Техникийн хамтын ажиллагааны үр дүнгийн тайлан 08

Тархалтын загварчлал боловсруулах, шинэчлэх ажлын гарын авлага

# **5 Эх үүсвэрийн мэдээллийг CALPUFF-ын оролтын хэлбэрт хөрвүүлэх**

## **5.1 Цэгэн эх үүсвэр**

Export хийх Excel файл, гридээр тодорхойлсон далайн түвшний өгөгдлийн файл (UB\_altitude.xlsx)-ыг нээх.

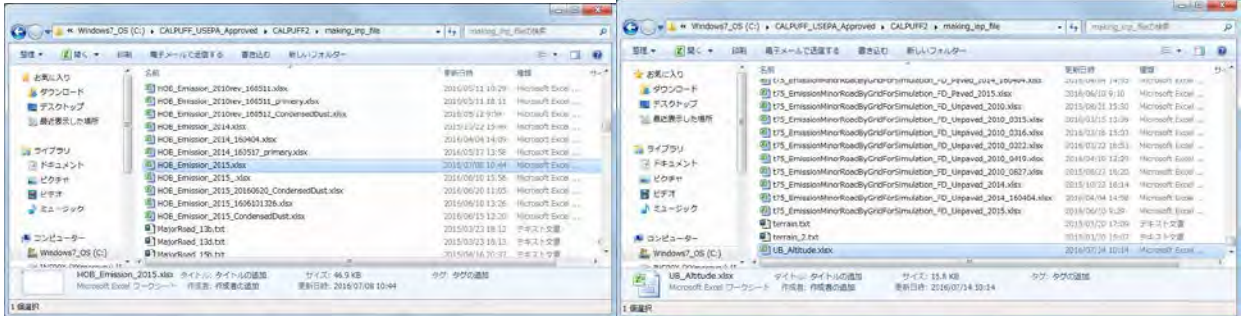

UB\_altitude.xlsx-ын "sheet1-1"-ыг export хийгдэх Excel файл уруу хуулах.

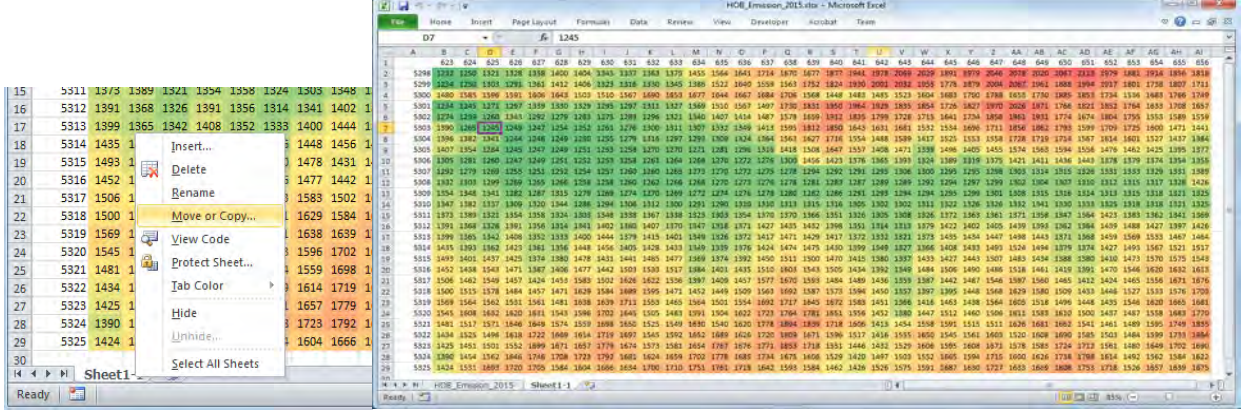

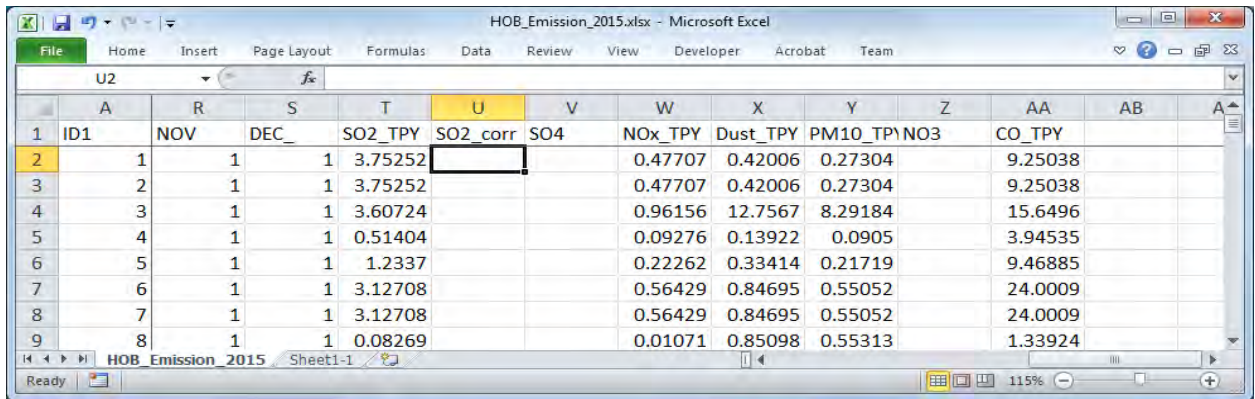

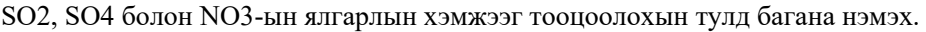

SO4 болон NO3-ын ялгарлын хэмжээг тооцоолох томьёог оруулах.

*SO4 ялгарлын хэмжээ =SO2 ялгарлын хэмжээ \*SO2-оос SO4-д шилжүүлэх хувь\*96/64*

*SO2 ялгарлын хэмжээ=SO2 ялгарлын хэмжээ \*(1-SO2-оос SO4-д шилжүүлэх хувь)*

Тархалтын загварчлал боловсруулах, шинэчлэх ажлын гарын авлага

*NO3 ялгарлын хэмжээ =PM10 ялгарлын хэмжээ \* Химийн найрлагын шинжилгээний дүнгээр тодорхойлсон эх үүсвэрүүдийн NO3 эзлэх нөлөөллийн хувь хэмжээ*

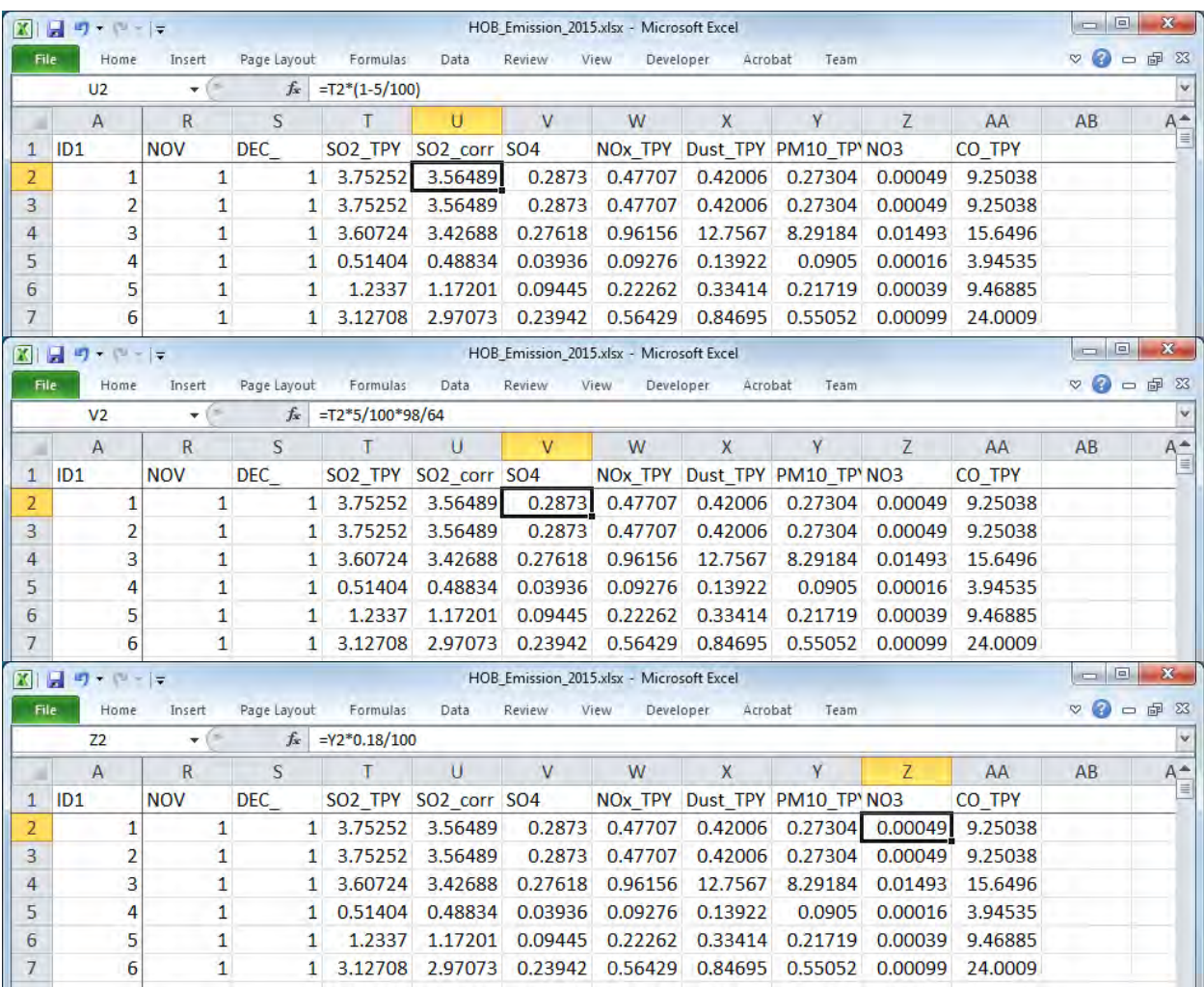

[Data]-[Filter]-ын 1 мөрөнд шүүлт (фильтр) хийх.

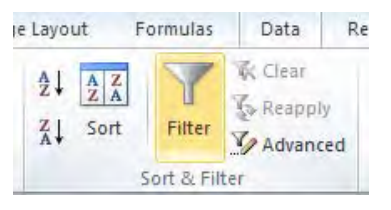

[X\_m] болон [Y\_m]-д "▼"-ыг сонгож, зүүн баруун болон өмнө хойд зүгийн тооцоололд хамрагдах хүрээг шүүлт (фильтр) хийх.

Техникийн хамтын ажиллагааны үр дүнгийн тайлан 08

Тархалтын загварчлал боловсруулах, шинэчлэх ажлын гарын авлага

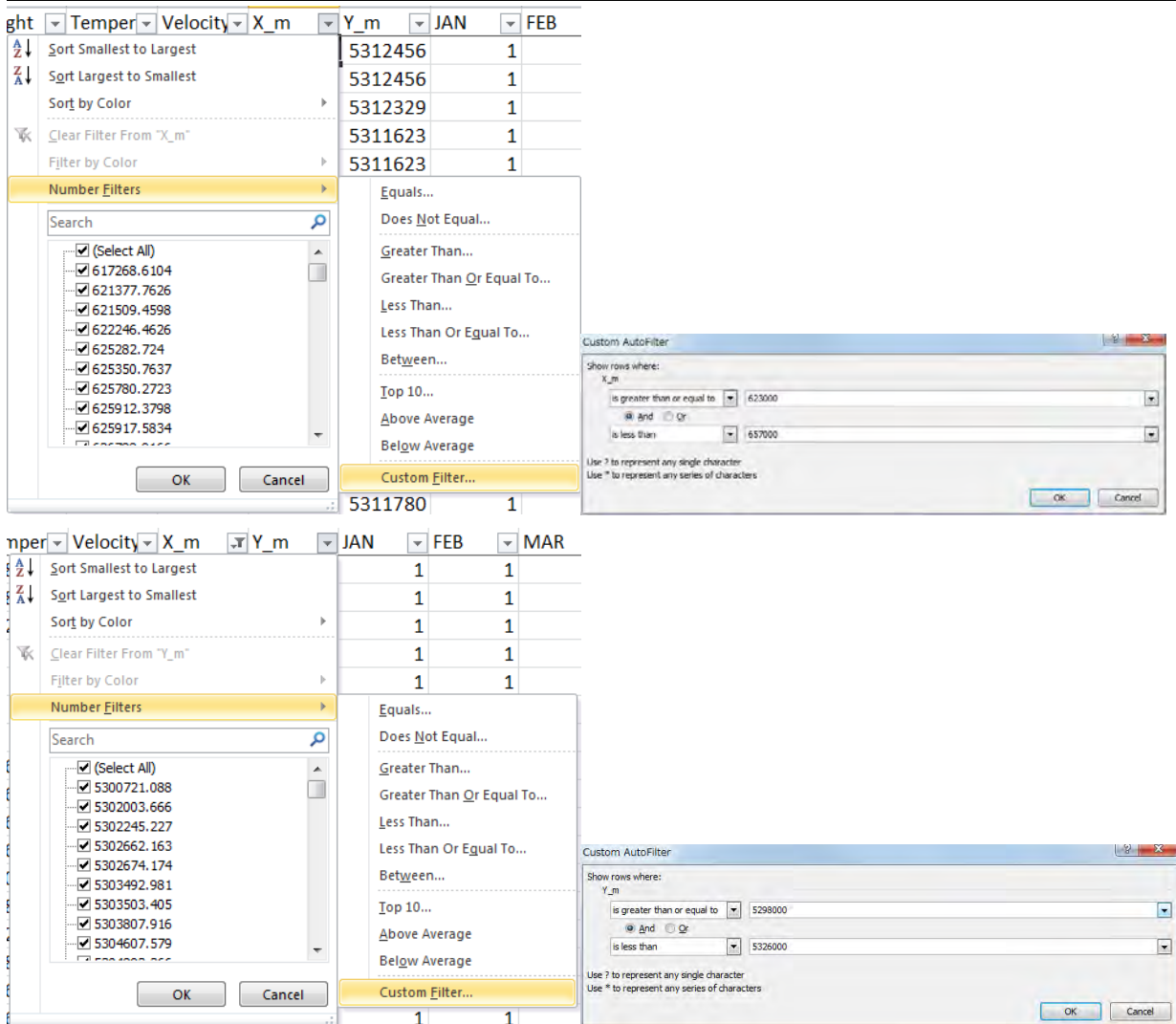

[SO2\_TPY]-д "▼"-ыг сонгож, SO2 ялгарлын хэмжээ нь 0 -ээс бусад эх үүсвэрт шүүлт (фильтр) хийх

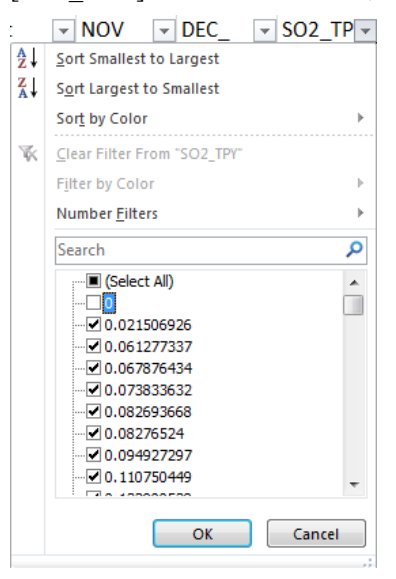

Зөвхөн дээрх шүүлт хийсэн нөхцөлийн дагуу сонгогдсон мөрнүүд гарч ирэх.

#### Техникийн хамтын ажиллагааны үр дүнгийн тайлан 08

Тархалтын загварчлал боловсруулах, шинэчлэх ажлын гарын авлага

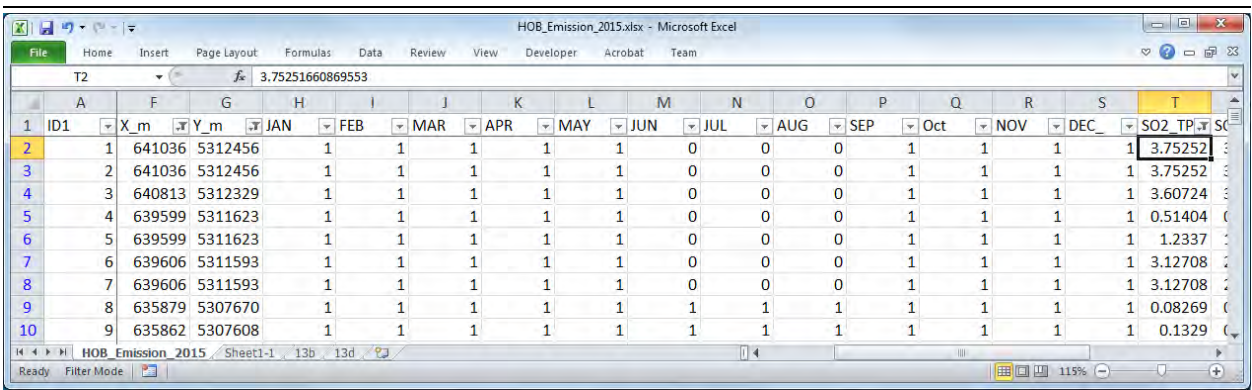

Шүүлт хийсэн эх үүсвэрийг сору хийж, өөр sheet дээр хуулан sheet тус бүрийг "13b" болон "13d" гэж нэрлэх.

|                | A1             | ۰               | $f_x$           | ID1                      |         |   |                |              |            |              |            |            |              |              |
|----------------|----------------|-----------------|-----------------|--------------------------|---------|---|----------------|--------------|------------|--------------|------------|------------|--------------|--------------|
|                | $\overline{A}$ | B               | $\mathsf{C}$    | D                        | F       | F | G              | H            |            |              | K          |            | M            |              |
| ID1            |                | Diameter height |                 | Temperati Velocity c X m |         |   | Y <sub>m</sub> | <b>JAN</b>   | <b>FEB</b> | <b>MAR</b>   | <b>APR</b> | <b>MAY</b> | <b>JUN</b>   | 儿            |
| $\overline{2}$ |                | 400             | 10 <sup>°</sup> | 98.2667                  | 8.23333 |   | 641036 5312456 | 1.           |            |              |            |            | $\mathbf{1}$ | 0            |
| 3              |                | 250             | 10 <sup>1</sup> | 98.2667                  | 8.23333 |   | 641036 5312456 |              |            |              |            |            | 1.           | $\Omega$     |
| 4              | 3              | 500             | 15              | 266.15                   | 7.86667 |   | 640813 5312329 |              |            | 1            |            |            | 1            | $\Omega$     |
| 5              | $\overline{A}$ | 500             | 15              | 79.55                    | 6.1     |   | 639599 5311623 |              |            |              |            |            | 1            | $\Omega$     |
| 6              | 5              | 500             | 15              | 79.55                    | 6.1     |   | 639599 5311623 |              | 1          |              | 1          |            | 1            | 0            |
| 7              | 6              | 500             | 10 <sup>°</sup> | 79.55                    | 6.1     |   | 639606 5311593 |              |            |              |            |            |              | $\Omega$     |
| 8              |                | 500             | 10              | 79.55                    | 6.1     |   | 639606 5311593 | $\mathbf{1}$ |            |              |            |            | 1            | $\Omega$     |
| q              | 8              | 400             | 14              | 76.0333                  | 18.6833 |   | 635879 5307670 |              | 1          | 1            | n          |            | 1.           | $\mathbf{1}$ |
| 10             | q              | 400             | 14.6            | 76.0333                  | 18.6833 |   | 635862 5307608 |              |            | $\mathbf{1}$ |            |            | 1            | 1            |

<sup>&</sup>quot;13b" sheet-ыг ашиглан CALPUFF оролтын өгөгдлийн дотроос эх үүсвэрийн талаарх үсгэн мэдээллийг (13b) үүсгэх. Юуны өмнө 13b шаардлагагүй сарын ажиллагааны хувилбарыг устгах.

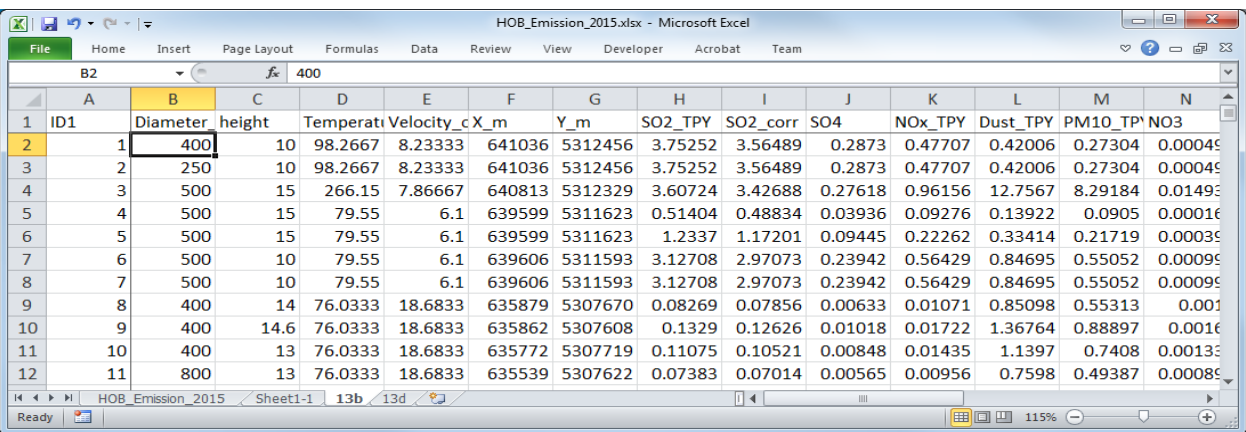

Өгөгдлийг сору хийсэн sheet-нд 3 багана шинээр нэмж, координатад тулгуурласан гридийн далайн түвшний өгөгдлийн утгыг гаргаж авах. Координатаар заагдсан гридийн байршлийг хамгийн эхний 2 баганад тооцоолж, эдгээр утгаас хамаарч "sheet1-1" -ээс авсан гридийн далайн түвшний өгөгдлийн утгыг хамгийн сүүлийн баганад тооцооллын томьёог оруулах.

## Техникийн хамтын ажиллагааны үр дүнгийн тайлан 08

Тархалтын загварчлал боловсруулах, шинэчлэх ажлын гарын авлага

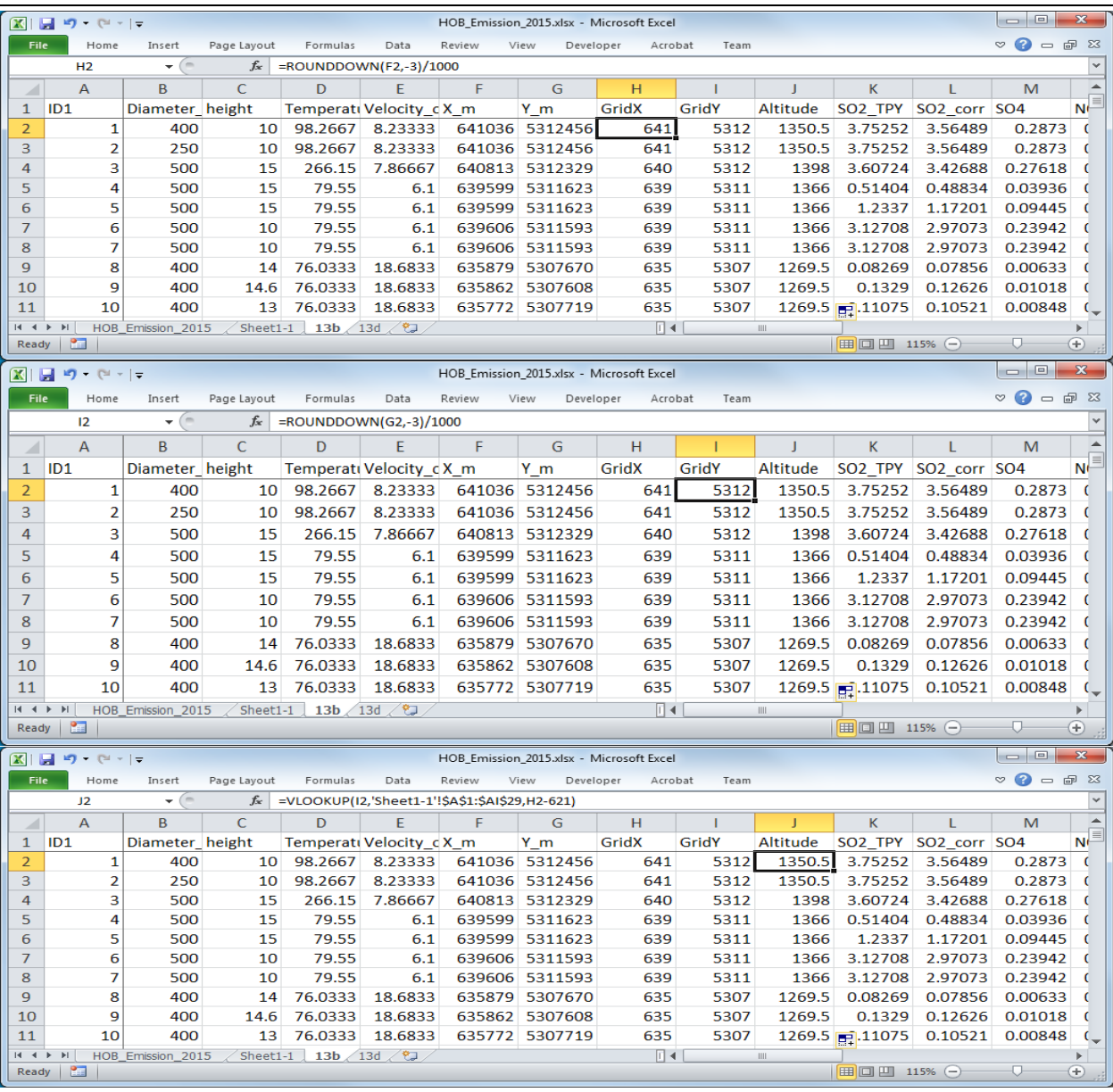

## ID баганы өмнө багана нэмж оруулж, дугаарлах.

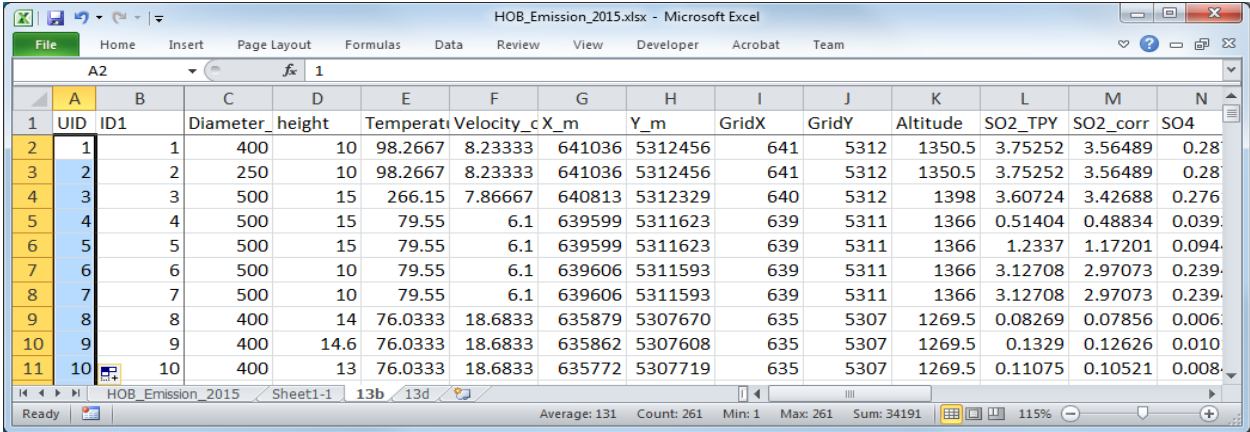

Тархалтын загварчлал боловсруулах, шинэчлэх ажлын гарын авлага

CALPUFF-ын оролтын файлд ашиглах эх үүсвэрийн үсгэн мэдээллийн багана үүсгэх. Багана тус бүрт дараах байдлаар томьёог оруулах. <> дотор баганы нэр байх бөгөөд томьёог оруулахдаа тохирох cellыг зааж өгөх.

=CONCATENATE(<UID>,"! SRCNAM = stac",TEXT(<ID1>,"0000")," !")

 $=$ CONCATENATE(<UID>,"!  $X =$  ",<X m>/1000,",",<Y m>/1000,",",< height>,",",<Altitude>,",", TEXT(<Diameter\_mm>/1000,"0.###"),",",TEXT(<Velocity\_of\_flue\_gas>,"0.###"),",",TEXT(<Temperature of flue gas>+273.15,"0.###"),",0,",TEXT(<SO2\_corr>/(365\*24\*3600)\*10^6,"0.00000E+00"),",",TEXT(<SO 4>/(365\*24\*3600)\*10^6,"0.00000E+00"),",",TEXT(<NOx\_TPY>/(365\*24\*3600)\*10^6,"0.00000E+00"),",", TEXT(<Dust\_TPY>/(365\*24\*3600)\*10^6,"0.00000E+00"),",0,",TEXT(<PM10\_TPY>/(365\*24\*3600)\*10^6, "0.00000E+00"),",",TEXT(<NO3>/(365\*24\*3600)\*10^6,"0.00000E+00"),",",TEXT(<CO\_TPY>/(365\*24\*36 00)\*10^6,"0.00000E+00")," !")

=CONCATENATE(<UID>,"! SIGYZI = 1000<sup>[7](#page-5-0)</sup>,20<sup>[8](#page-5-1)</sup>!")

 $=$ CONCATENATE(<UID>,"! ZPLTFM  $= 0$ !")

 $=$ CONCATENATE $(<$ UID $>$ ,"! FMFAC = 1.0 !")

!END!

-

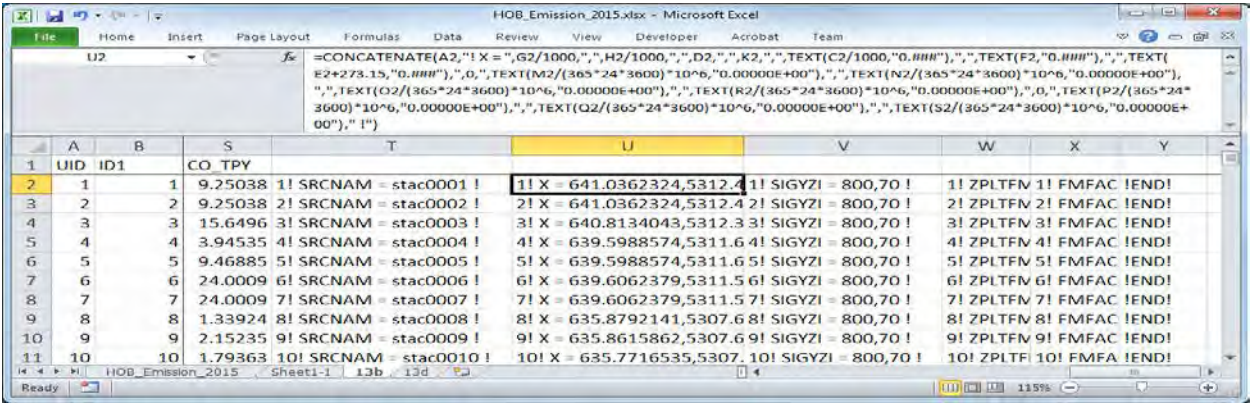

Үүсгэсэн үсгэн мэдээллийн баганыг copy хийж оролтын файлын тохирох хэсэгт хуулж тавих.

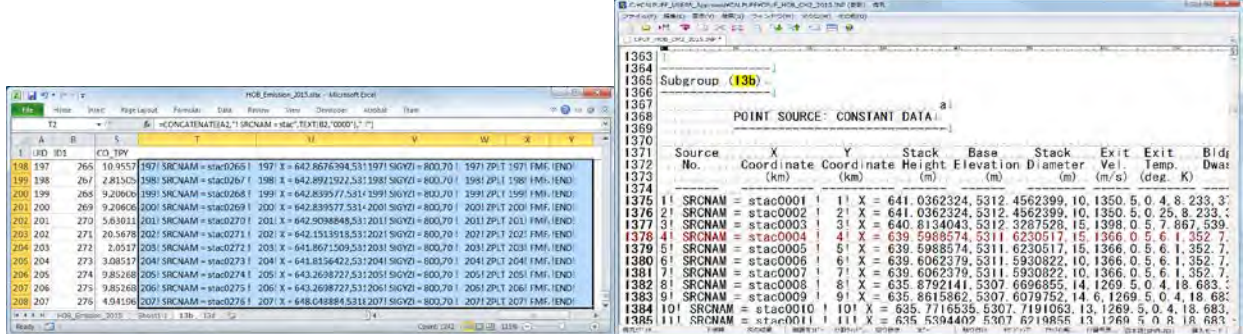

Cell хоорондын зай нь tab-аар уншигдаж хуулагдсан учраас tab-ыг шинэ мөрнөөс эхлэх болгож өөрчлөх.

<span id="page-5-0"></span> $7$  ДЦС-ыг 1000, УХЗ-ыг 800 гэж заасан байдаг

<span id="page-5-1"></span><sup>&</sup>lt;sup>8</sup> ДЦС 2 болон ДЦС 3 (75t/h сүлжээ) -ыг 20, ДЦС 3 (220t/h)-ыг 30, ДЦС 4 болон Амгалан станцыг 100, УХЗыг 70 гэж заасан.

Техникийн хамтын ажиллагааны үр дүнгийн тайлан 08

Тархалтын загварчлал боловсруулах, шинэчлэх ажлын гарын авлага

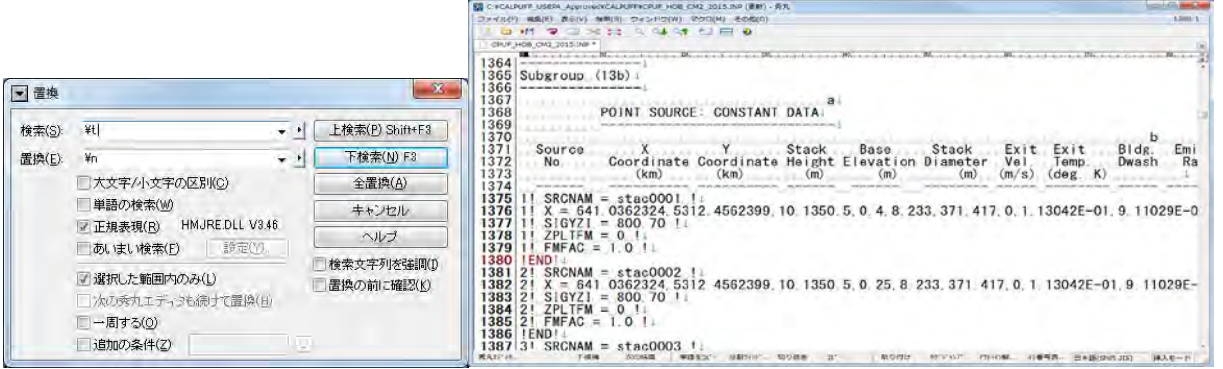

## 13d-ыг үүсгэх.

Шаардлагатай мэдээлэл нь эх үүсвэрийн ID, сарын ажиллагааны хувилбарын мэдээлэл учраас бусад баганыг хасах.

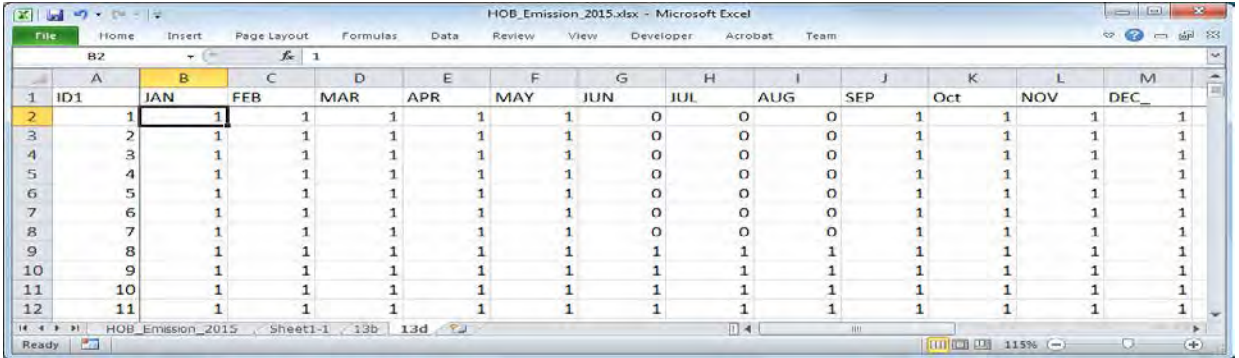

## ID баганы өмнө шинээр багана оруулж, дугаарлах.

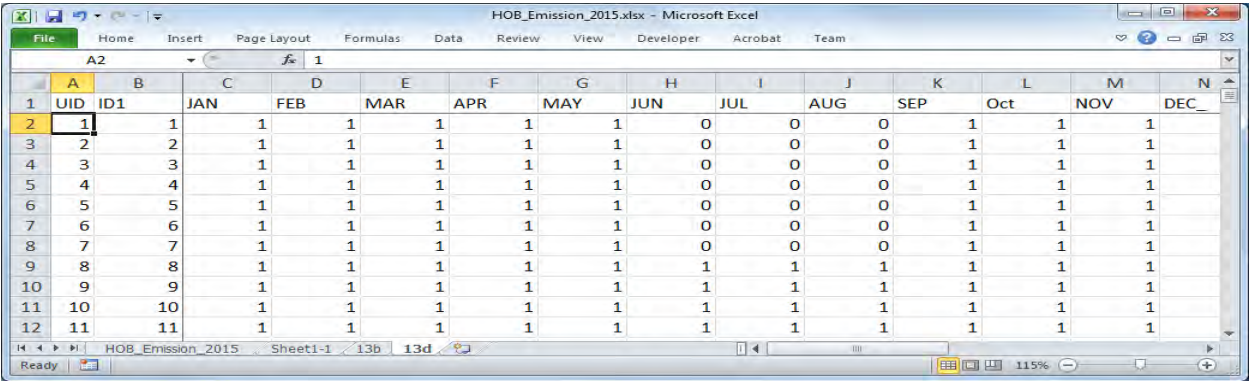

Ажиллагааны хувилбарыг оруулах үсгэн мэдээллийн баганыг бохирдуулах бодис тус бүр дээр үүсгэх.

=CONCATENATE(<UID>,"! SRCNAM = stac",TEXT(<ID1>,"0000")," !")

 $=$ CONCATENATE(<UID>,"! IVARY = 2 !")

=CONCATENATE(<UID>,"! <Pollutant> = ",TEXT(<JAN>,"0.0000"),", ",TEXT(<FEB>,"0.0000"),",",TEXT(<MAR>,"0.0000"),",",TEXT(<APR>,"0.0000"),",",TEXT(<MAY>,"0.0 000"),",",TEXT(<JUN>,"0.0000"),",",TEXT(<JUL>,"0.0000"),",",TEXT(<AUG>,"0.0000"),",",TEXT(<SEP> ,"0.0000"),",",TEXT(<OCT>,"0.0000"),",",TEXT(<NOV>,"0.0000"),",",TEXT(<DEC>,"0.0000")," !") !END!

Тархалтын загварчлал боловсруулах, шинэчлэх ажлын гарын авлага

Ажиллагааны хувилбарыг бодис тус бүр дээр үүсгэх шаардлагатай тул ялгарч буй бодисын тоонд тааруулж Unique ID-ыг ялгаатай байна.

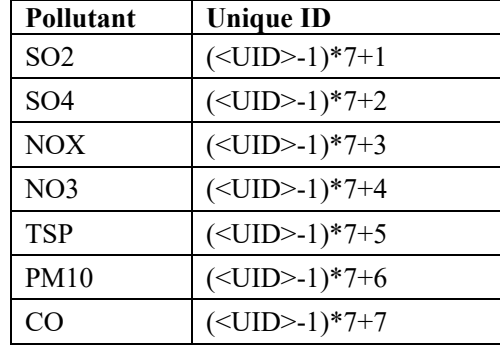

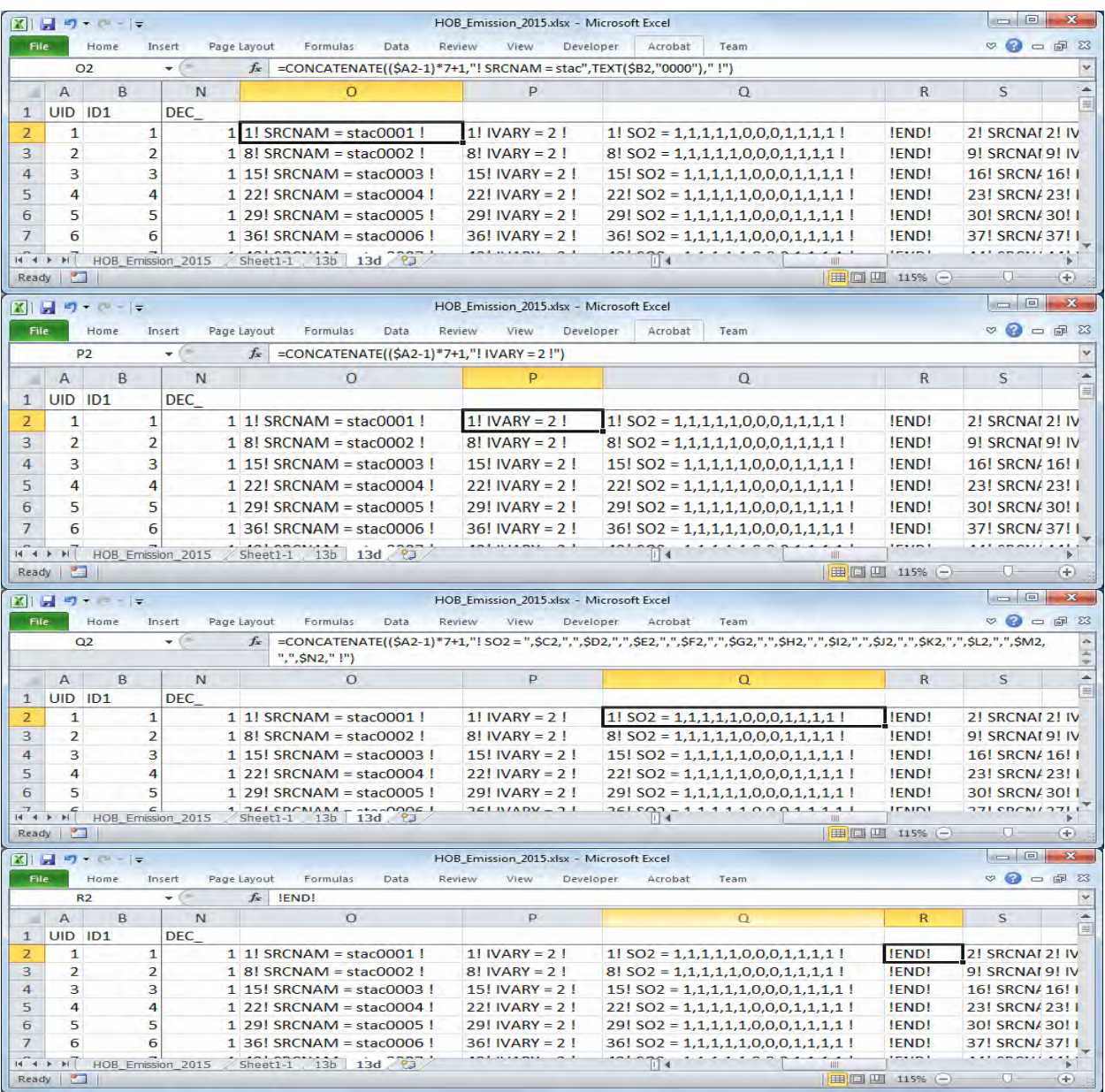

Үүсгэсэн үсгэн мэдээллийн баганыг copy хийж оролтын файлын тохирох хэсэгт хуулж тавих.

## Техникийн хамтын ажиллагааны үр дүнгийн тайлан 08

Тархалтын загварчлал боловсруулах, шинэчлэх ажлын гарын авлага

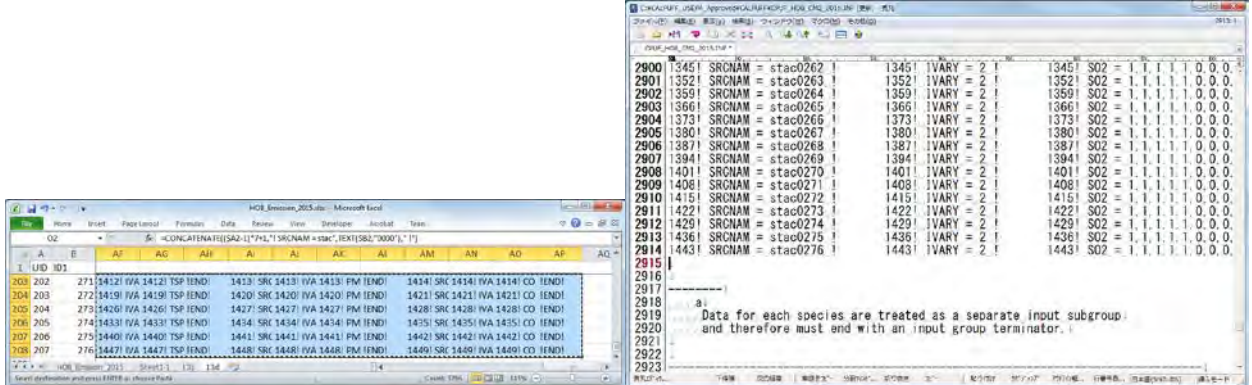

Cell хоорондын зай нь tab-аар уншигдаж хуулагдсан учраас tab-ыг шинэ мөрнөөс эхлэх болгож өөрчлөх.

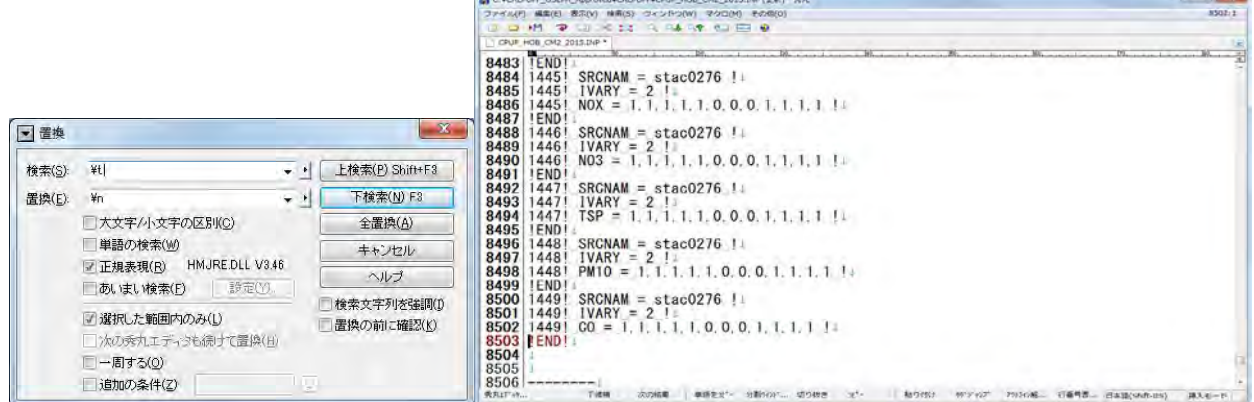

# **5.2 Талбайн эх үүсвэр**

Export (гаргалт) хийх Excel файл, гридээр тооцоолсон далайн түвшний өгөгдлийн файл (UB\_altitude.xlsx)-ыг нээх

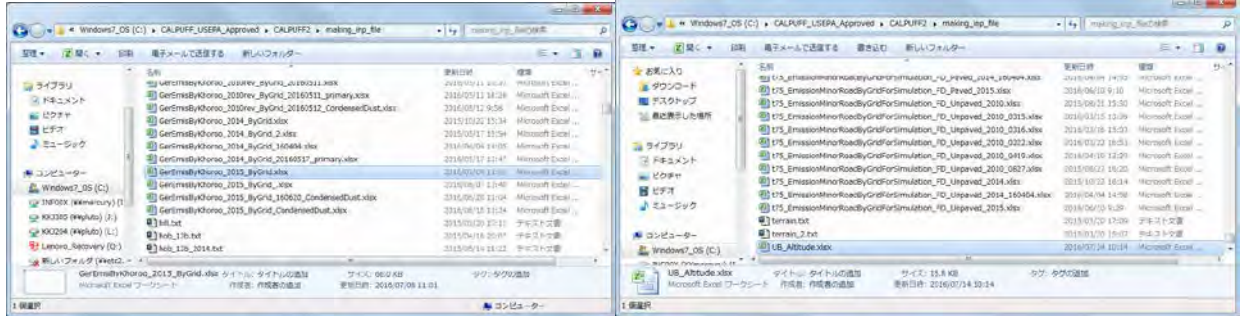

UB altitude.xlsx-ын "sheet1-1"-ыг Export (гаргалт) хийх Excel файлд сору хийх.

Тархалтын загварчлал боловсруулах, шинэчлэх ажлын гарын авлага

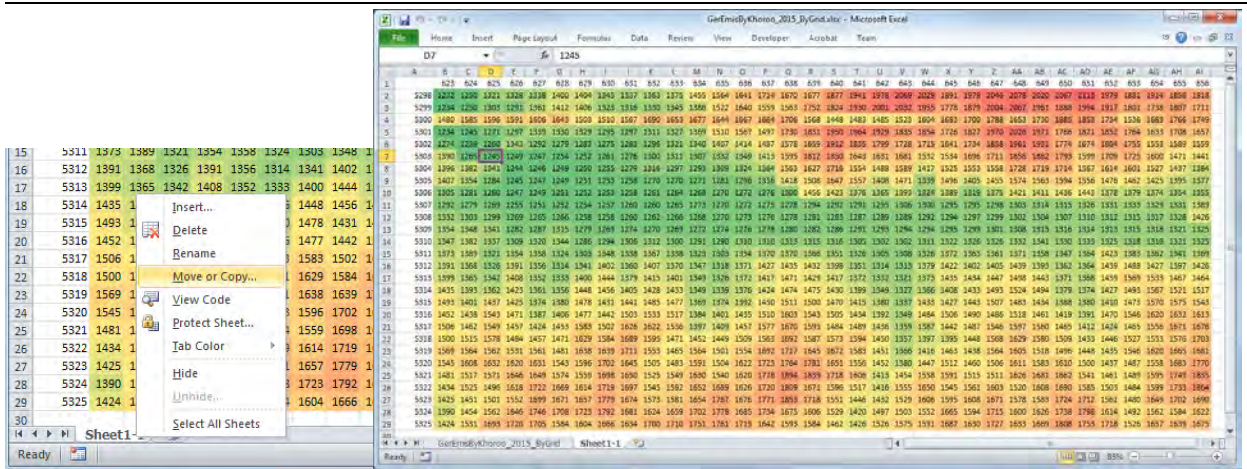

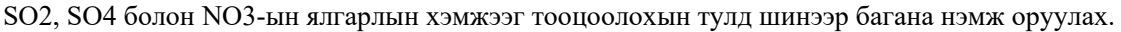

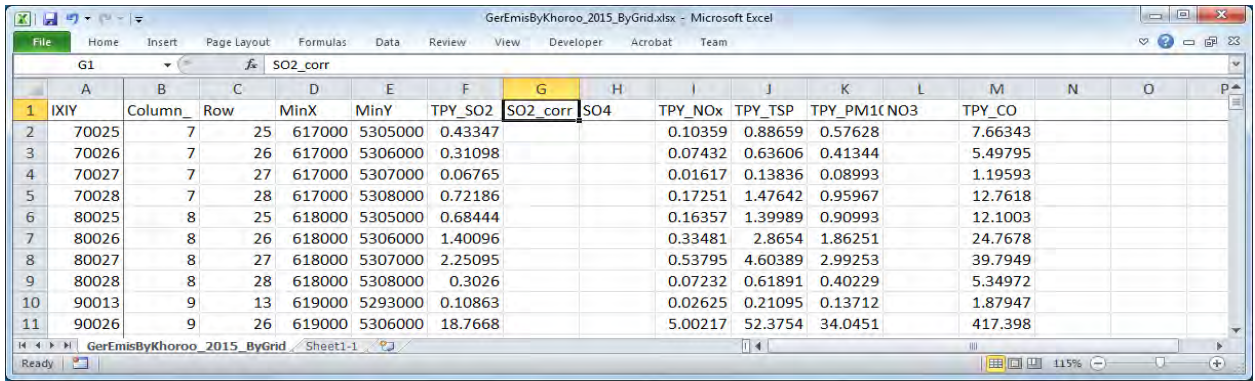

*SO4 болон NO3 ялгарлын хэмжээг тооцоолох томьёог оруулах.* 

*SO4 ялгарал=SO2 ялгарал\*SO2-оос SO4-д шилжих хувь\*96/64*

*SO2 ялгарал=SO2 ялгарал\*(1-SO2-оос SO4-д шилжих хувь)* 

*NO3 ялгарал=PM10 ялгарал\*Химийн найрлагын шинжилгээгээр тодорхойлсон эх үүсвэрүүдийн NO3 нөлөөллийн хувь*

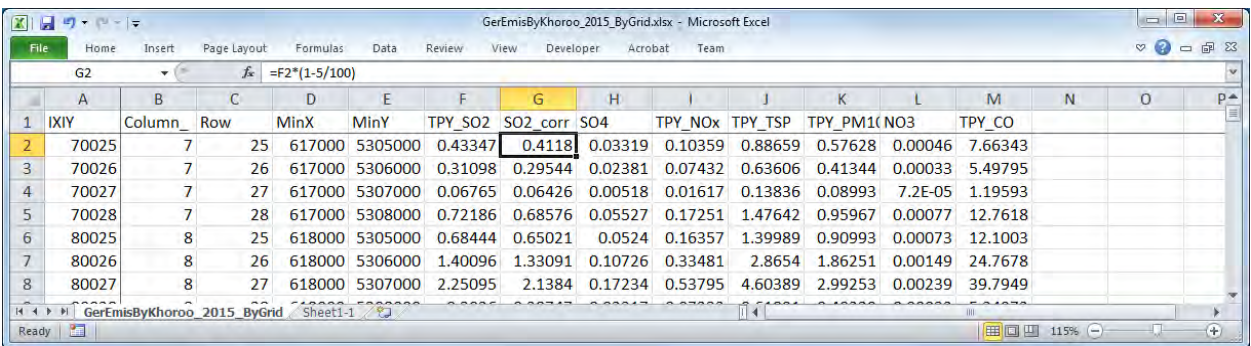

## Техникийн хамтын ажиллагааны үр дүнгийн тайлан 08

Тархалтын загварчлал боловсруулах, шинэчлэх ажлын гарын авлага

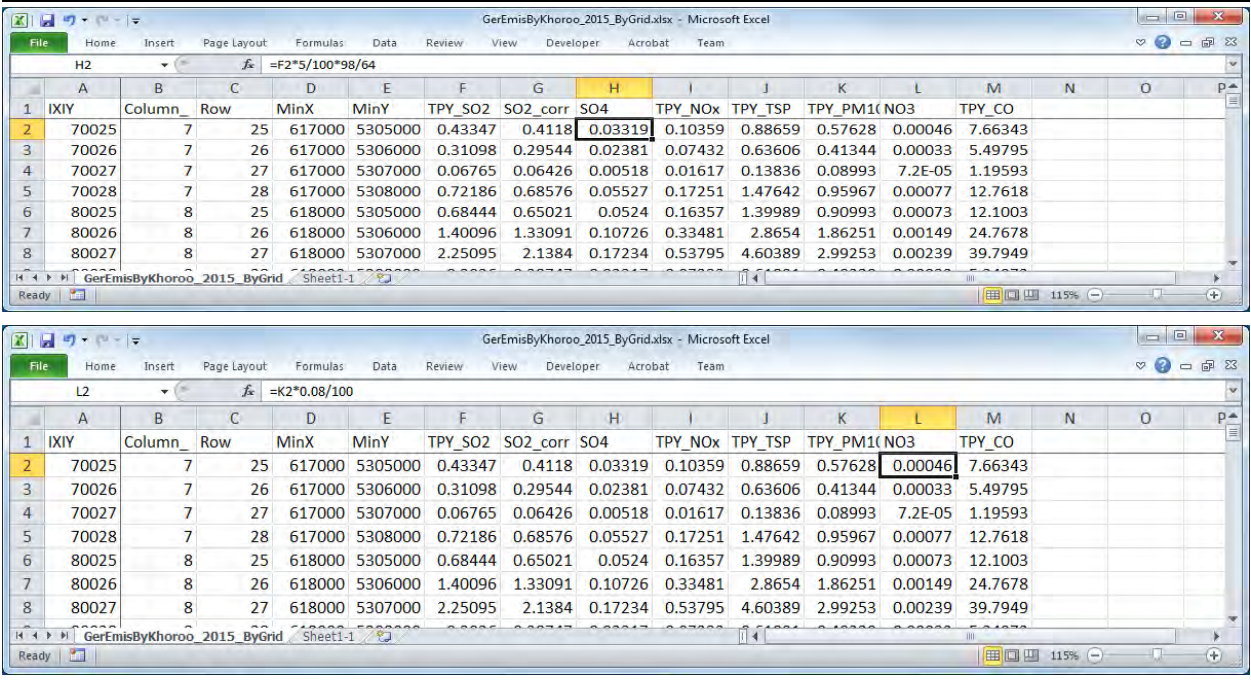

[Data]-[Filter]-ээр 1 дэх мөрөнд шүүлт (фильтр) хийх.

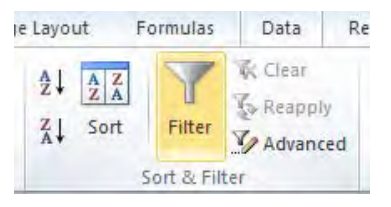

[MinX] болон [MinY] дээр "▼"-ыг сонгож, зүүн, баруун болон өмнөд, хойд зүгт тооцоололд хамруулах хүрээнд шүүлт (фильтр) хийх.

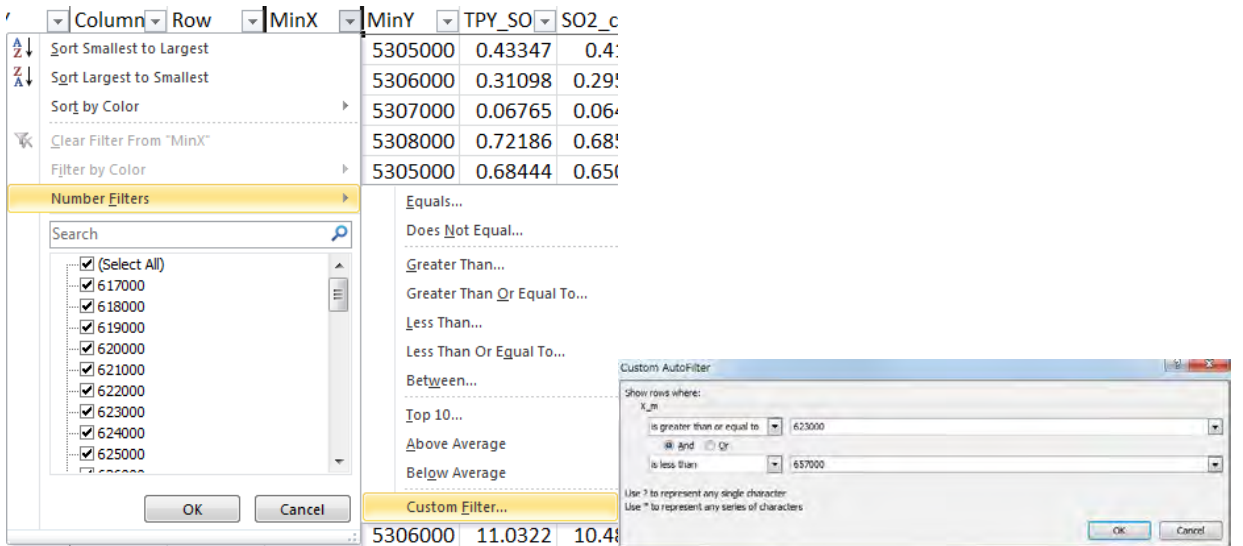

#### Техникийн хамтын ажиллагааны үр дүнгийн тайлан 08

Тархалтын загварчлал боловсруулах, шинэчлэх ажлын гарын авлага

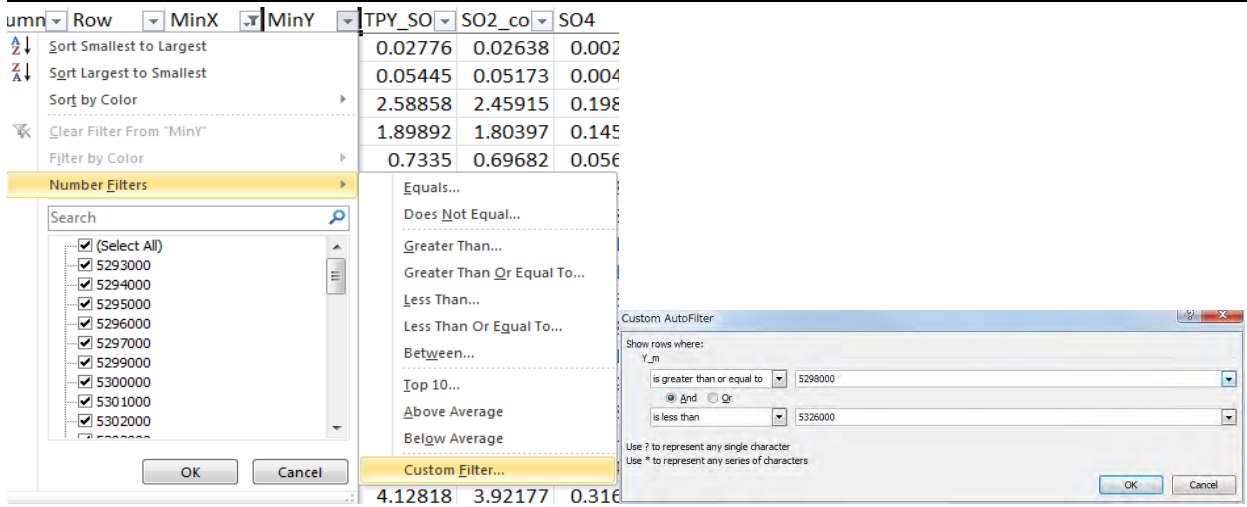

[SO2\_TPY] дээр "▼"-ыг сонгож, SO2 ялгарал нь 0 биш эх үүсвэрүүдэд шүүлт (фильтр) хийх.

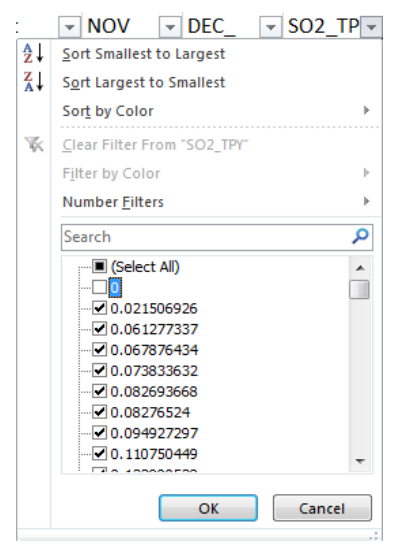

## Дээрх байдлаар зөвхөн фильтрдсэн мөрүүд гарч ирэх.

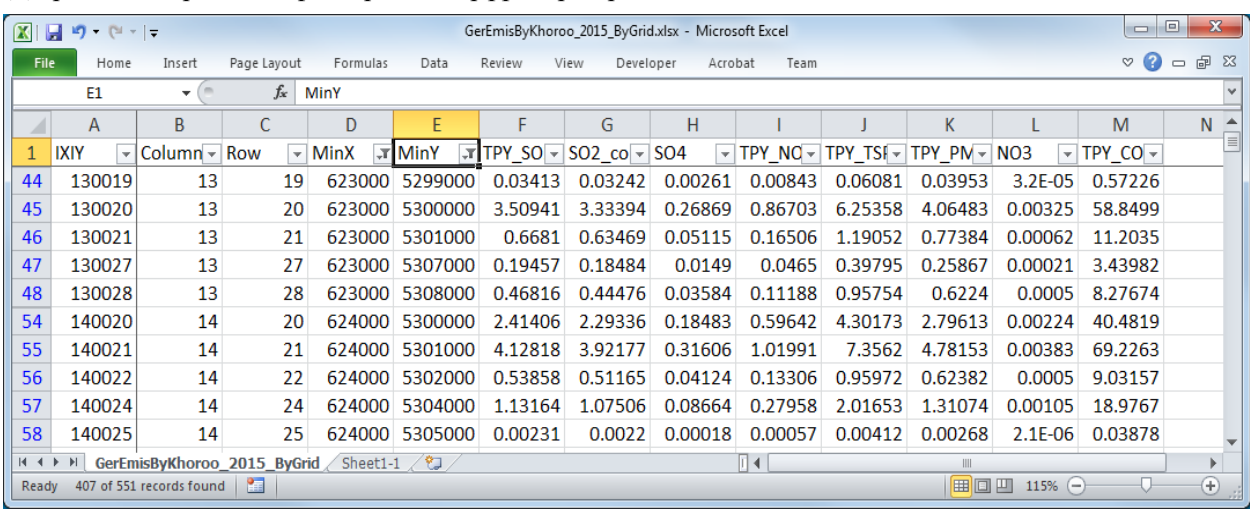

Техникийн хамтын ажиллагааны үр дүнгийн тайлан 08

Тархалтын загварчлал боловсруулах, шинэчлэх ажлын гарын авлага

Шүүлт хийж гаргасан эх үүсвэрийг copy хийж, өөр шинэ sheet хуулж тавиад, sheet тус бүрийг "14b", "14c" болон "14d" гэж нэрлэх.

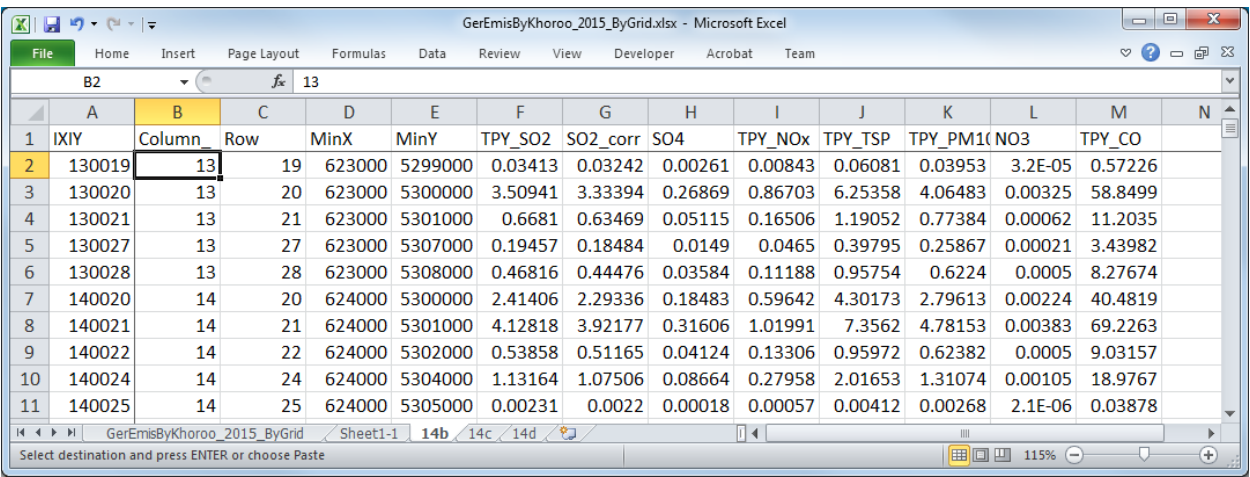

"14b" sheet-г ашиглан CALPUFF оролтын өгөгдлөөс эх үүсвэрийн талаарх үсгэн тэмдэглэгээ (13b) -г бичиж үүсгэх. Юуны өмнө 2 багана нэмж оруулаад эх үүсвэрийн нэрийг оруулах.

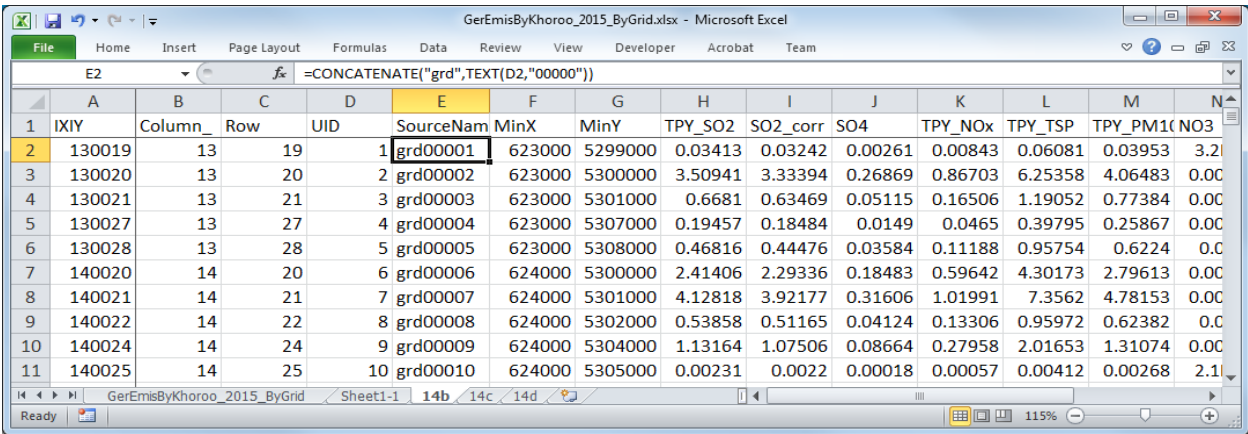

Өгөгдлийг copy хийсэн sheet-нд 3 багана шинээр нэмээд газарзүйн координатаар заагдсан гридийн далайн түвшний өгөгдлийг гаргаж ирэх. Координатаар заагдсан гридын байршлийг эхний 2 баганад тооцоолж, эдгээр тоон утгад тохируулж "sheet1-1"-ийг ашиглан гридийн далайн түвшний тоон утгыг хамгийн сүүлийн баганад тооцоолох томьёог оруулах.

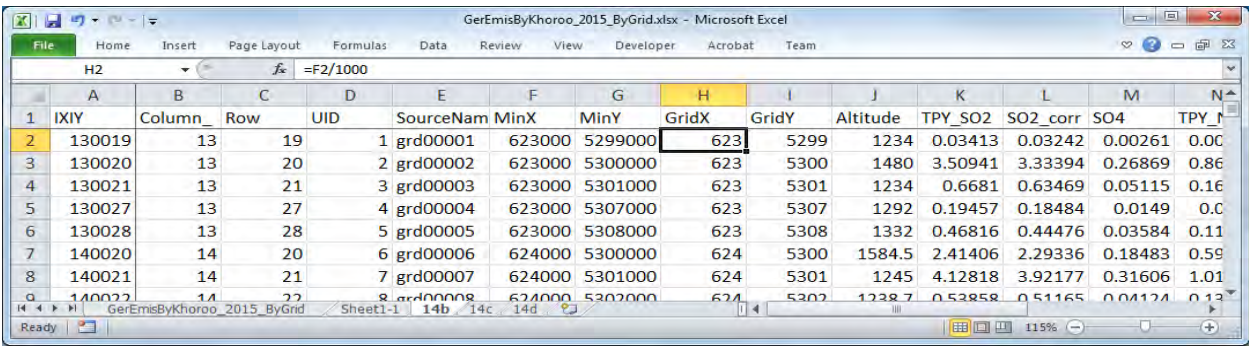

#### Техникийн хамтын ажиллагааны үр дүнгийн тайлан 08

Тархалтын загварчлал боловсруулах, шинэчлэх ажлын гарын авлага

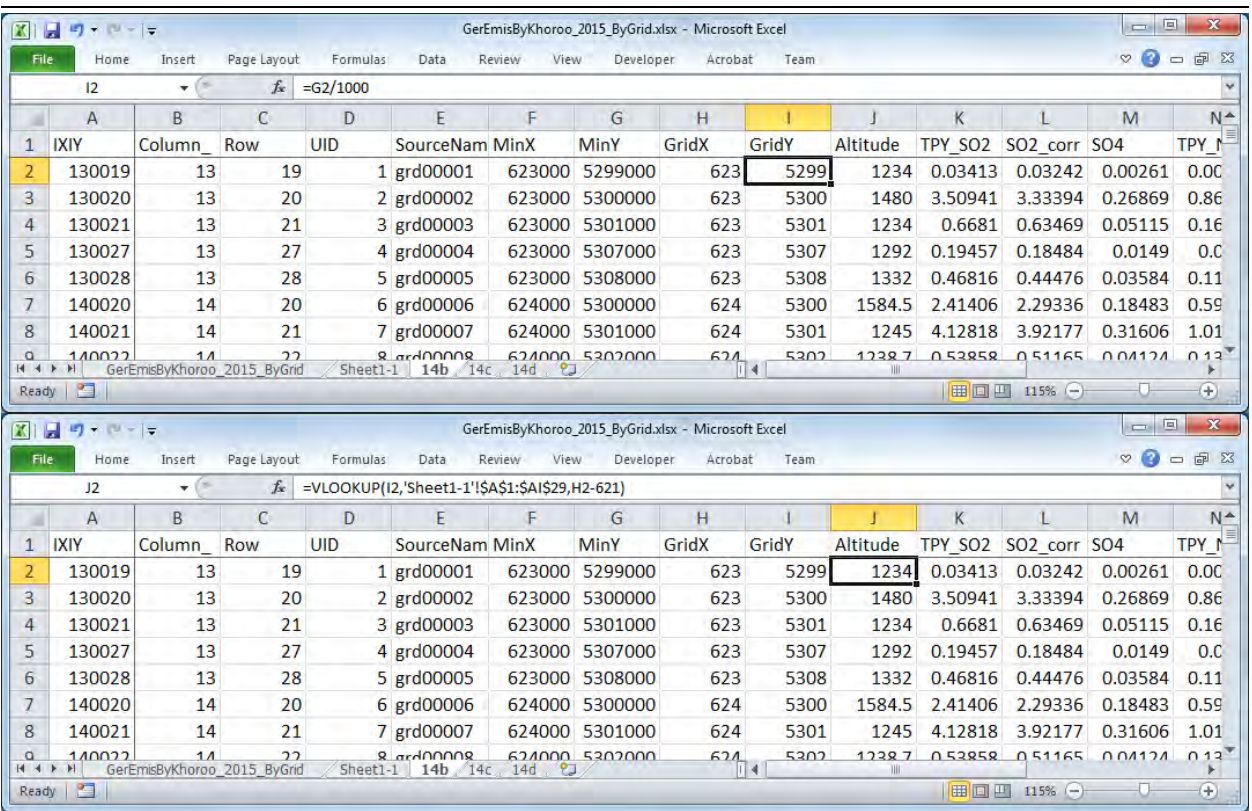

CALPUFF-ын оролтын файлд нэмж оруулах эх үүсвэрийн мэдээллийн үсгэн тэмдэглэгээг бичиж оруулах. Багана бүрт дараах томьёог оруулах. <> дотор баганы нэр байх бөгөөд томьёог оруулахдаа тохирох cell-ыг зааж өгөх.

 $=$ CONCATENATE(D2," ! SRCNAM = ",E2," !")

 $=$  CONCATENATE(D2,"  $\qquad \qquad$  ! 5,",J2,",50,",TEXT(L2/(365\*24\*3600),"0.00000E+00"),",",TEXT(M2/(365\*24\*3600),"0.00000E+00"),",",TE XT(N2/(365\*24\*3600),"0.00000E+00"),",",TEXT(Q2/(365\*24\*3600),"0.00000E+00"),",0,",TEXT(O2/(365\* 24\*3600),"0.00000E+00"),",",TEXT(P2/(365\*24\*3600),"0.00000E+00"),",",TEXT(R2/(365\*24\*3600),"0.000 00E+00")," ! !END!")

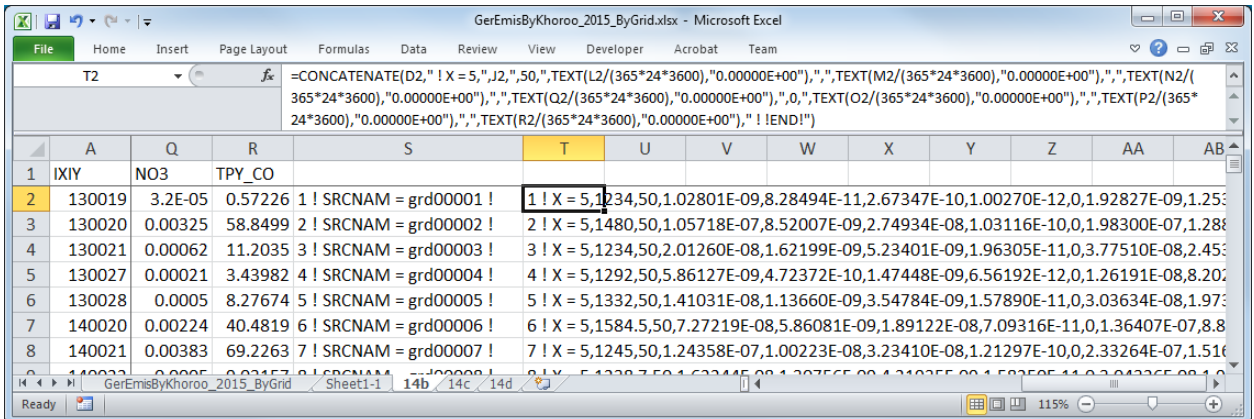

Бичиж оруулсан үсгэн тэмдэглэгээг copy хийж оролтын файлын тохирох хэсэгт хуулж тавих.

## Техникийн хамтын ажиллагааны үр дүнгийн тайлан 08

Тархалтын загварчлал боловсруулах, шинэчлэх ажлын гарын авлага

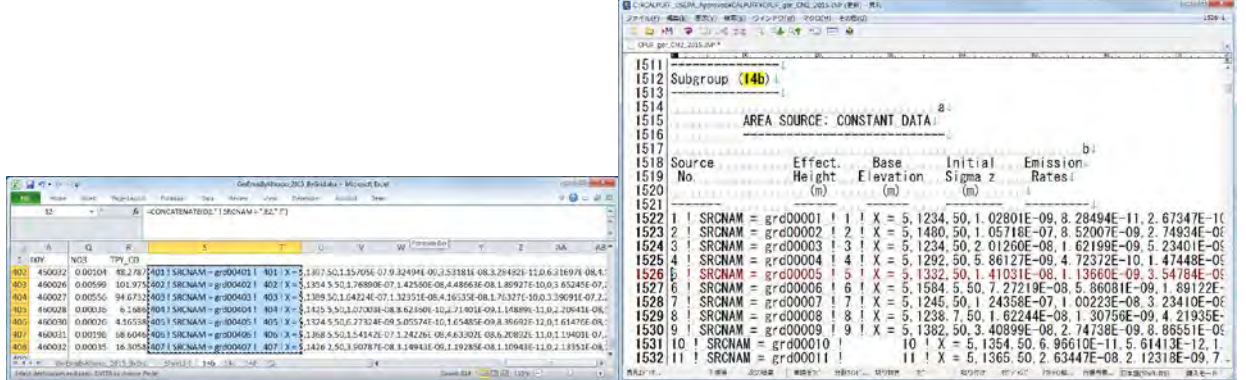

Cell хоорондын зай нь tab-аар уншигдаж хуулагдсан учраас tab-ыг шинэ мөрнөөс эхлэх болгож өөрчлөх.

**Contract** 

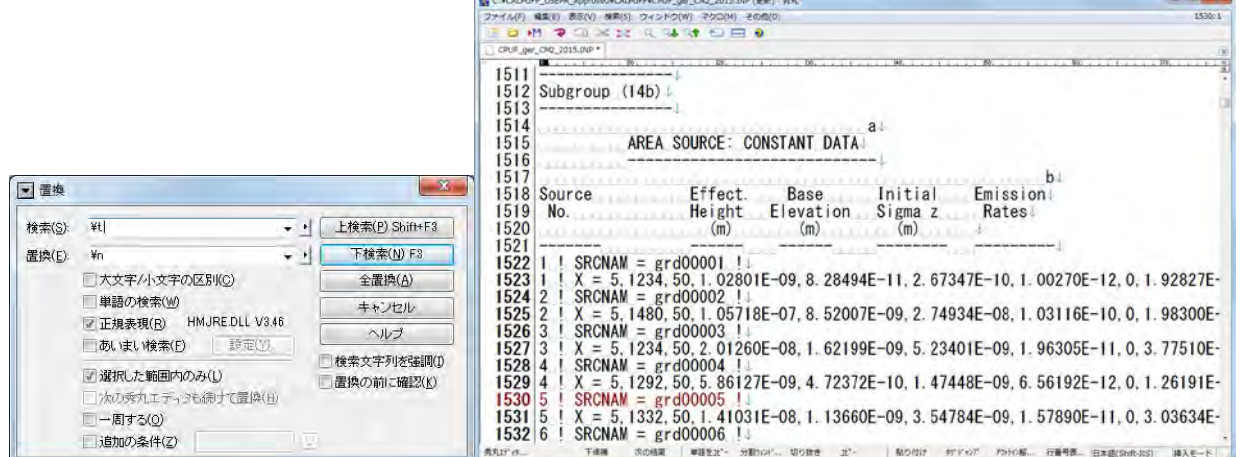

## **14c-ын тохиргоо, боловсруулалт**

Гридийн талаарх мэдээллээс бусад баганыг устгах.

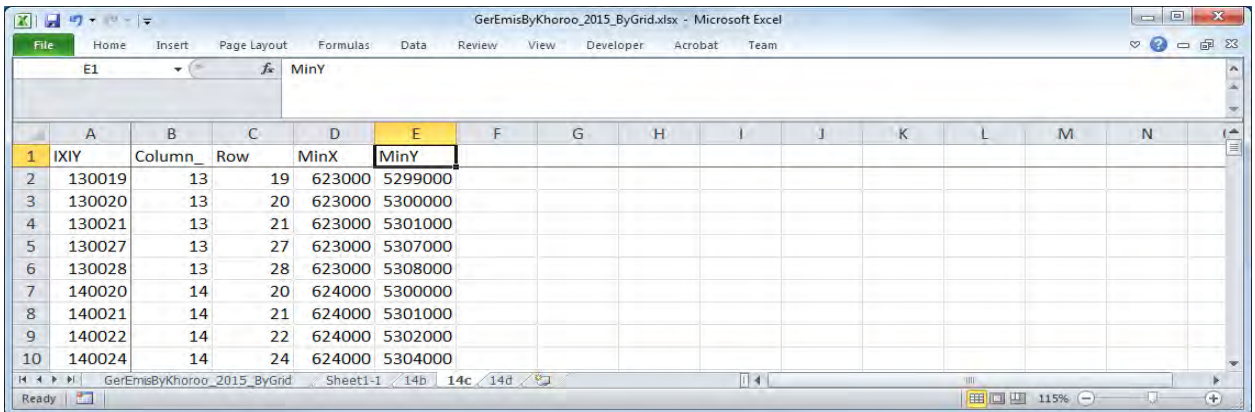

2 багана нэмж оруулаад, эх үүсвэрийн нэрийг бичих.

#### Техникийн хамтын ажиллагааны үр дүнгийн тайлан 08

Тархалтын загварчлал боловсруулах, шинэчлэх ажлын гарын авлага

|    | File<br>Home<br>F <sub>2</sub> | Insert<br>$-1$ | Page Layout<br>$f_x$ | Formulas<br>623000 | Data<br>Review | View        | Developer      | Acrobat |    |   |    |   |   |  |
|----|--------------------------------|----------------|----------------------|--------------------|----------------|-------------|----------------|---------|----|---|----|---|---|--|
|    | $\overline{A}$                 | B.             | $\mathcal{C}$        | D                  | F              | F           | G              | H       | Œ. | К | L. | M | N |  |
|    | <b>IXIY</b>                    | Column_Row     |                      | <b>UID</b>         | SourceName     | <b>MinX</b> | <b>MinY</b>    |         |    |   |    |   |   |  |
| 2  | 130019                         | 13             | 19                   |                    | 1 grd00001     |             | 623000 5299000 |         |    |   |    |   |   |  |
| 3  | 130020                         | 13             | 20                   |                    | 2 grd00002     |             | 623000 5300000 |         |    |   |    |   |   |  |
| 4  | 130021                         | 13             | 21                   |                    | 3 grd00003     |             | 623000 5301000 |         |    |   |    |   |   |  |
| 5  | 130027                         | 13             | 27                   |                    | 4 grd00004     |             | 623000 5307000 |         |    |   |    |   |   |  |
| 6  | 130028                         | 13             | 28                   |                    | 5 grd00005     |             | 623000 5308000 |         |    |   |    |   |   |  |
| 7  | 140020                         | 14             | 20                   |                    | 6 grd00006     |             | 624000 5300000 |         |    |   |    |   |   |  |
| 8  | 140021                         | 14             | 21                   |                    | 7 grd00007     |             | 624000 5301000 |         |    |   |    |   |   |  |
| 9  | 140022                         | 14             | 22                   |                    | 8 grd00008     |             | 624000 5302000 |         |    |   |    |   |   |  |
| 10 | 140024                         | 14             | 24                   |                    | 9 grd00009     |             | 624000 5304000 |         |    |   |    |   |   |  |

MinX-ын өмнө 8 багана нэмж оруулаад багана тус бүрийн нэр, тооцоолох томьёог оруулах. Баганы нэр болон тооцоолох томьёог доор үзүүлэв.

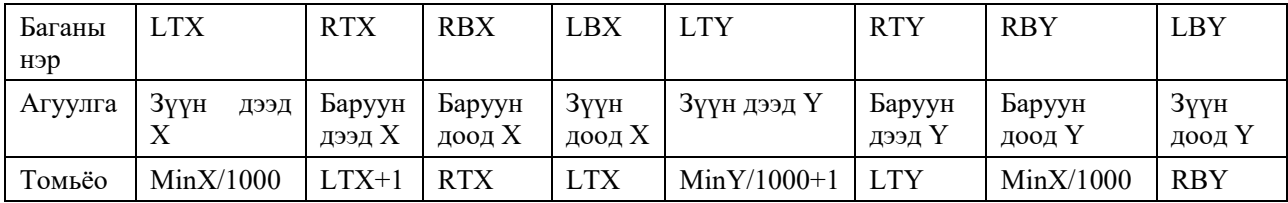

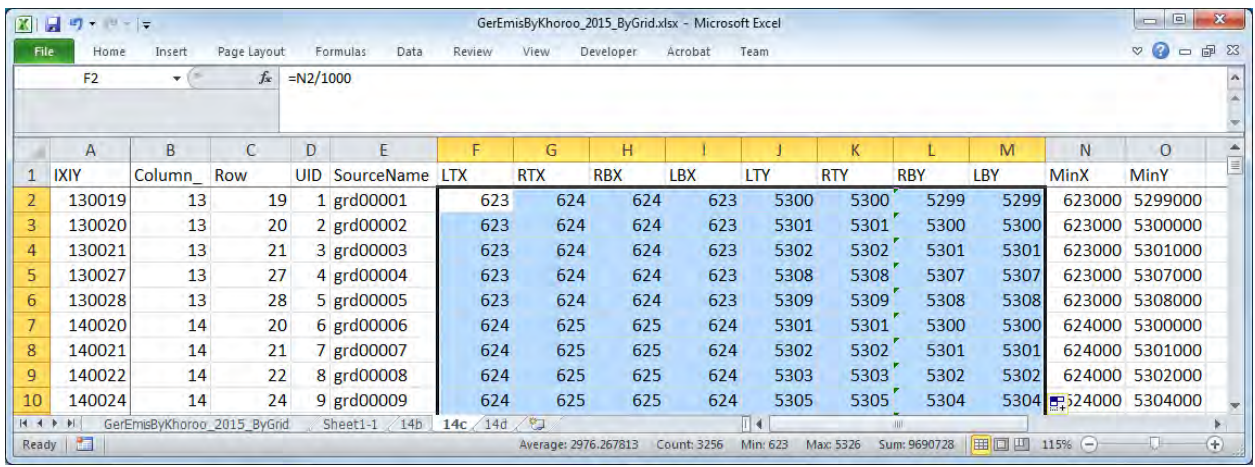

CALPUFF-ын оролтын файлд оруулах эх үүсвэрийн мэдээллийн үсгэн тэмдэглэгээг оруулж үүсгэх. Багана бүрт дараах томьёог оруулах. <> доторх баганы нэр бөгөөд томьёог оруулахдаа тохирох cell -ыг зааж өгөх.

=CONCATENATE(<UID>,"! SRCNAM = ",<SourceName>," ! ")

=CONCATENATE(<UID>,"! XVERT = ",<LTX>,",",<RTX>,",",<RBX>,",",<LBX>," ! ") =CONCATENATE(<UID>,"! YVERT = ",<LTY>,",",<RTY>,",",<RBY>,",",<LBY>," !") !END!

## Техникийн хамтын ажиллагааны үр дүнгийн тайлан 08

Тархалтын загварчлал боловсруулах, шинэчлэх ажлын гарын авлага

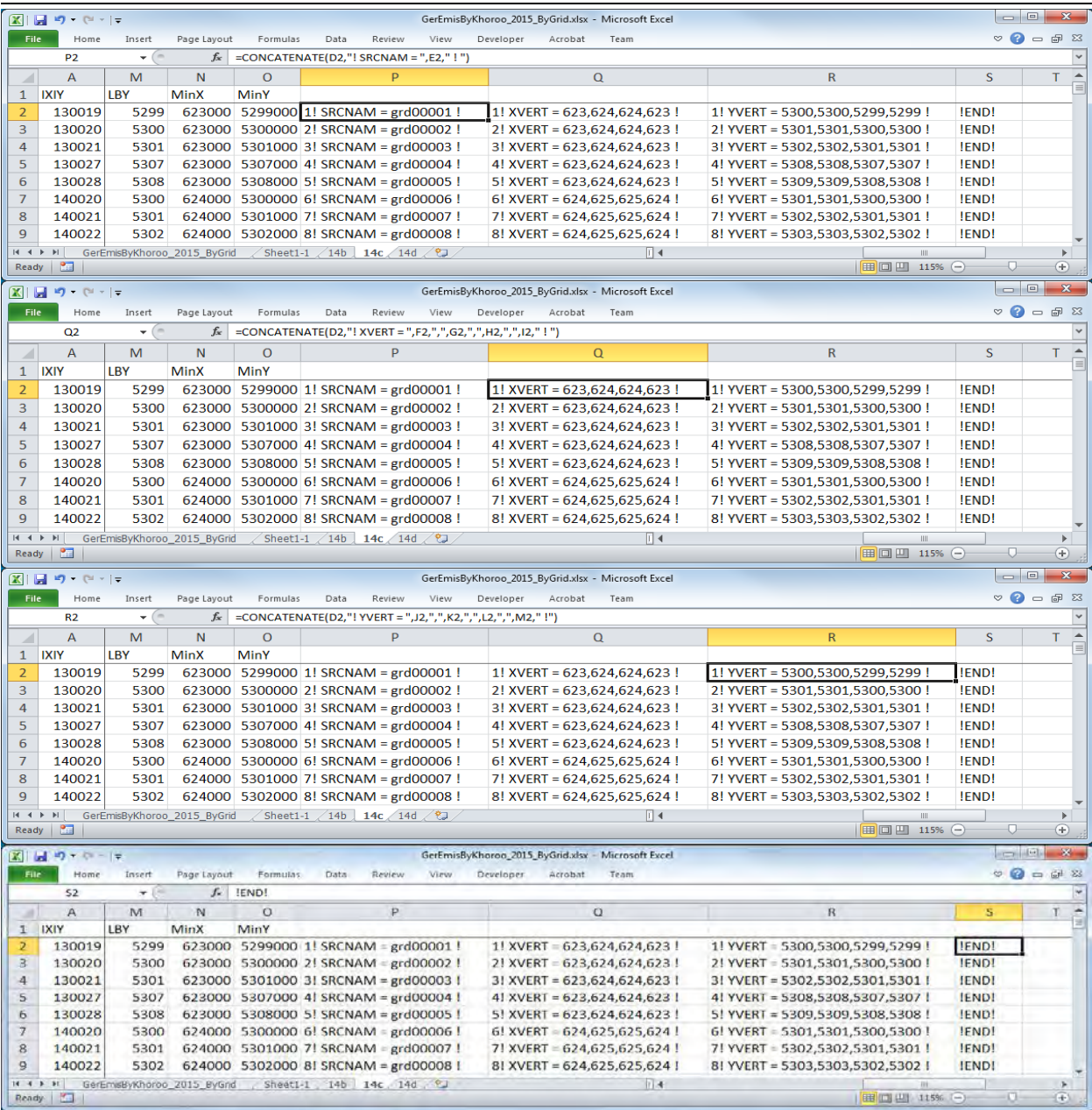

### Оруулсан үсгэн тэмдэглэгээг copy хийж оролтын файлын тохирох хэсэгт хуулж тавих.

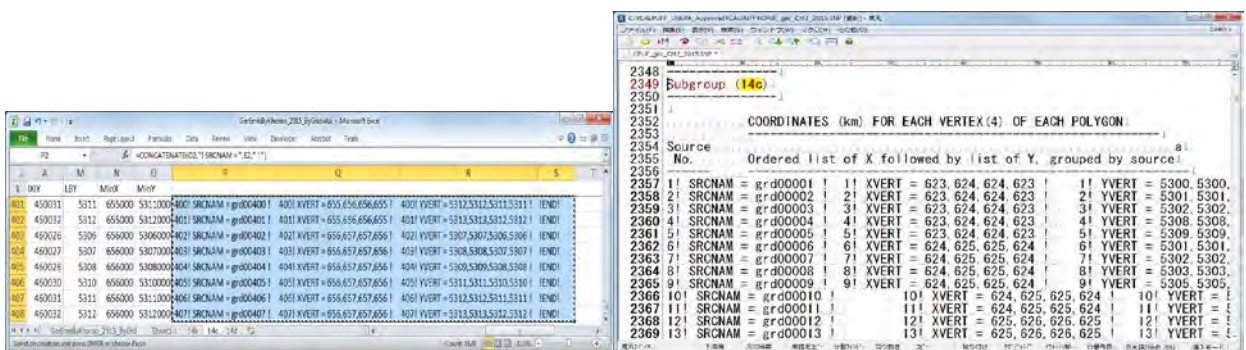

Тархалтын загварчлал боловсруулах, шинэчлэх ажлын гарын авлага

Excel-ээс үсгэн тэмдэглэгээг хуулж тавихад Cell хоорондын зай нь tab-аар уншигдсан учраас tab-ыг шинэ мөрнөөс эхлэх болгож өөрчлөх.

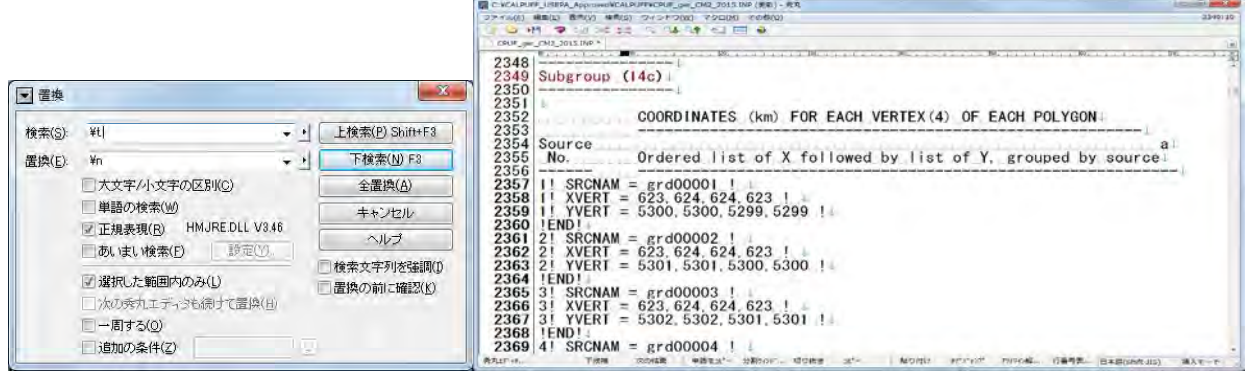

## **14d-ын тохиргоо хийх.**

Шаардлагатай мэдээлэл нь зөвхөн гридын, баганы болон мөрний дугаар учраас бусад баганыг устгах.

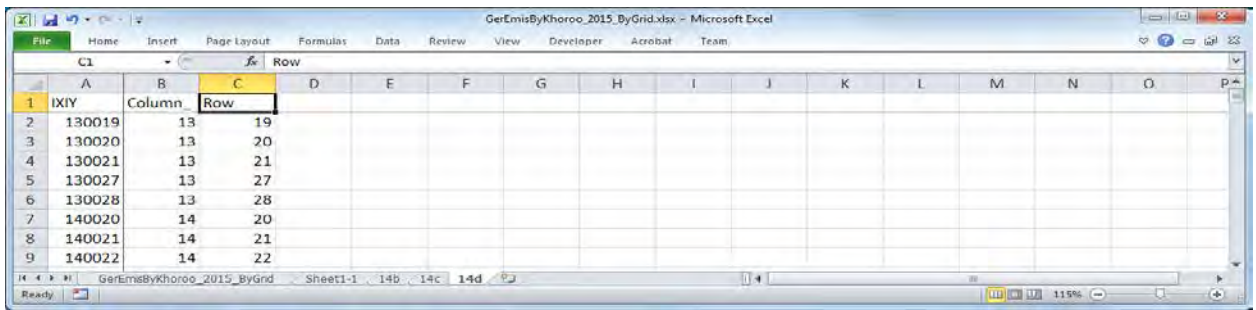

Хамгийн сүүлд 2 багана шинээр нэмээд эх үүсвэрийн нэрийг оруулах.

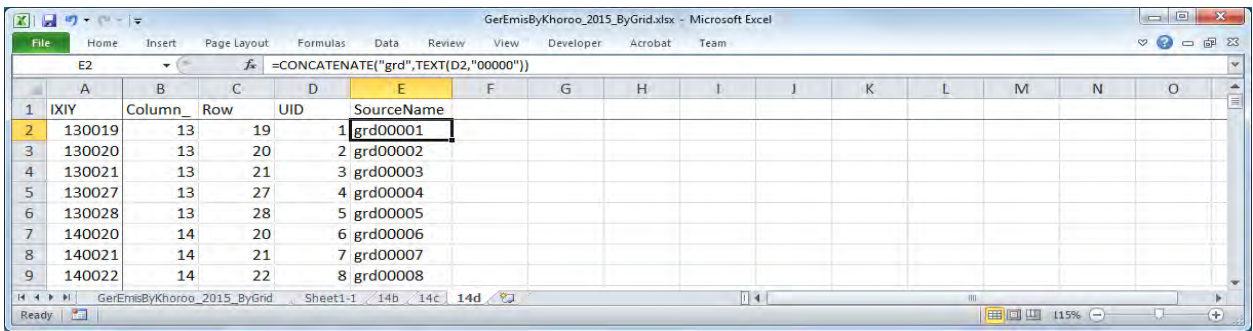

Ажиллагааны хувилбар (улирлаар)-ыг заах үсгэн тэмдэглэгээг бохирдуулах бодис тус бүрээр үүсгэх.

=CONCATENATE(<Unique ID>," ! SRCNAM = ",<SourceName>," !")

=CONCATENATE(<Unique ID>," ! IVARY = 3 !")

=CONCATENATE(<Unique ID>," ! <Pollutant> = <Winter1>, <Winter2>, <Winter3>, <Winter4>, <Winter5>, <Winter6>, <Winter7>, <Winter8>, <Winter9>, <Winter10>, <Winter11>, <Winter12>,")

 <Winter13>, <Winter14>, <Winter15>, <Winter16>, <Winter17>, <Winter18>, <Winter19>, <Winter20>, <Winter21>, <Winter22>, <Winter23>, <Winter24>,

 <Spring1>, <Spring2>, <Spring3>, <Spring4>, <Spring5>, <Spring6>, <Spring7>, <Spring8>, <Spring9>, <Spring10>, <Spring11>, <Spring12>,

Монгол Улс Улаанбаатар хотын агаарын бохирдлын хяналтын чадавхыг бэхжүүлэх төсөл (2-р үе шат) Техникийн хамтын ажиллагааны үр дүнгийн тайлан 08

Тархалтын загварчлал боловсруулах, шинэчлэх ажлын гарын авлага

 <Spring13>, <Spring14>, <Spring15>, <Spring16>, <Spring17>, <Spring18>, <Spring19>, <Spring20>, <Spring21>, <Spring22>, <Spring23>, <Spring24>,

 <Summer1>, <Summer2>, <Summer3>, <Summer4>, <Summer5>, <Summer6>, <Summer7>, <Summer8>, <Summer9>, <Summer10>, <Summer11>, <Summer12>,

 <Summer13>, <Summer14>, <Summer15>, <Summer16>, <Summer17>, <Summer18>, <Summer19>, <Summer20>, <Summer21>, <Summer22>, <Summer23>, <Summer24>,

 <Autumn1>, <Autumn2>, <Autumn3>, <Autumn4>, <Autumn5>, <Autumn6>, <Autumn7>, <Autumn8>, <Autumn9>, <Autumn10>, <Autumn11>, <Autumn12>,

 <Autumn13>, <Autumn14>, <Autumn15>, <Autumn16>, <Autumn17>, <Autumn18>, <Autumn19>, <Autumn20>, <Autumn21>, <Autumn22>, <Autumn23>, <Autumn24> !

### !END!

Ажиллагааны дээрх хувилбарыг бохирдуулах бодис тус бүрээр оруулах шаардлагатай тул тухайн бодисоос хамаарч Unique ID-ыг оруулах арга нь өөр байна.

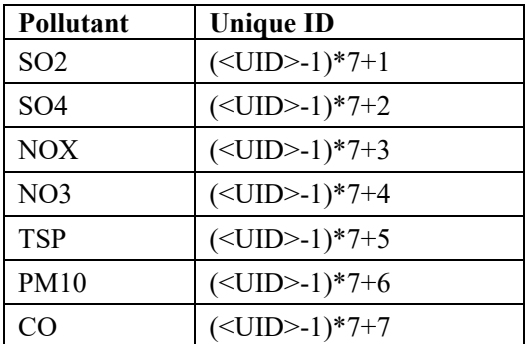

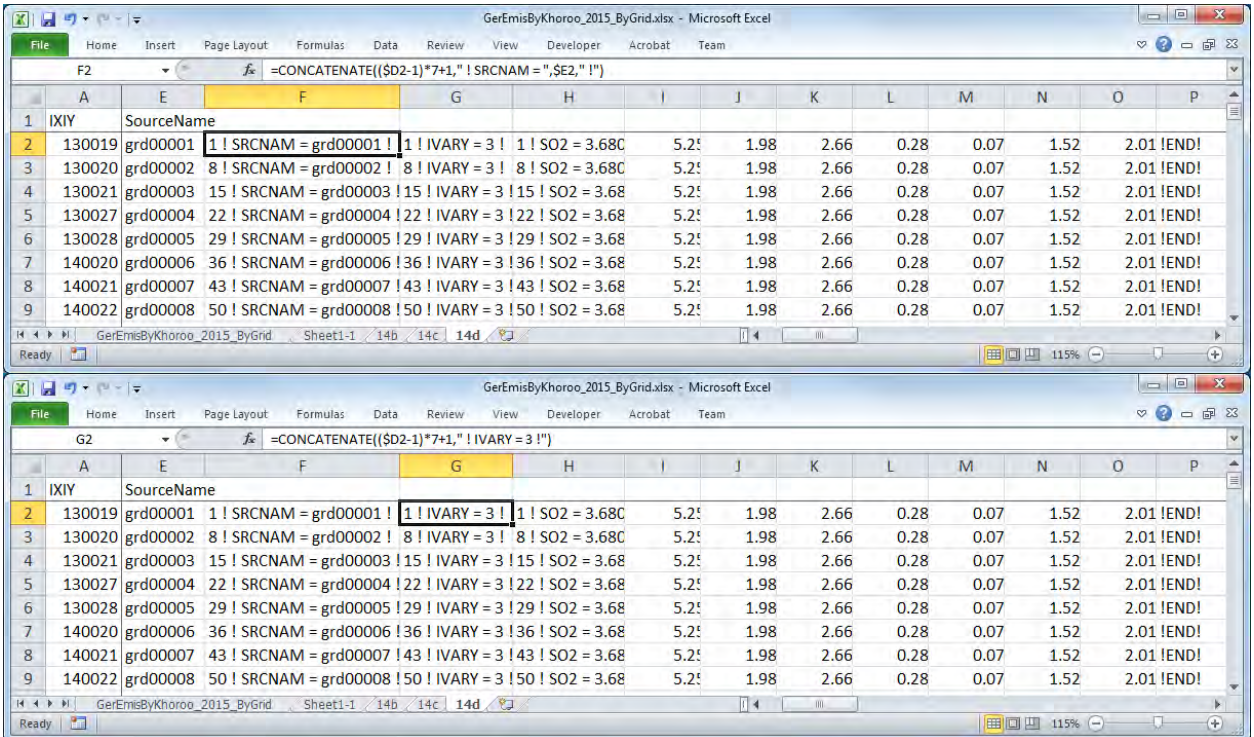

#### Техникийн хамтын ажиллагааны үр дүнгийн тайлан 08

Тархалтын загварчлал боловсруулах, шинэчлэх ажлын гарын авлага

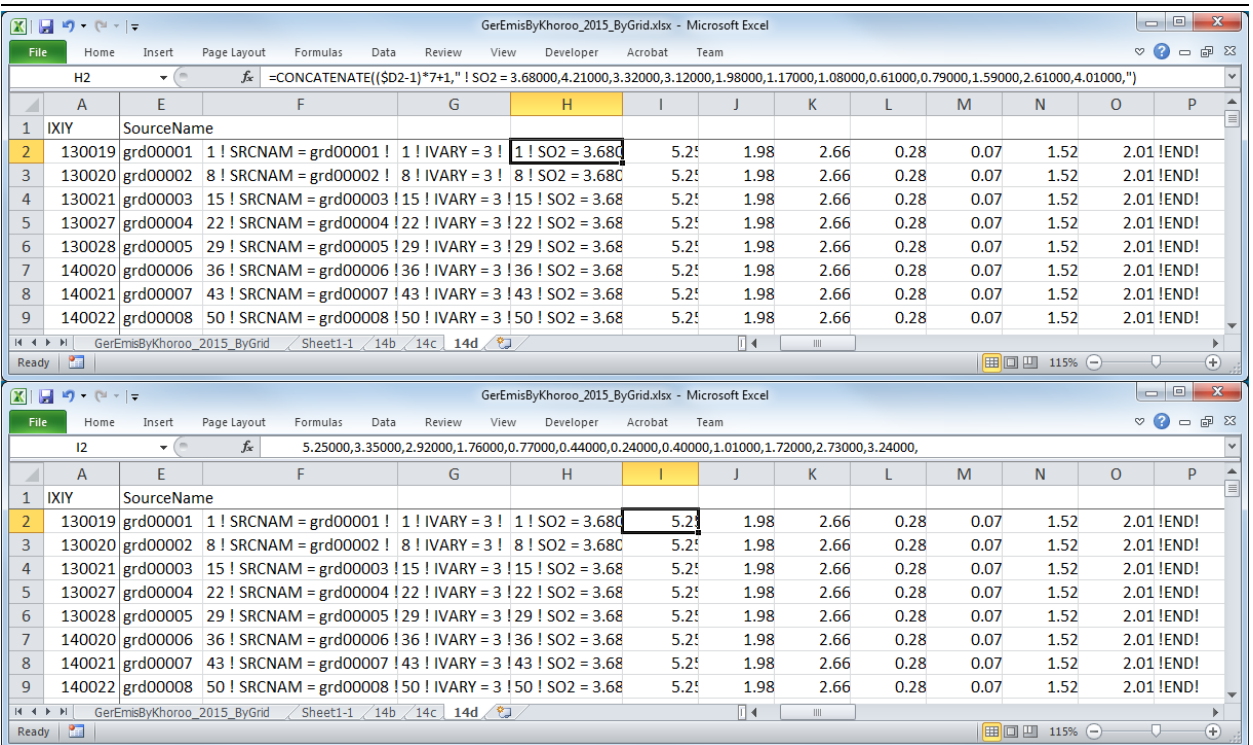

Oруулсан үсгэн тэмдэглэгээг copy хийж оролтын файлын зохих хэсэгт хуулж тавих.

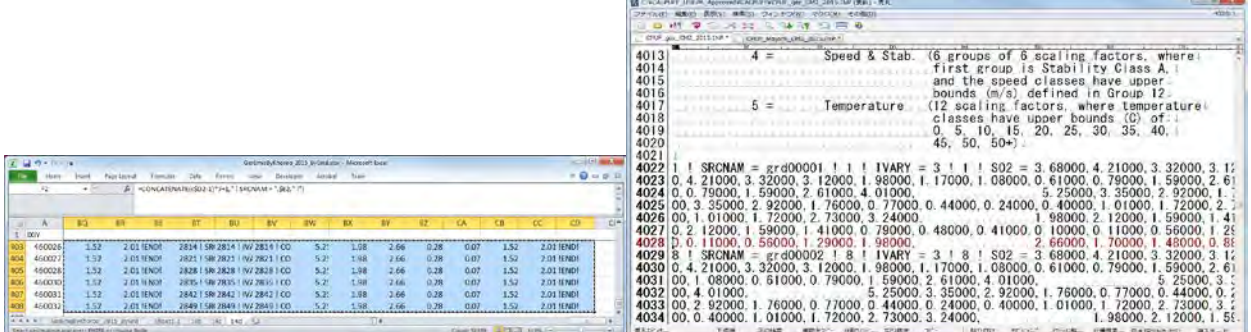

Excel-ээс үсгэн тэмдэглэгээг хуулж тавихад Cell хоорондын зай нь tab-аар уншигдсан учраас tab-ыг шинэ мөрнөөс эхлэх болгож өөрчлөх.

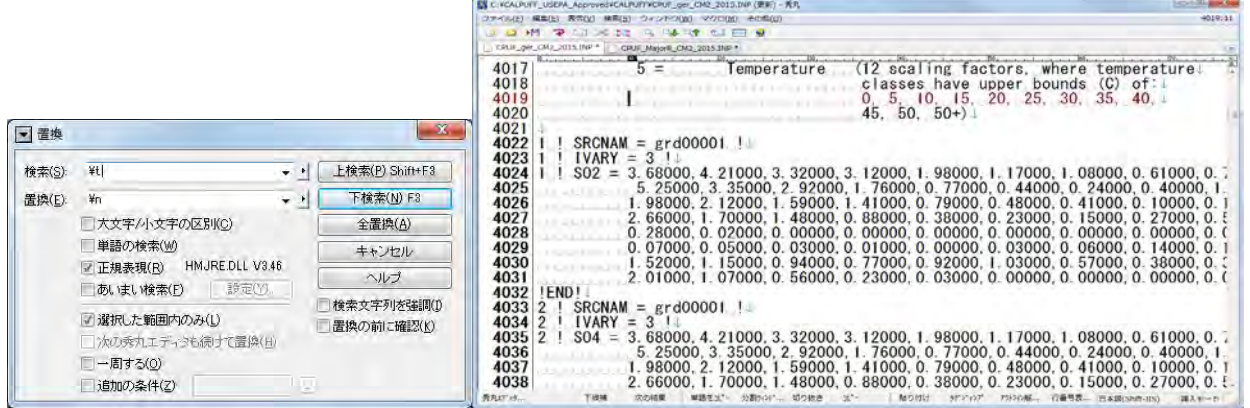

Монгол Улс Улаанбаатар хотын агаарын бохирдлын хяналтын чадавхыг бэхжүүлэх төсөл (2-р үе шат) Техникийн хамтын ажиллагааны үр дүнгийн тайлан 08 Тархалтын загварчлал боловсруулах, шинэчлэх ажлын гарын авлага

# **5.3 Шугаман эх үүсвэр**

Export хийх Excelфайл, гридын далайн түвшний өгөгдлийн файл (UB\_altitude.xlsx) -ыг тус тус нээх.

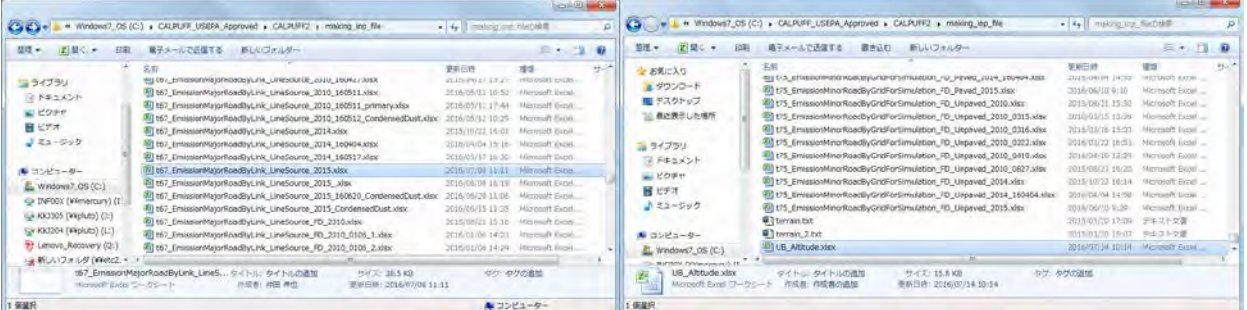

UB\_altitude.xlsx-ын "sheet1-1" -ыг export хийх excel файлд copy хийх.

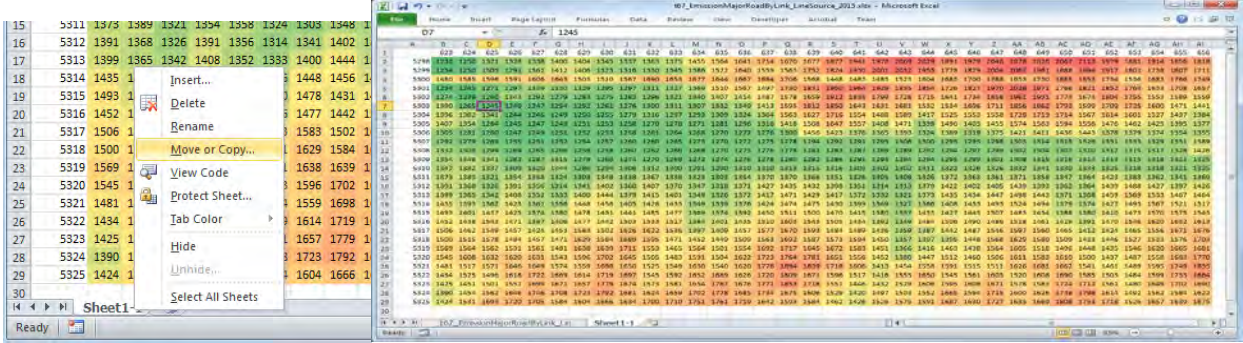

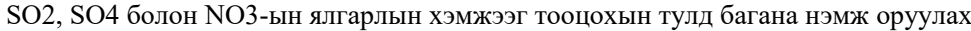

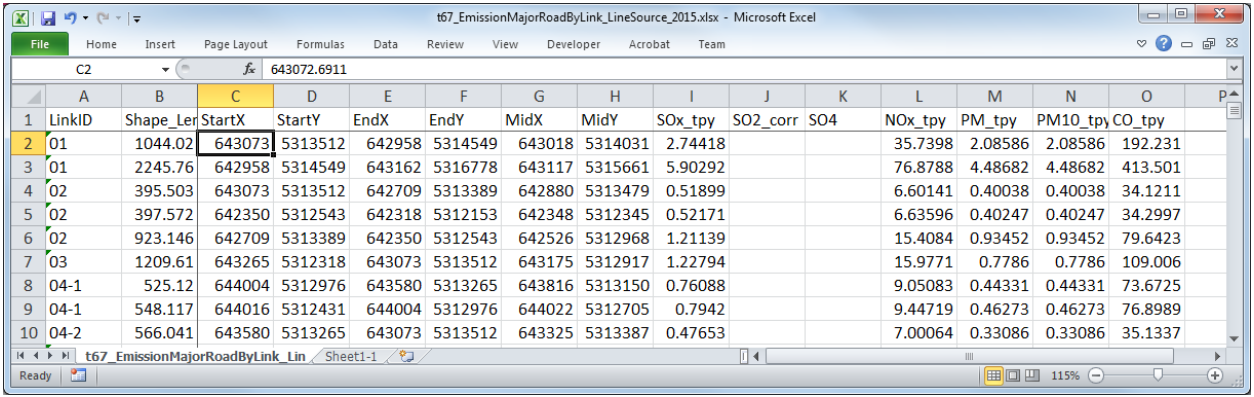

SO4 болон NO3 ялгарлыг дараах томьёогоор бодох.

SO4 ялгарал= SO2 ялгарал\*SO2-оос SO4 болох хувь\*96/64

SO2 ялгарал=SO2 ялгарал\*(1-SO2-оос SO4 болох хувь)

#### Техникийн хамтын ажиллагааны үр дүнгийн тайлан 08

Тархалтын загварчлал боловсруулах, шинэчлэх ажлын гарын авлага

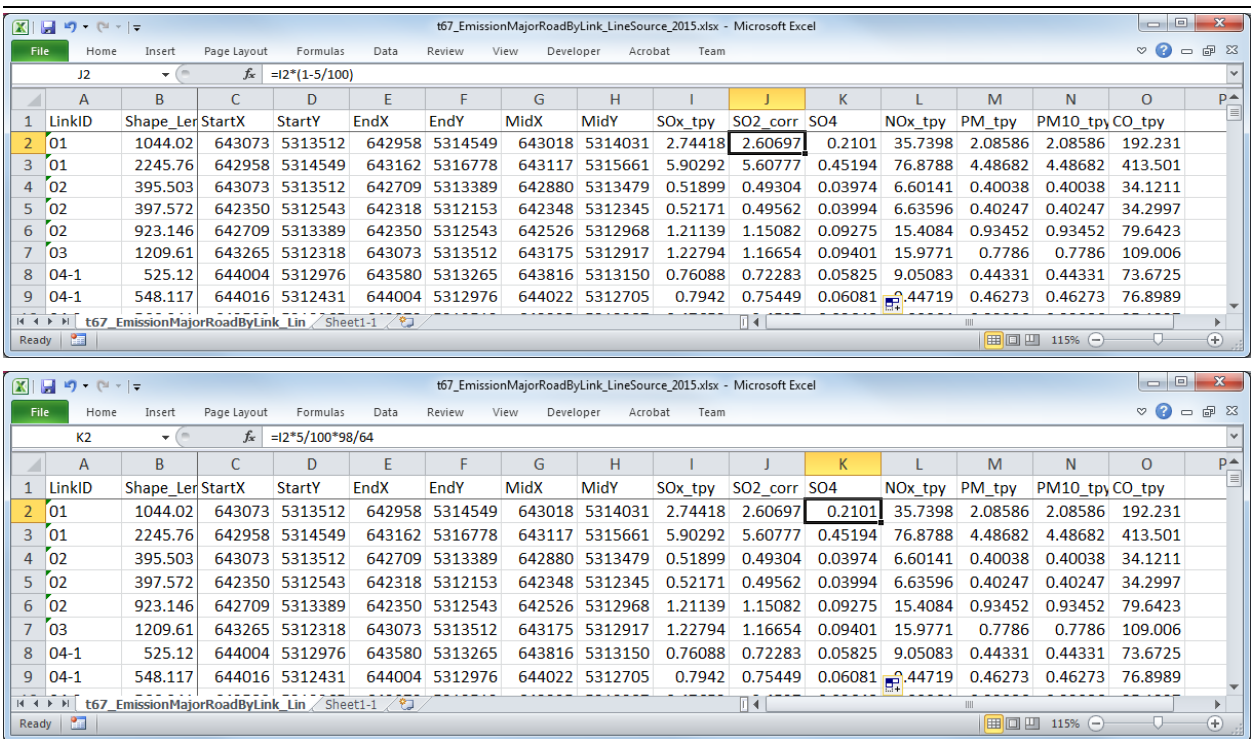

[Data]-[Filter]-ээр 1 дэх мөрөнд фильтр хийх.

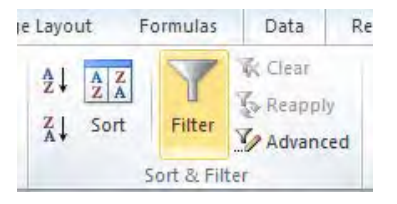

 [StartX] болон [StartY], [EndX] болон [EndY], [MidX] болон [MidY]-дээр "▼"-ыг сонгож, баруун зүүн болон өмнө хойд талын тооцоололд хамрагдах хүрээнд фильтр хийх.

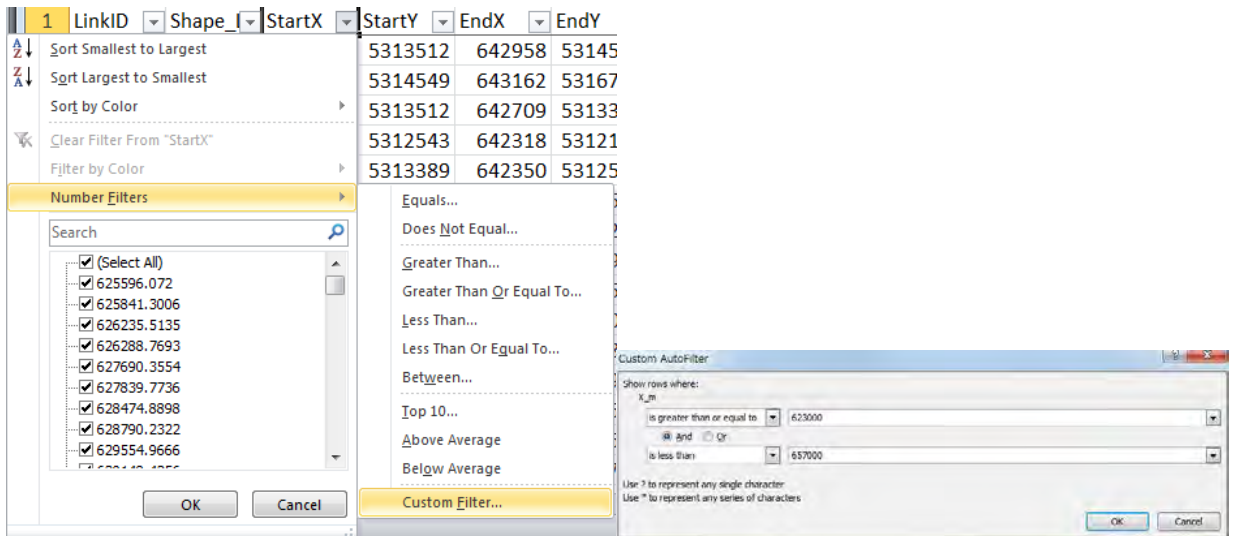

Техникийн хамтын ажиллагааны үр дүнгийн тайлан 08

Тархалтын загварчлал боловсруулах, шинэчлэх ажлын гарын авлага

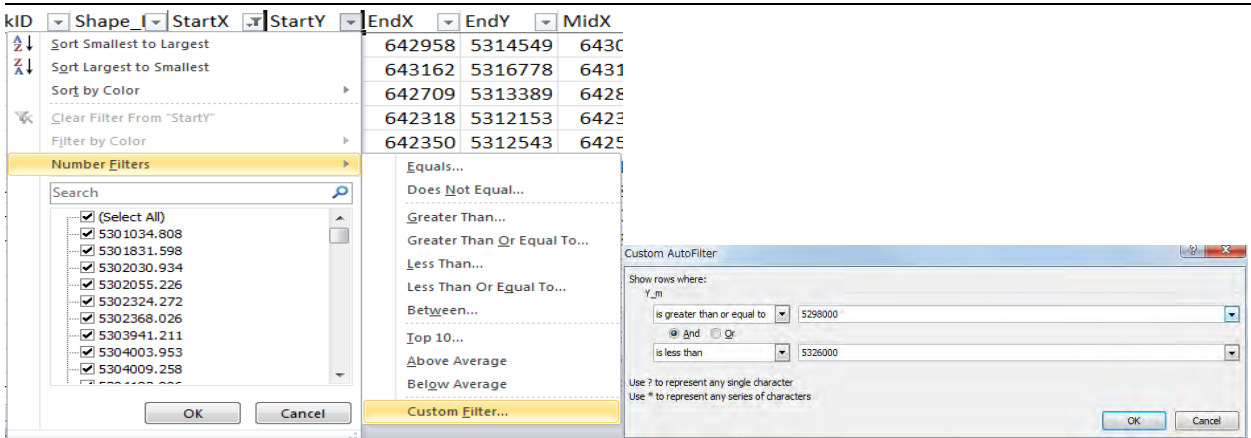

0 ялгаралтай бол [SOx\_tpy]-д "▼"-ыг сонгож, SO2 ялгарлын хэмжээ нь 0 биш эх үүсвэрүүдийг фильтрдэх.

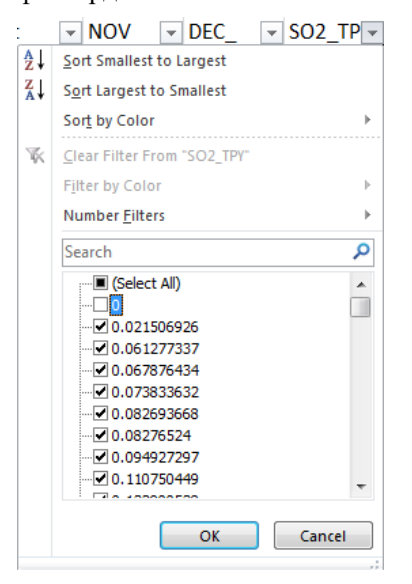

Дээрх фильтрээр сонгосон мөрүүд гарч ирэх.

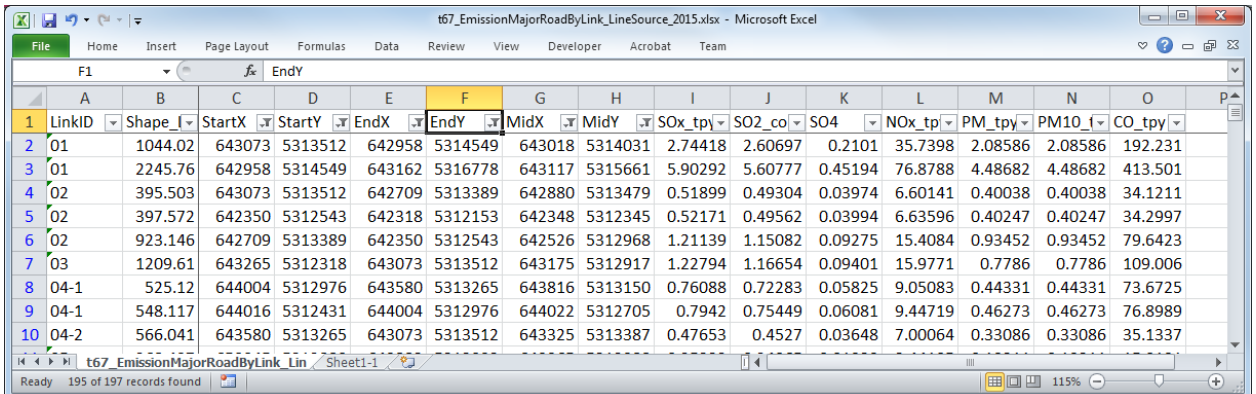

Фильтрээр гаргасан эх үүсвэрийг copy хийж , өөр sheet-нд хуулж тавиад sheet тус бүрийг "15b" болон "15c" гэж нэрлэх.

#### Техникийн хамтын ажиллагааны үр дүнгийн тайлан 08

Тархалтын загварчлал боловсруулах, шинэчлэх ажлын гарын авлага

|                                                                                                    | $\begin{array}{c c c c c} \hline \multicolumn{3}{c }{\textbf{0}} & \multicolumn{3}{c }{\textbf{0}} \end{array}$<br>$\mathbf{x}$<br>$\boxed{\mathbb{X}} \begin{bmatrix} \mathbb{H} & \mathbf{0} & \mathbb{C} & \mathbb{R} \end{bmatrix}$<br>t67_EmissionMajorRoadByLink_LineSource_2015.xlsx - Microsoft Excel |                             |        |                |                                                   |                |             |                |         |                                      |         |                                           |         |                 |          |             |
|----------------------------------------------------------------------------------------------------|----------------------------------------------------------------------------------------------------|-----------------------------|--------|----------------|---------------------------------------------------|----------------|-------------|----------------|---------|--------------------------------------|---------|-------------------------------------------|---------|-----------------|----------|-------------|
| <b>File</b><br>Page Layout<br>Home<br>Insert<br>Data<br>View<br>Developer<br>Formulas<br>Review<br>Acrobat<br>Team |                                                                                                    |                             |        |                |                                                   |                |             |                |         |                                      |         | $\circ$ $\bullet$<br>$\qquad \qquad \Box$ | 品 83    |                 |          |             |
| $f_x$<br>643072.6911<br>C <sub>2</sub><br>$-$ ( $-$                                                                |                                                                                                    |                             |        |                |                                                   |                |             |                |         |                                      |         |                                           |         |                 |          |             |
|                                                                                                    | A                                                                                                    | B.                          |        | D              | E                                                 | F              | G           | н              |         |                                      | K       |                                           | M       | N.              | $\Omega$ | $p -$       |
|                                                                                                    | LinkID                                                                                                    | Shape Ler StartX            |        | <b>StartY</b>  | EndX                                              | EndY           | <b>MidX</b> | MidY           | SOx tpy | SO <sub>2</sub> corr SO <sub>4</sub> |         | NOx tpy                                   | PM tpy  | PM10 tpy CO tpy |          |             |
|                                                                                                    | 01                                                                                                    | 1044.02                     |        | 643073 5313512 |                                                   | 642958 5314549 |             | 643018 5314031 | 2.74418 | 2.60697                              | 0.2101  | 35.7398                                   | 2.08586 | 2.08586         | 192.231  |             |
| 3                                                                                                    | 01                                                                                                    | 2245.76                     |        | 642958 5314549 |                                                   | 643162 5316778 | 643117      | 5315661        | 5.90292 | 5.60777                              | 0.45194 | 76.8788                                   | 4.48682 | 4.48682         | 413.501  |             |
| 4                                                                                                    | 02                                                                                                    | 395.503                     |        | 643073 5313512 | 642709                                            | 5313389        |             | 642880 5313479 | 0.51899 | 0.49304                              | 0.03974 | 6.60141                                   | 0.40038 | 0.40038         | 34.1211  |             |
| 5                                                                                                    | 02                                                                                                    | 397.572                     |        | 642350 5312543 |                                                   | 642318 5312153 |             | 642348 5312345 | 0.52171 | 0.49562                              | 0.03994 | 6.63596                                   | 0.40247 | 0.40247         | 34.2997  |             |
| 6                                                                                                    | 02                                                                                                    | 923.146                     | 642709 | 5313389        |                                                   | 642350 5312543 |             | 642526 5312968 | 1.21139 | 1.15082                              | 0.09275 | 15.4084                                   | 0.93452 | 0.93452         | 79.6423  |             |
|                                                                                                    | 03                                                                                                    | 1209.61                     |        | 643265 5312318 |                                                   | 643073 5313512 |             | 643175 5312917 | 1.22794 |                                      |         | 1.16654 0.09401 15.9771                   | 0.7786  | 0.7786          | 109,006  |             |
| 8                                                                                                    | $04-1$                                                                                                    | 525.12                      |        | 644004 5312976 |                                                   | 643580 5313265 |             | 643816 5313150 | 0.76088 | 0.72283                              | 0.05825 | 9.05083                                   | 0.44331 | 0.44331         | 73.6725  |             |
| 9                                                                                                    | $04-1$                                                                                                    | 548.117                     |        | 644016 5312431 |                                                   | 644004 5312976 |             | 644022 5312705 | 0.7942  | 0.75449                              | 0.06081 | 9.44719                                   | 0.46273 | 0.46273         | 76.8989  |             |
|                                                                                                    | $10 \mid 04-2$                                                                                                    | 566.041                     |        | 643580 5313265 |                                                   | 643073 5313512 |             | 643325 5313387 | 0.47653 | 0.4527                               | 0.03648 | 7.00064                                   | 0.33086 | 0.33086         | 35.1337  |             |
|                                                                                                    | $M \leftarrow P$<br>t67                                                                                                    | EmissionMajorRoadByLink Lin |        |                | $\angle$ Sheet1-1   15b $\angle$ 15c $\angle$ (2) |                |             |                |         | $\mathbb{E}$ 4                       |         |                                           |         |                 |          |             |
|                                                                                                    | Ready <b>Party</b>                                                                                                    |                             |        |                |                                                   |                |             |                |         |                                      |         |                                           |         | Ⅲ Ⅲ 115% →      |          | $_{\oplus}$ |

"15b" sheet-ийг ашиглан CALPUFF оролтын өгөгдлөөс эх үүсвэрийн мэдээлэлтэй холбоотой үсгэн тэмдэглэгээт мэдээлэл (15b)-ыг үүсгэх. ID баганы өмнө шинээр багана оруулж, дугаарлах (UID)

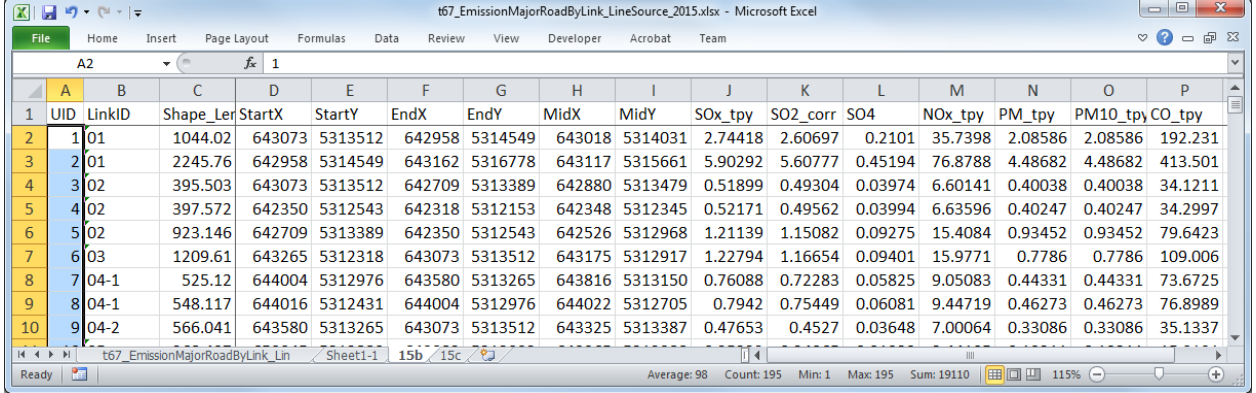

Өгөгдлийг copy хийсэн sheet дотор шинээр 3 багана нэмж оруулж, эхлэх цэгийн координатад тулгуурласан гридын далайн түвшний тоон өгөгдлийг гаргаж ирэх. H багана болон I баганы координатын утгатай таарах утгыг "sheet1-1"-ээс сонгож, J баганад оруулах. J баганад тооцоолох томьёог оруулсан байгаа.

## Техникийн хамтын ажиллагааны үр дүнгийн тайлан 08

Тархалтын загварчлал боловсруулах, шинэчлэх ажлын гарын авлага

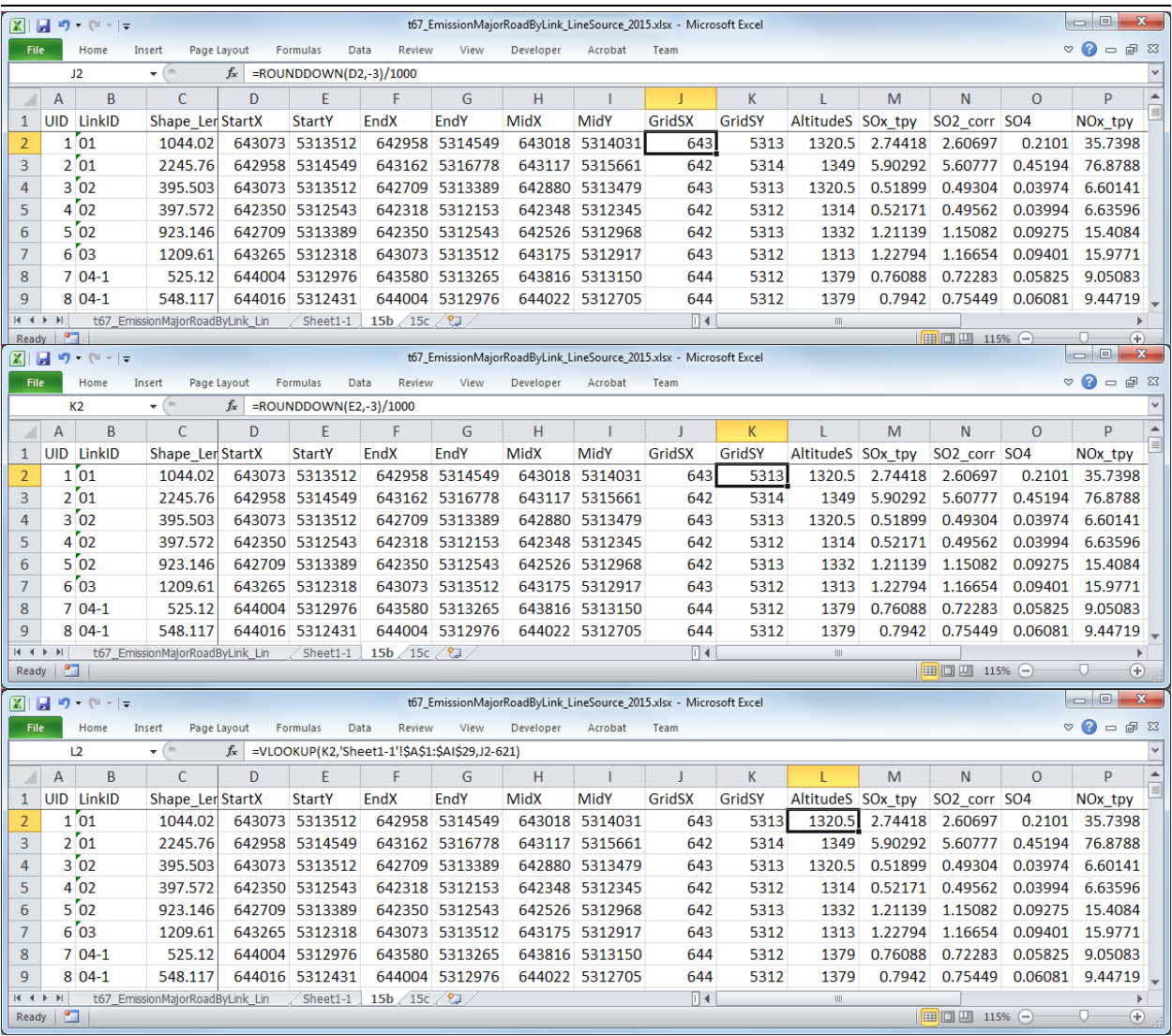

Эхлэх цэгтэй адилханаар дуусах цэг болон дундах цэгийн далайн түвшний өгөгдлийг харах.

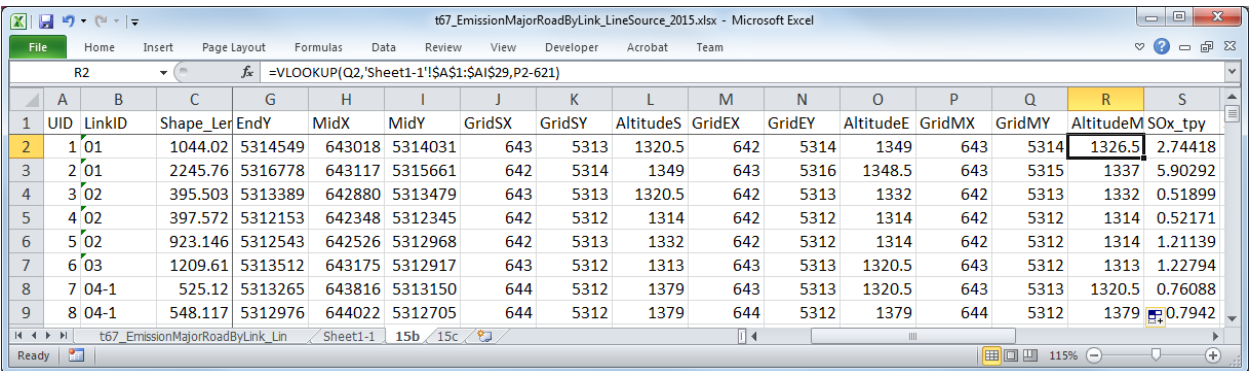

CALPUFF-ын оролтын файлд ашиглах эх үүсвэрийн мэдээллийн үсгэн тэмдэглэгээг үүсгэж оруулах. Багана бүрт дараах томьёог оруулах. <> доторх нь баганы нэр бөгөөд томьёог оруулах үед тохирох cellыг зааж өгөх.

Тархалтын загварчлал боловсруулах, шинэчлэх ажлын гарын авлага

=CONCATENATE(<UID>,"! SRCNAM = ",<UID>,"-Ln",<LinkID>," !")

=CONCATENATE(<UID>,"! X = ",<StartX>/1000,",",<StartY>/1000,",",<EndX>/1000,",",<EndY>/1000,", 0.5,",MIN(<AltitudeS>,<AltitudeE>,<AltitudeM>),",",TEXT(<SO2\_corr>/(3600\*24\*365)\*10^6,"0.00000E+0 0"),",",TEXT(<SO4>/(3600\*24\*365)\*10^6,"0.00000E+00"),",",TEXT(<NOx\_tpy>/(3600\*24\*365)\*10^6,"0.0 0000E+00"),",0,0,",TEXT(<PM\_tpy>/(3600\*24\*365)\*10^6,"0.00000E+00"),",",TEXT(<PM10\_tpy>/(3600\*2 4\*365)\*10^6,"0.00000E+00"),",",TEXT(<CO\_tpy>/(3600\*24\*365)\*10^6,"0.00000E+00")," ! !END!")

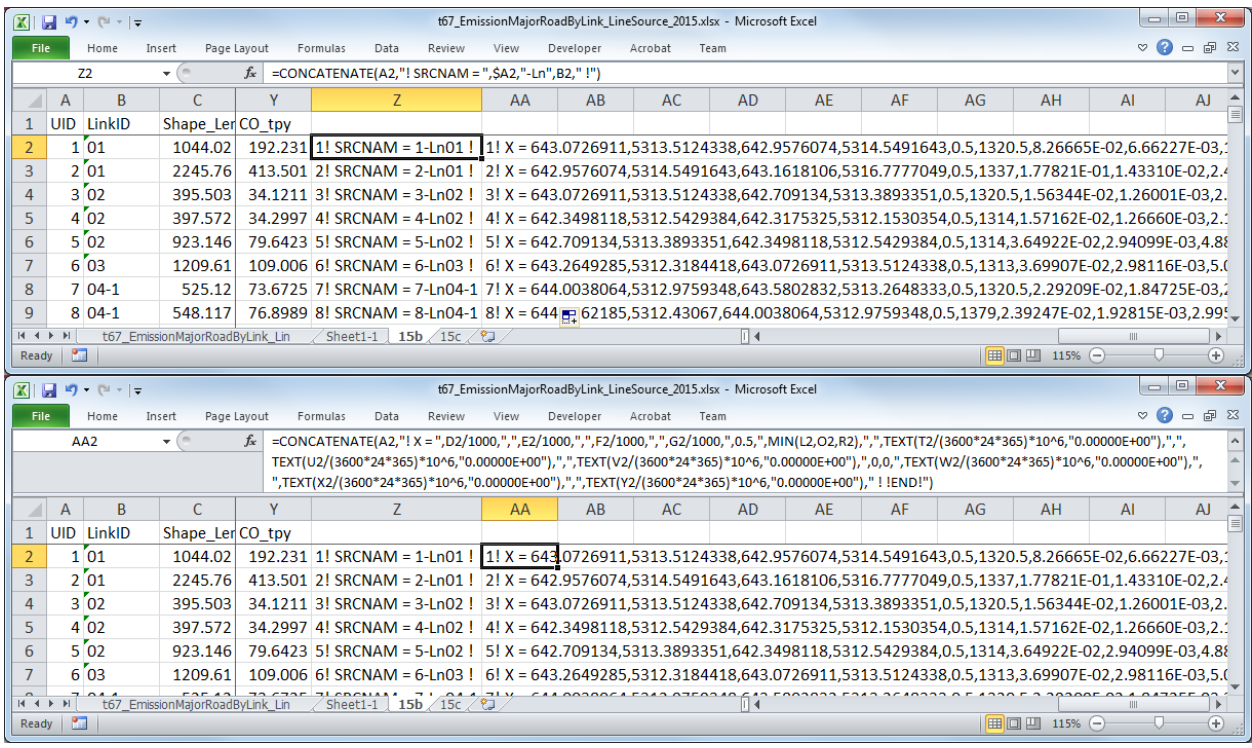

Үүсгэсэн үсгэн тэмдэглэгээг copy хийж, оролтын файлын тохирох хэсэгт хуулж тавих.

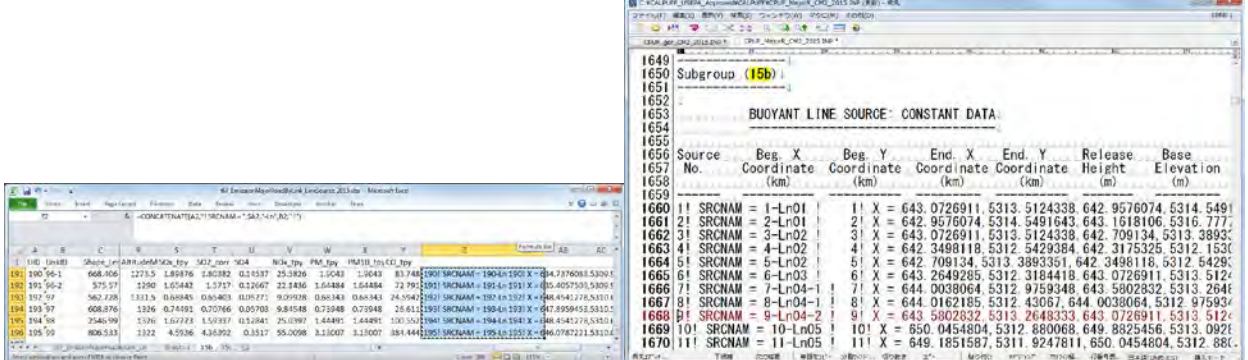

Excel-ээс үсгэн тэмдэглэгээг copy хийгээд хуулж тавихад cell хоорондох зай нь tab-аар уншигдсан байдаг тул tab-ыг шинэ мөрнөөс эхлэх болгож өөрчлөх.

Техникийн хамтын ажиллагааны үр дүнгийн тайлан 08

Тархалтын загварчлал боловсруулах, шинэчлэх ажлын гарын авлага

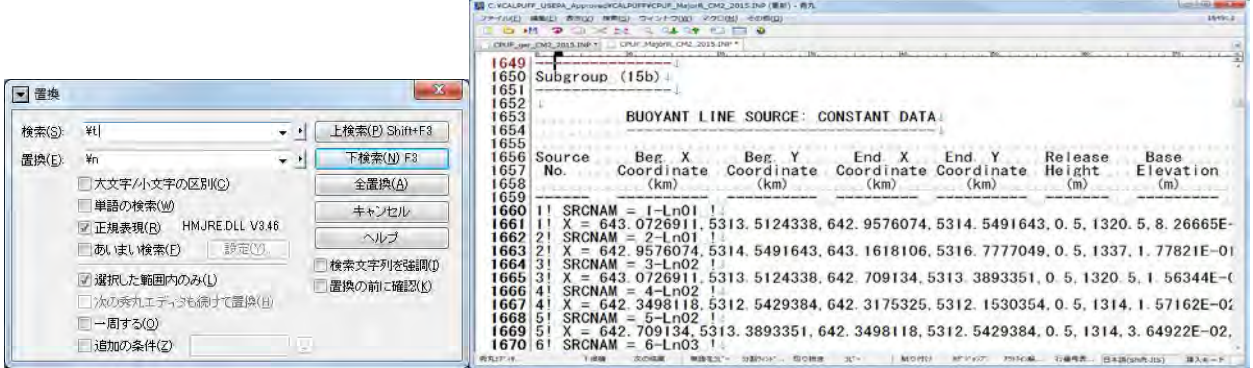

## **15c-ыг үүсгэх**

Шаардлагатай мэдээлэл нь зөвхөн LinkID болон замын уртын өгөгдөл байх учраас бусад баганыг устгах.

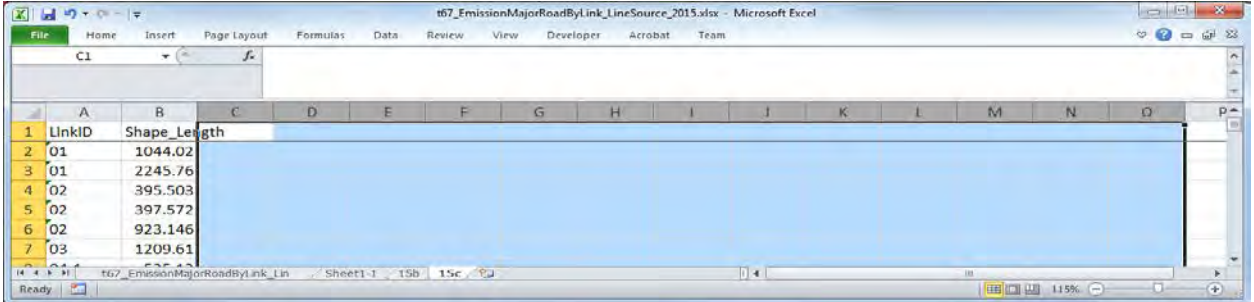

ID баганы өмнө шинээр багана нэмж оруулж, дугаарлах.

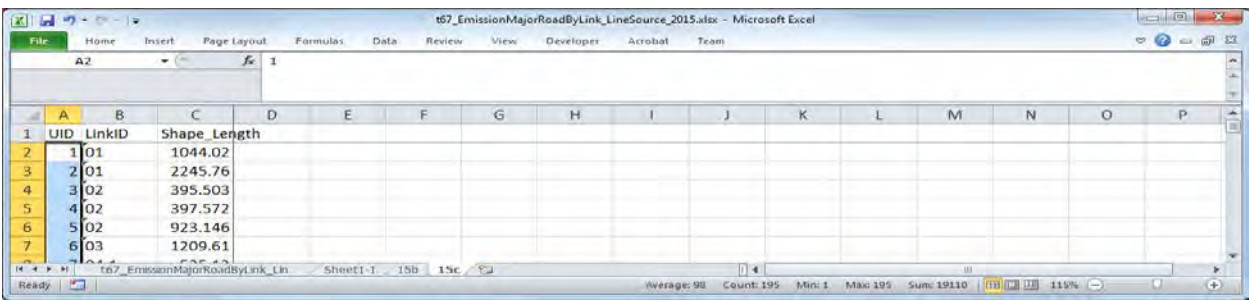

Ажиллагааны хувилбарыг заасан үсгэн тэмдэглэгээг бохирдуулах бодис тус бүрээр үүсгэх

=CONCATENATE(<Unique ID>,"! SRCNAM = ",<UID>,"-Ln",<LinkID>," !")

 $=$  CONCATENATE(<Unique ID>,"! IVARY = 3!")

=CONCATENATE(<Unique ID>," ! <Pollutant> = <Winter1>, <Winter2>, <Winter3>, <Winter4>, <Winter5>, <Winter6>, <Winter7>, <Winter8>, <Winter9>, <Winter10>, <Winter11>, <Winter12>,")

 <Winter13>, <Winter14>, <Winter15>, <Winter16>, <Winter17>, <Winter18>, <Winter19>, <Winter20>, <Winter21>, <Winter22>, <Winter23>, <Winter24>,

 <Spring1>, <Spring2>, <Spring3>, <Spring4>, <Spring5>, <Spring6>, <Spring7>, <Spring8>, <Spring9>, <Spring10>, <Spring11>, <Spring12>,

 <Spring13>, <Spring14>, <Spring15>, <Spring16>, <Spring17>, <Spring18>, <Spring19>, <Spring20>, <Spring21>, <Spring22>, <Spring23>, <Spring24>,

Тархалтын загварчлал боловсруулах, шинэчлэх ажлын гарын авлага

 <Summer1>, <Summer2>, <Summer3>, <Summer4>, <Summer5>, <Summer6>, <Summer7>, <Summer8>, <Summer9>, <Summer10>, <Summer11>, <Summer12>,

 <Summer13>, <Summer14>, <Summer15>, <Summer16>, <Summer17>, <Summer18>, <Summer19>, <Summer20>, <Summer21>, <Summer22>, <Summer23>, <Summer24>,

 <Autumn1>, <Autumn2>, <Autumn3>, <Autumn4>, <Autumn5>, <Autumn6>, <Autumn7>, <Autumn8>, <Autumn9>, <Autumn10>, <Autumn11>, <Autumn12>,

 <Autumn13>, <Autumn14>, <Autumn15>, <Autumn16>, <Autumn17>, <Autumn18>, <Autumn19>, <Autumn20>, <Autumn21>, <Autumn22>, <Autumn23>, <Autumn24> !

## !END!

Ажиллагааны хувилбарыг бохирдуулах бодис тус бүрээр гаргах шаардлагатай тул тухайн бохирдуулах бодисоос хамаарч Unique ID өөр байна.

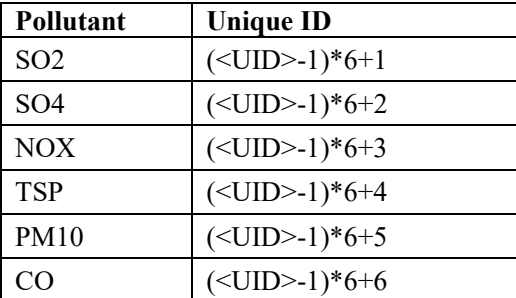

## Техникийн хамтын ажиллагааны үр дүнгийн тайлан 08

Тархалтын загварчлал боловсруулах, шинэчлэх ажлын гарын авлага

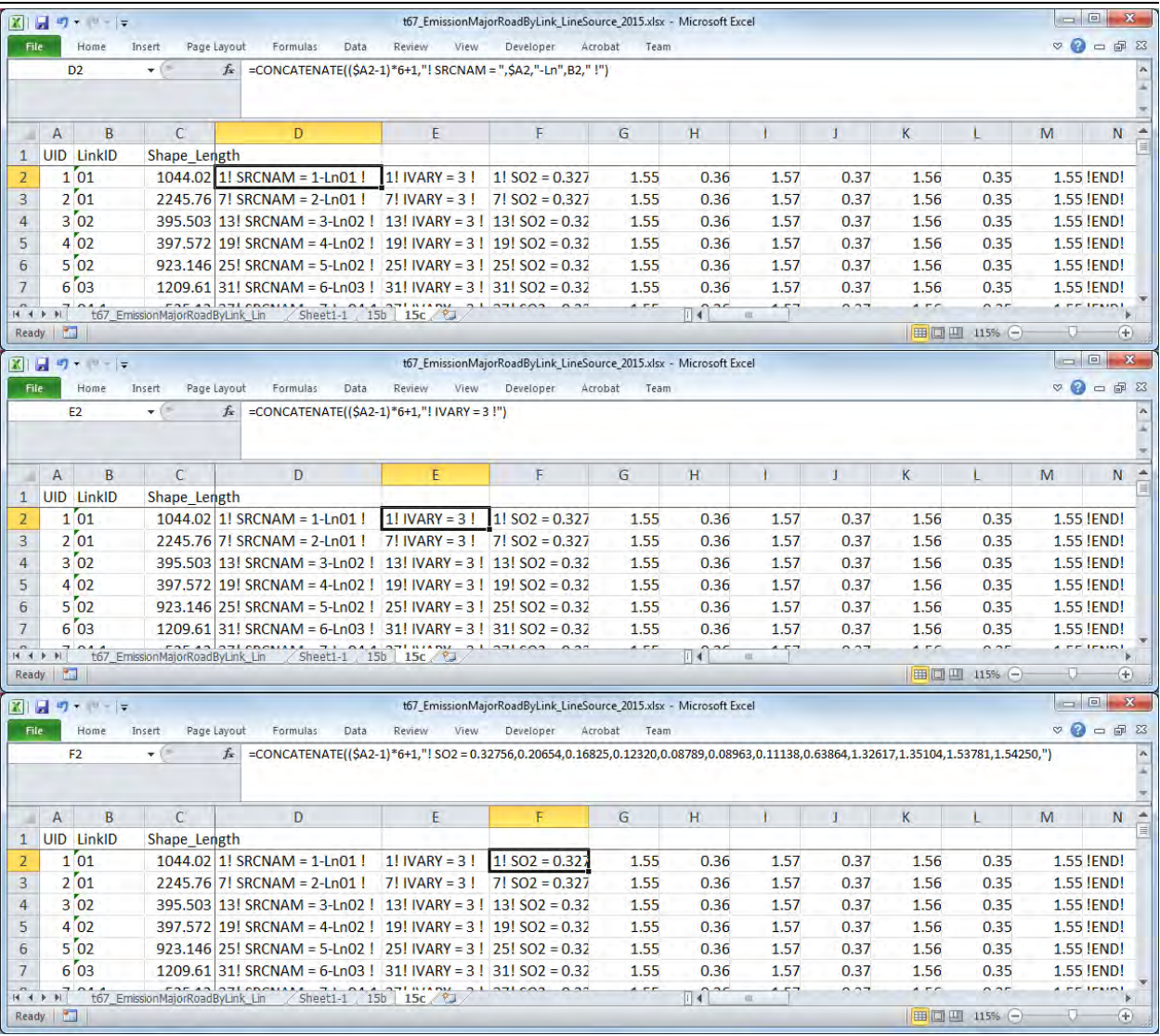

Үүсгэсэн үсгэн тэмдэглэгээг copy хийж, оролтын файлын зохих хэсэгт хуулж тавих.

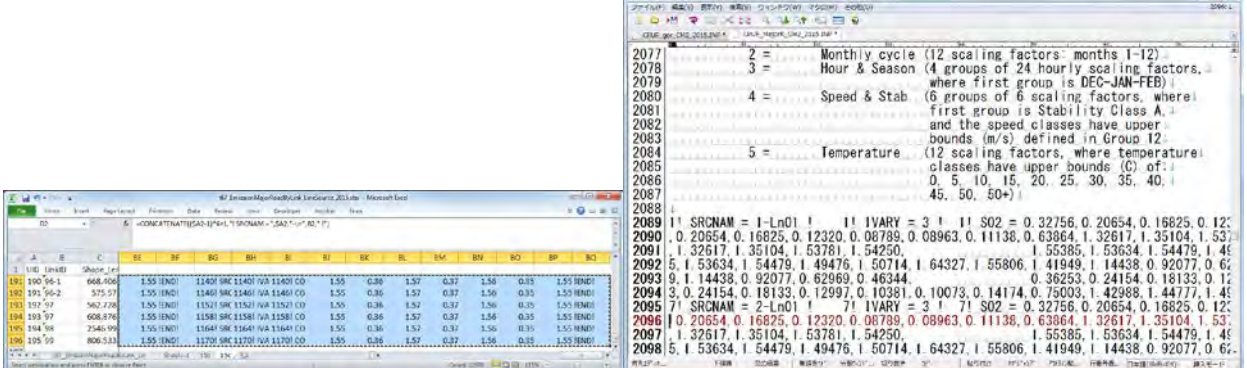

**B** CROUNTE USIN ASYMMENT NETCAS RESISTOR JOS 30 (EW) RA

Excel-ээс үсгэн тэмдэглэгээг copy хийгээд хуулж тавихад cell хоорондох зай нь tab-аар уншигдсан байдаг учраас tab-ыг шинэ мөрнөөс эхлэх болгож өөрчлөх.

Тархалтын загварчлал боловсруулах, шинэчлэх ажлын гарын авлага

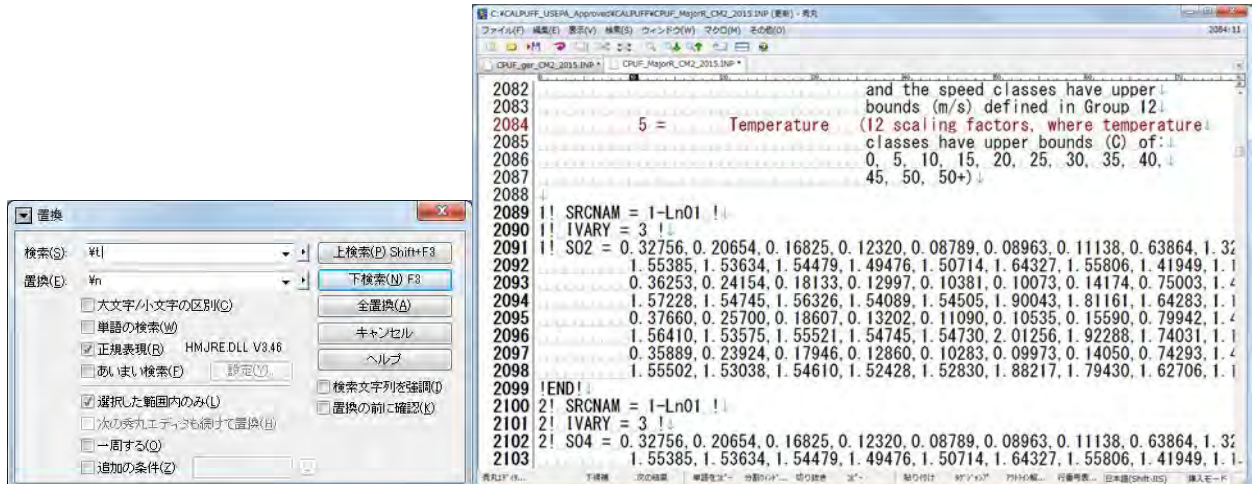

Техникийн хамтын ажиллагааны үр дүнгийн тайлан 08

Тархалтын загварчлал боловсруулах, шинэчлэх ажлын гарын авлага

## **6 Тархалтын тооцоолол болон дүнгийн нэгтгэл**

## **6.1 Тархалтын тооцоолол**

## **6.1.1 Товч танилцуулга**

3.2-д боловсруулсан эх үүсвэрийн өгөгдөл болон CALMET-аар боловсруулсан цаг уурын моделийг ашиглан CALPUFF-аар тархалтын тооцооллыг хийнэ.

CALMET-д оролтын болон гаралтын файл, тооцооллын хугацаа, хамруулах бодис, тусгал, координат болон тооцооллын хамрах хүрээ, нарийвчлалыг зааж өгнө. Эдгээр тохиргоо нь өнөөг хүртэл ашигласан процессорын заагдсан агуулгатай адилхан байх ёстой. Мөн тус гарын авлагад химийн урвалын явц өөрчлөлтийг тусгахын тулд CALPUFF-ын INP файлын параметрээр тохиргоо хийнэ. INP файлд тооцооллын хамрах хүрээнээс дотогш тодорхой талбайгаар хязгаарлан авч, гридийг жижиглэн хуваах боломжтой. Эх үүсвэрийн өгөгдлийн хувьд тухайн өгөгдлийг хөрвүүлсэн файлын агуулгыг CALPUFFын INP файлын холбогдох хэсэгт хуулж тавин, эх үүсвэрийн тоо зэрэг шаардлагатай параметр үзүүлэлтийг өөрчилнө.

Тархалтын тооцоолол нь эх үүсвэрүүдийн эзлэх нөлөөллийн агууламжийг тодорхойлох учраас эх үүсвэр тус бүрээр хийгдэнэ.

## **6.1.2 Боловсруулах аргачлал**

CALPUFF folder-ын INP файлыг нээх.

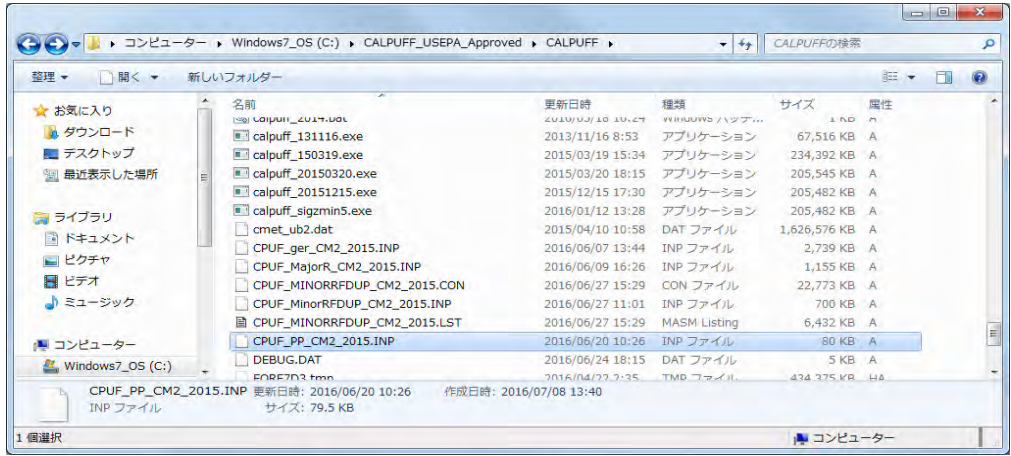

Цаг уурын моделын өгөгдөл (METDAT) болон гаралтын файлын нэр (PUFLST, CONDAT) -ийг зааж өгөх.

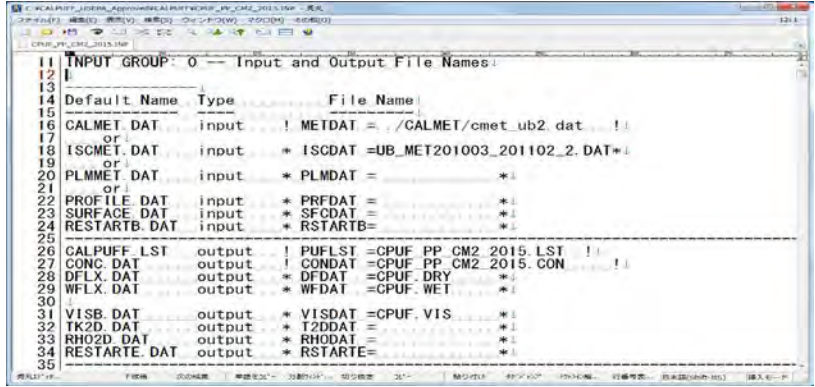

Тархалтын загварчлал боловсруулах, шинэчлэх ажлын гарын авлага

Тооцооллын хамрах хугацааг тодорхойлохдоо (METRUN)-ыг "0" -оор тохируулах тохиолдолд тооцооллын эхлэх өдөр цагийг оруулах шаардлагатай. (IBYR, IBMO, IBDY, IBHR) Харин "1"-ыг сонгох бол цаг уурын модельд хамрагдсан бүх хугацааг тооцоололд хамруулан оруулах юм.

.<br>IPUFF\_USEPA\_Approved#CALPUFF#CPUF\_PP\_CM2\_2015.INP CONFINITION 2013 THE CITY OF SALE OF BRIDGE CONFINITION CONFIDENTIAL CONFIDENTIAL ORDER TO USE CAN CITY OF BRIDGE CONFIDENTIAL CONFIDENTIAL CONFIDENTIAL CONFIDENTIAL CONFIDENTIAL CONFIDENTIAL CONFIDENTIAL CONFIDENTIAL CONF  $\frac{1}{2}$ <br>  $\frac{1}{2}$ <br> Option to run all periods found!<br>in the met. file (METRUN) Default: 0 ......! METRUN = .0 !!  $\frac{100}{101}$ METRUN = 0 - Run period explicitly defined below!<br>METRUN = 1 - Run all periods in met. file!  $\frac{102}{103}$  $\frac{104}{105}$ Starting date: Year (IBYR) -- No default<br>(used only if Month (IBMO) -- No default<br>MEIRUN = 0) Day (IBDY) -- No default<br>Hour (IBHR) -- No default  $IBYR = 2010$  |+ 106<br>107<br>108<br>108  $18M0 = 11$ <br> $18DY = 1$ <br> $18HR = 1$ T.  $\frac{110}{110}$ Note: IBHR is the time at the END of the first hour of the simulation!<br>(IBHR=1, the first hour of a day, runs from 00:00 to 01:00)! 下信機 - 次の格集 | 単語を比<sup>2</sup> 分割20Fm 切り除き - x2- - | 私り付け - がアップ - だけれる… 行動考査… 日本語(Shift-US)

Мөн цагийн бүсчлэл (XBTZ), тооцоолох цагийн тоо (IRLG), тооцоололд хамруулах бодисын тоо (NSPEC) болон эх үүсвэрээс ялгарах бодисын тоо (NSE) -г зааж өгөх.

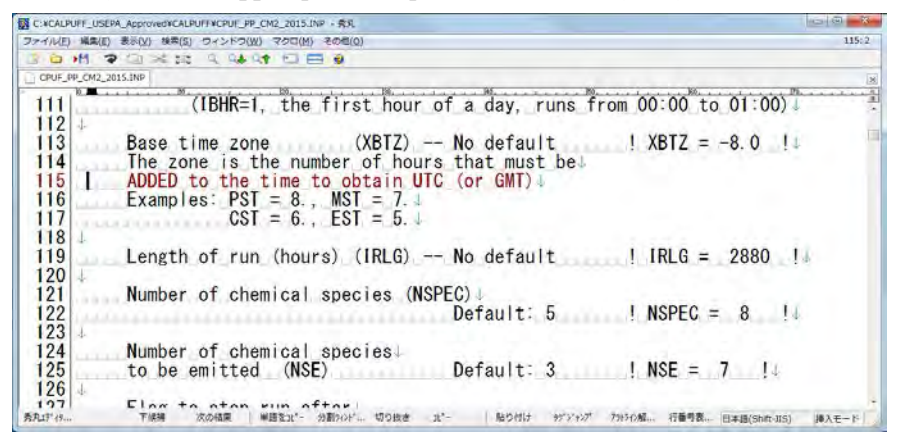

Химийн урвалыг оруулж тооцох эсэхийг зааж өгөх (MCHEM). Тус гарын авлагад MESOPUFF II системийн химийн нэгдэх урвалыг ашиглах тул "1" -ыг зааж өгөх.

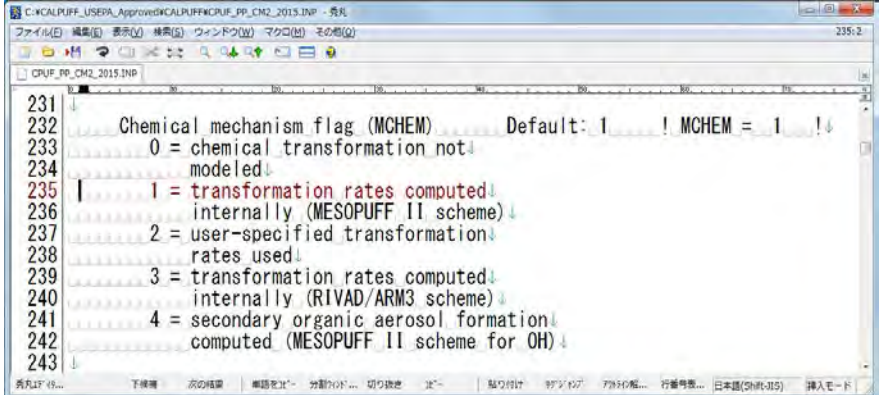

Бохирдуулах бодисын талаарх мэдээллийг оруулах. NSPEC-д зааж оруулсан тооцоололд хамруулах бодисын тоог зааж оруулах.

Техникийн хамтын ажиллагааны үр дүнгийн тайлан 08

Тархалтын загварчлал боловсруулах, шинэчлэх ажлын гарын авлага

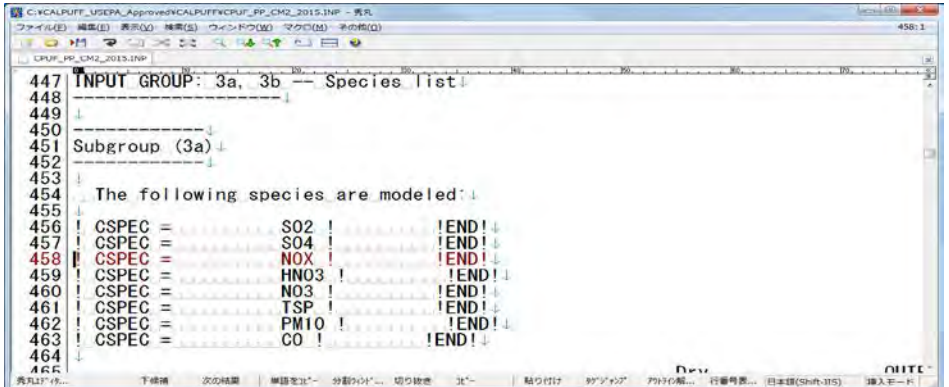

 Бохирдуулах бодис тус бүрээр тооцооллын гаралт хийх эсэх (MODELED), ялгаралд хамрагдах эсэх (EMITTED)-ийг зааж өгөх.

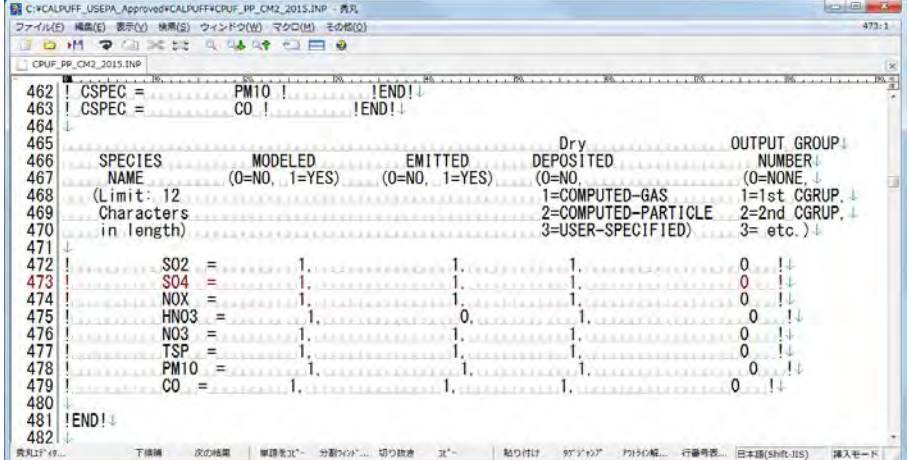

Гаралтын өгөгдлийн тусгаг (проекц)-ыг зааж өгөх (PMAP). CALMET-тай адилхан байдлаар зааж өгөх шаардлагатай.

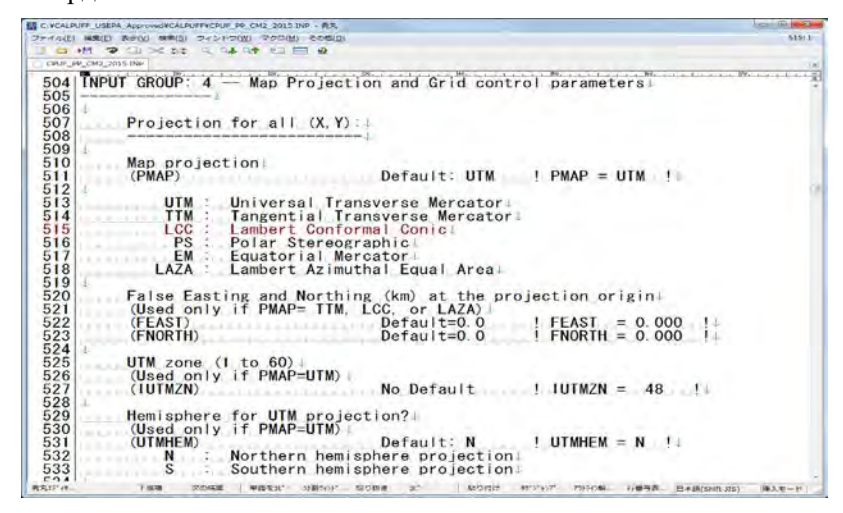

Гаралтын өгөгдлийн координат (DATUM)-ын тохиргоог хийх. CALMET-тай адилхан зааж өгөх.

Тархалтын загварчлал боловсруулах, шинэчлэх ажлын гарын авлага

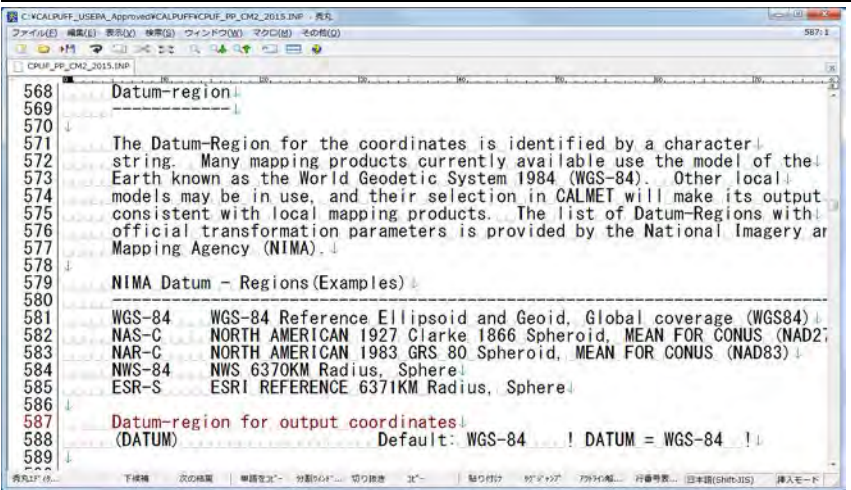

Оруулах цаг уурын моделын өгөгдөл гридын тоо (NX, NY, NZ), хөндлөн хэвтээ чиглэл дэх гридын зай (DGRIDKM), гридыг ангилах өндөр (ZFACE) болон гридын зүүн доод талын координат (XREFKM, YREFKM) -ыг зааж тохируулах. CALMET-тай адилхан тохиргоо хийх шаардлагатай.

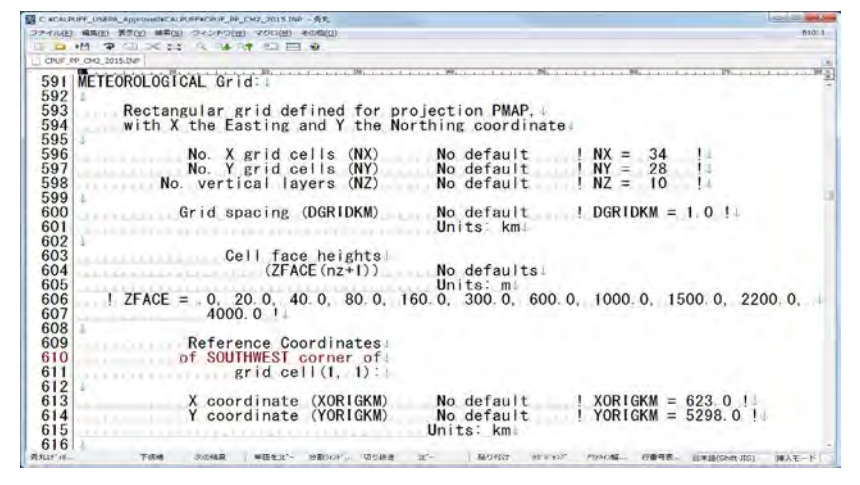

Тооцооллын гридын хүрээг зааж өгөх (IBCOMP, JBCOMP, IECOMP, JECOMP). Дээр зааж тохируулсан хүрээнд гридыг дугаарлах.

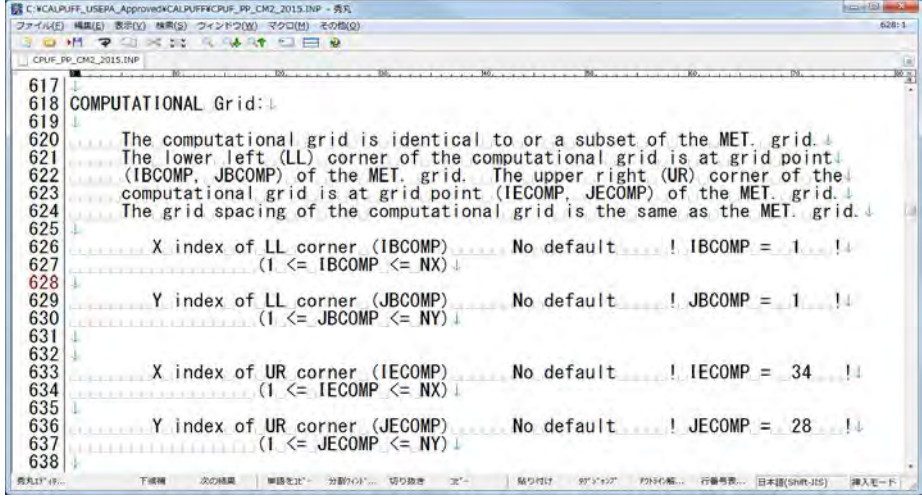

Техникийн хамтын ажиллагааны үр дүнгийн тайлан 08

Тархалтын загварчлал боловсруулах, шинэчлэх ажлын гарын авлага

Тооцооллын дүнг гридээр гаргах тохиолдолд, LSAMP-ыг "T" гэж гаралтын гридын хүрээг зааж өгөх (IBSAMP, JBSAMP, IESAMP, JESAMP). Дээр зааж өгсөн хамруулах хүрээнд гридын тоогоор тохиргоо хийх. Заасан хүрээнд гридын зайг тогтоохын тулд коэффициент (MESHDN)-ийг зааж өгөх.

Жишээлбэл: DGRIDKM нь 5 км, тооцооллын дүнгийн гаргалт хийх гридын зайг 1 км гэж тохиргоо хийсэн тохиолдолд DGRIDKM/MESHDN нь 1 , MESHDN нь 5 гэж тохируулах юм.

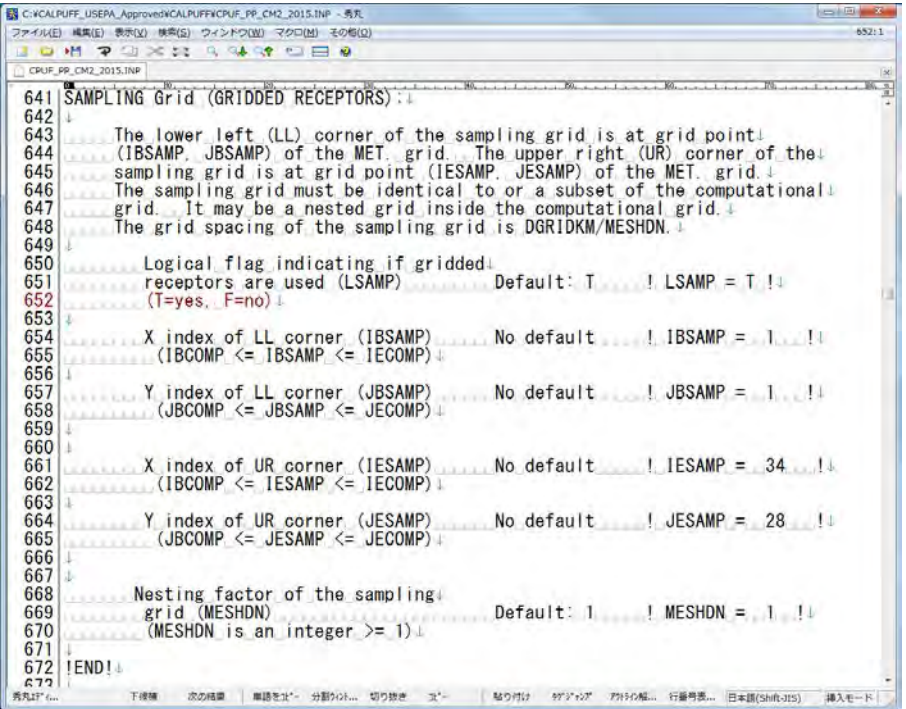

Тооцоололд хамруулах бодисын дотроос LIST файлд гаргалт хийх бодисыг зааж өгөх.

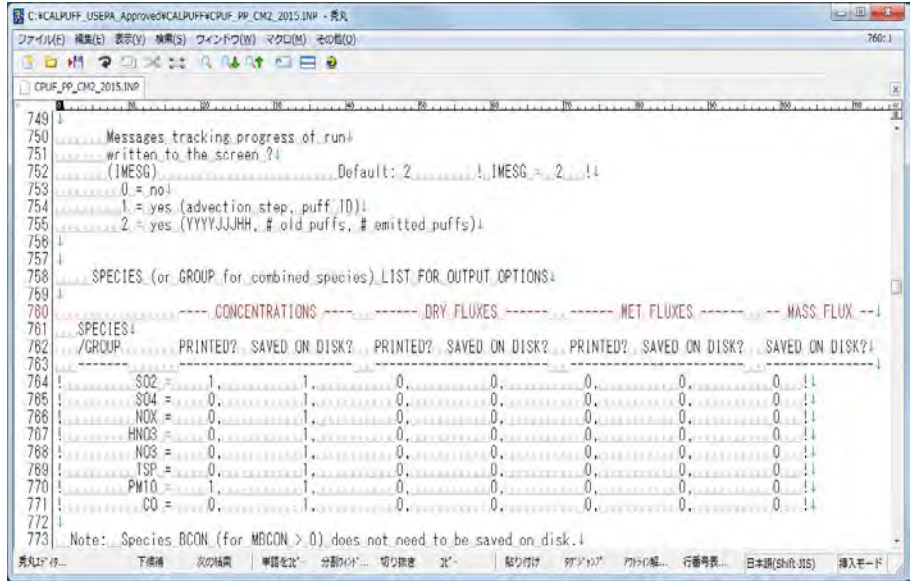

Тархалтын загварчлал боловсруулах, шинэчлэх ажлын гарын авлага

## **Цэгэн эх үүсвэрийн өгөгдлийн тохиргоо**

13а-д эх үүсвэрийн тоо (NPT1), ялгарлын хэмжээг илэрхийлэх нэгж<sup>[9](#page-35-0)</sup> (IPTU), ялгарлын хувилбарын тоо (NSPT1) зааж өгөх.

NSPT1 нь NPT1-д NSE (бохирдуулах бодисын тоо)-ыг үржүүлсэн утга юм.

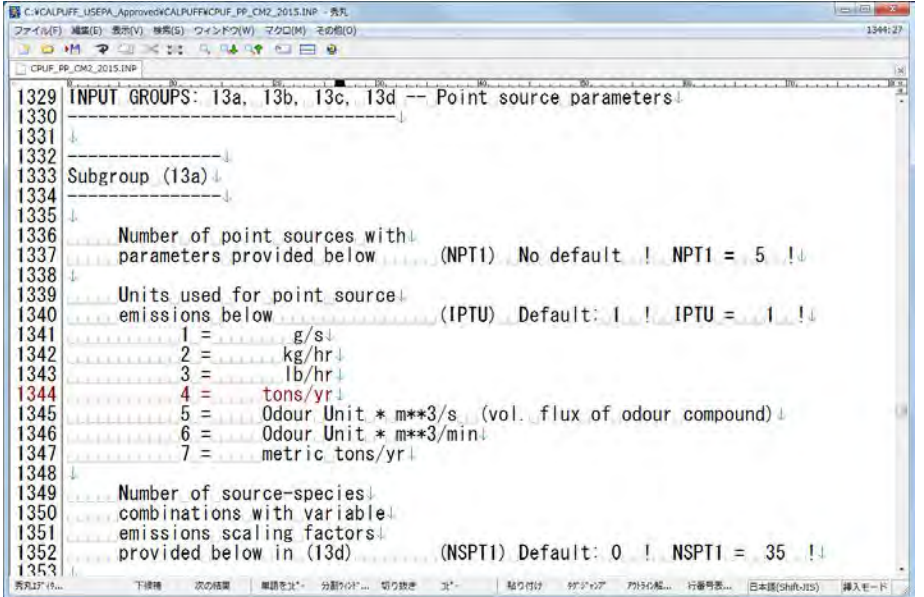

13b-д эх үүсвэр тус бүрээр эх үүсвэрийн нэр (SRCNAM), X координат, Y координат, яндангийн өндөр, далайн түвшин, яндангийн амсарын диаметр, утааны хийн хурд, бохирдуулах бодис тус бүрээр ялгарлын хэмжээ (X)-г зааж өгөх. Шаардлагатай бол хэвтээ болон босоо чиглэлд тархах хүрээ (SIGYZI) -г зааж тохируулах.

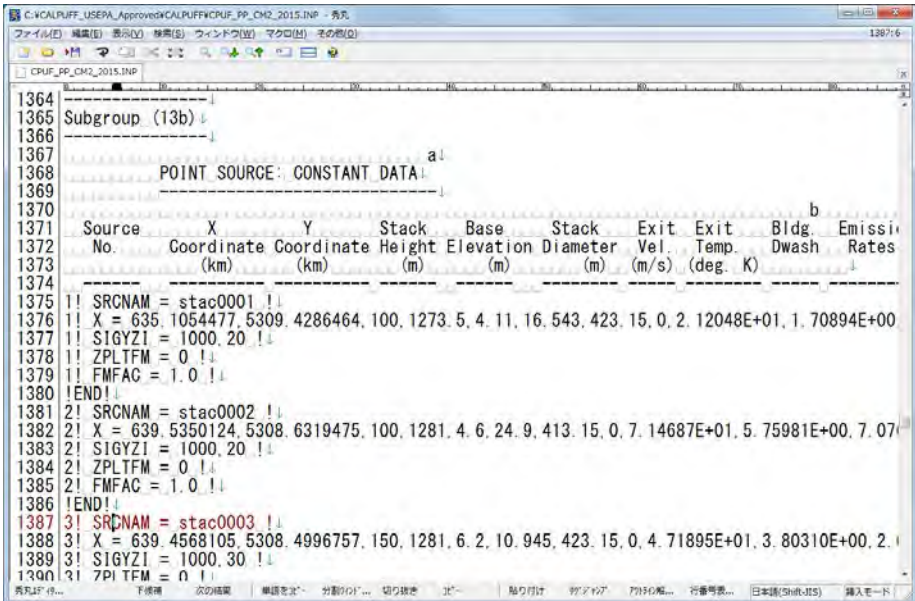

-

<span id="page-35-0"></span> $^9$  4-ын ton/yr нь Америкийн хэмжилзүйн аргаар тооцсон ton бөгөөд, 7-ын ton/yr нь метрийн аргаар гаргасан ton учраас нарийвчилбал ялгаатай гарахыг анхаарна уу. Монгол улсын хувьд 7-г ашиглах нь зүйтэй гэж үзэж байна.
Техникийн хамтын ажиллагааны үр дүнгийн тайлан 08

Тархалтын загварчлал боловсруулах, шинэчлэх ажлын гарын авлага

13d-д эх үүсвэрүүдийн нэр (SRCNAM), ялгарлын хувилбарын хэлбэр (IVARY), бохирдуулах бодис тус бүрээр ялгарлын хувилбарыг зааж өгөх. IVARY-ыг цагаар бол "1", сараар бол "2", улирлаар цагийн бүсчлэлээр бол "3" зэргээр тохируулах боломжтой. Тохиргоо хийхгүй тохиолдолд ялгарлын хувилбарыг тогтмол гэж авдаг.

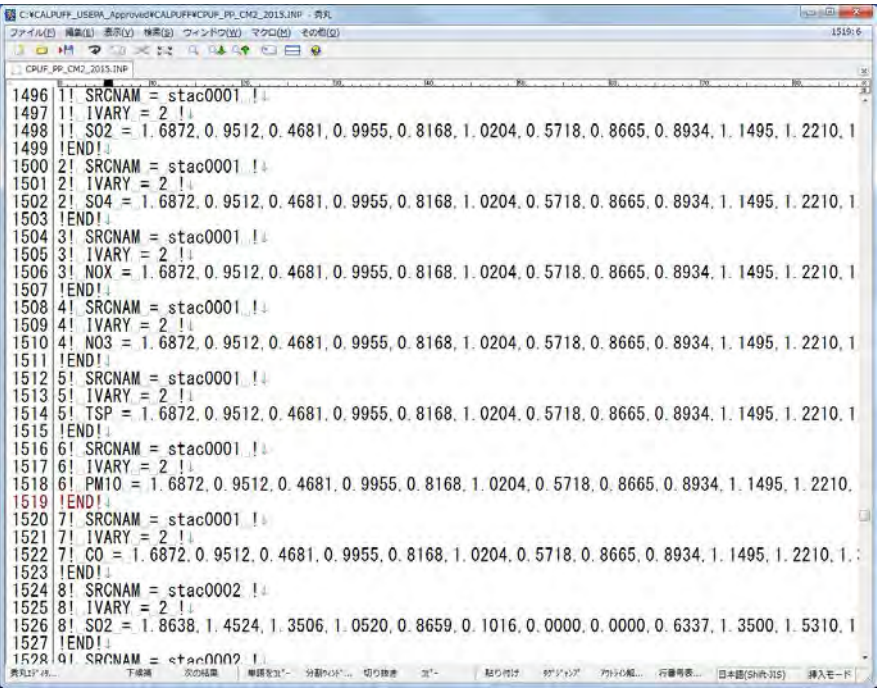

#### **Талбайн эх үүсвэрийн өгөгдлийн тохиргоо**

14a-д эх үүсвэрийн тоо (NAR1), ялгарлын хэмжээг илэрхийлэх нэгж (IARU), ялгарлын хувилбарын тоо (NSAR1)-г зааж өгөх. NSAR1 нь NAR1-д NSE (бохирдуулах бодисын тоо)-ыг үржүүлсэн утга юм.

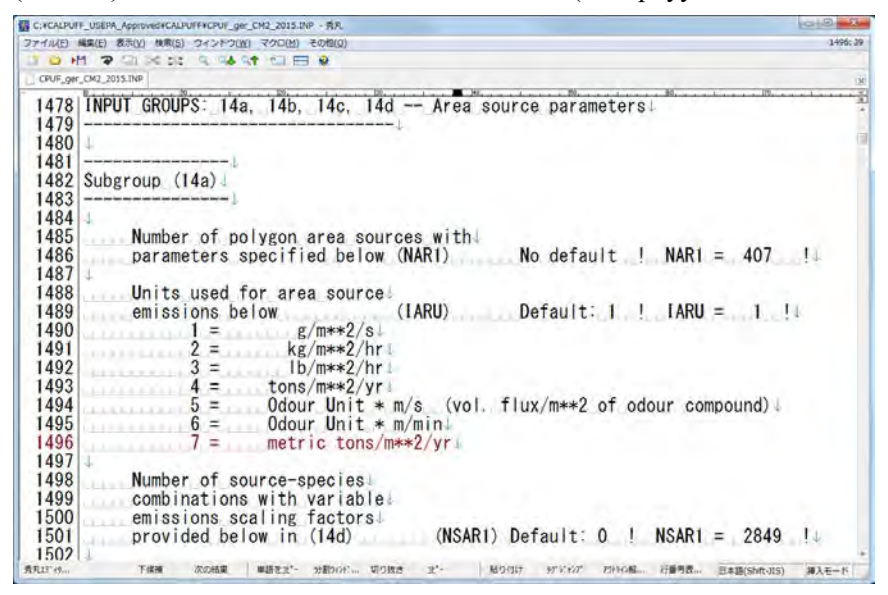

14b-д эх үүсвэрүүдийн нэр (SRCNAM), ялгарлын хүчинтэй өндөр, далайн түвшин, босоо чиглэлд тархах зай хүрээ, бохирдуулах бодис тус бүрийн ялгарлын хэмжээ (X)-г тохируулж оруулах.

Тархалтын загварчлал боловсруулах, шинэчлэх ажлын гарын авлага

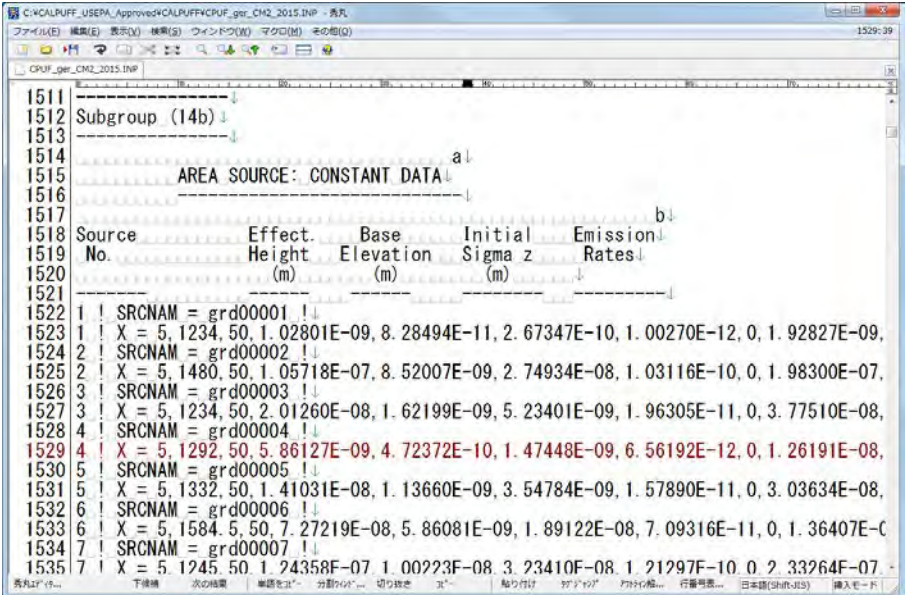

14c-д эх үүсвэрүүдийн нэр (SRCNAM), талбайн эх үүсвэрийн 4 цэгийн X координат (XVERT), Y координат (YVERT)-ыг тохируулах. Тус бүрийг зүүн дээд, баруун дээд, баруун доод, зүүн доод гэж тохируулах.

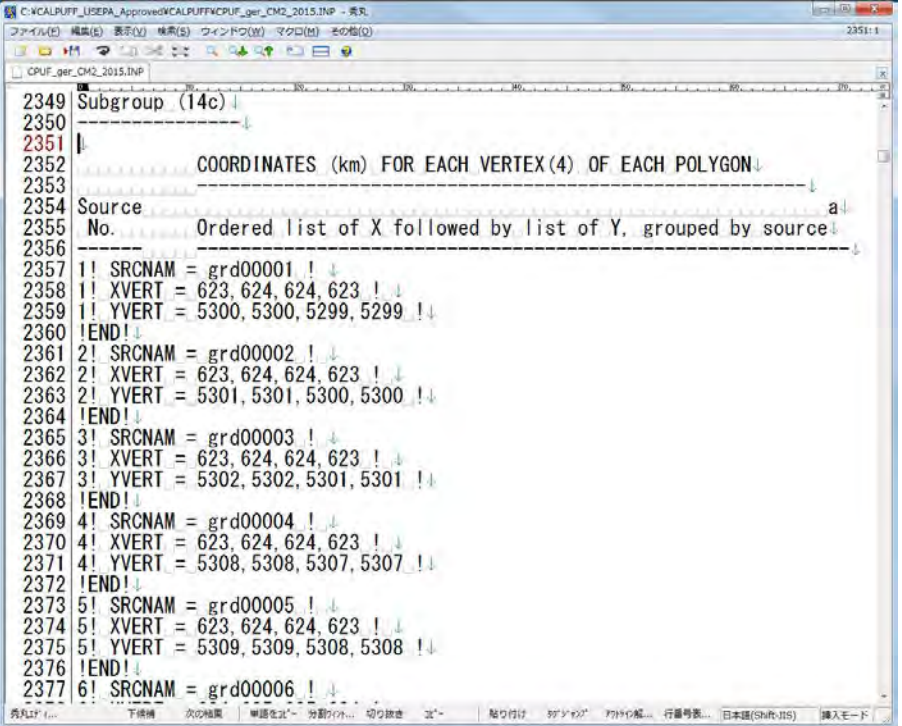

14d-д эх үүсвэрүүдийн нэр (SRCNAM), ялгарлын хувилбар буюу цаг хугацааны хэлбэр (IVARY), бохирдуулах бодис тус бүрээр ялгарлын хувилбарыг тус тус зааж өгөх. IVARY-ыг цагаар бол "1", сараар бол "2", улирлаар цагийн бүсчлэлээр бол "3" зэргээр тохируулах боломжтой. Тусгайлан зааж өгөөгүй бол ялгарлыг нэг хувилбараар авах.

Техникийн хамтын ажиллагааны үр дүнгийн тайлан 08

Тархалтын загварчлал боловсруулах, шинэчлэх ажлын гарын авлага

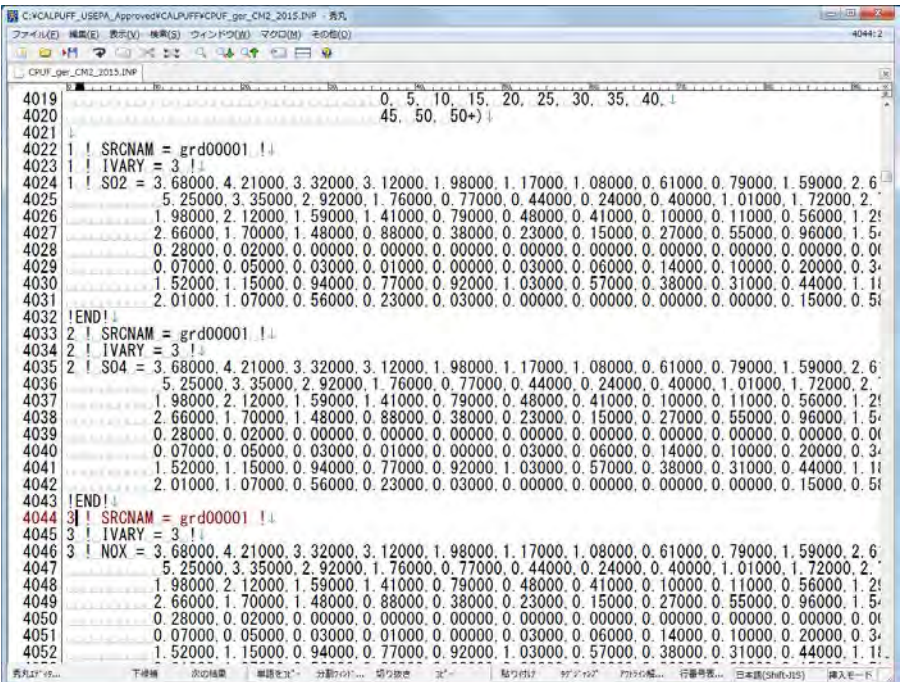

#### **Шугаман эх үүсвэрийн өгөгдлийн тохиргоо**

15a-д эх үүсвэрийн тоо (NLINES), ялгарлын хэмжээг илэрхийлэх нэгж (ILNU), ялгарлын хувилбар буюу цаг хугацааны тоо (NSLN1)-г зааж өгөх. NSLN1 нь NLINES-д NSE (бохирдуулах бодисын тоо) ыг үржүүлсэн утга юм.

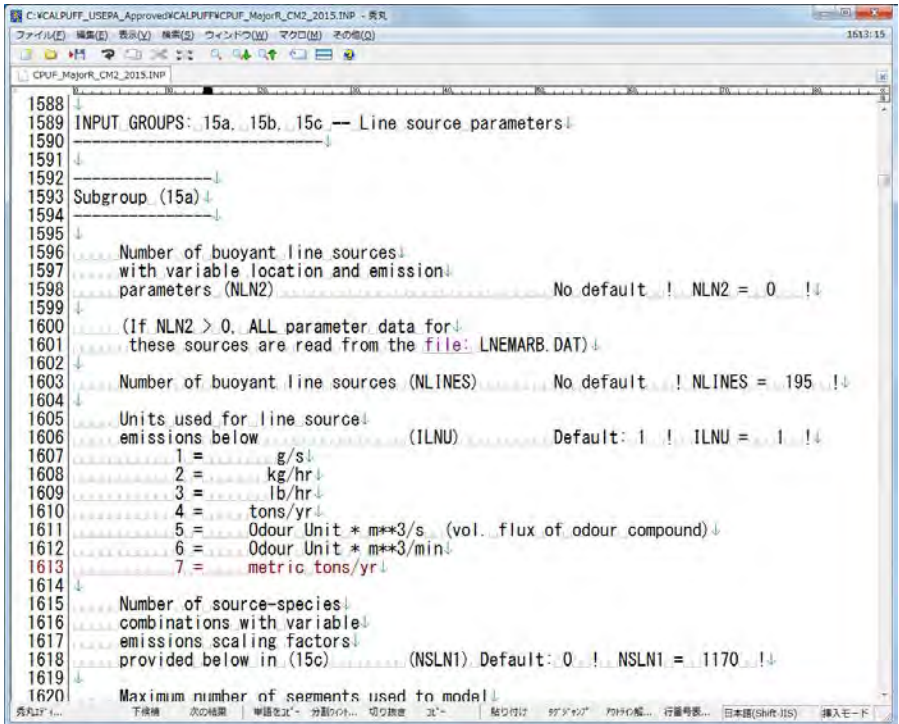

Барилгын дундаж урт (XL), дундаж өндөр (HBL), дундаж өргөн (WBL), шугаман эх үүсвэрийн өргөн (WML), барилга хоорондын зай (DXL), хөвөх чадвар (FPRIMEL) гэсэн үзүүлэлтийн тохиргоог хийх.

Тархалтын загварчлал боловсруулах, шинэчлэх ажлын гарын авлага

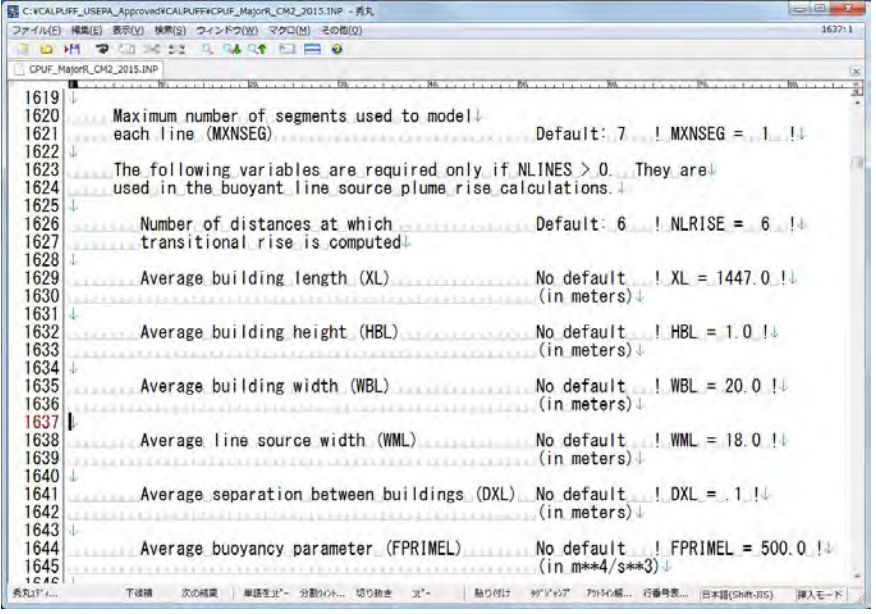

15b-ын хувьд эх үүсвэрийн нэр (SRCNAM), эхлэх цэгийн XY координат, төгсгөлийн цэгийн XY координат, ялгарлын өндөр, далайн түвшин, бохирдуулах бодис тус бүрийн ялгарлын хэмжээ (X)-ний тохиргоог хийх.

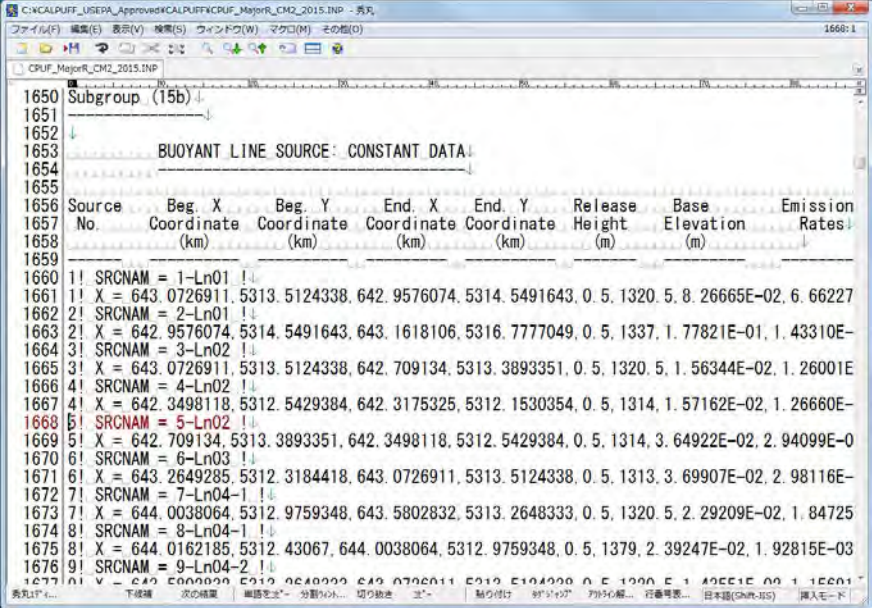

15c-ын хувьд эх үүсвэрүүдийн нэр (SRCNAM), ялгарлын хувилбар буюу цаг хугацааны хэлбэр (IVARY), бохирдуулах бодис тус бүрийн ялгарлын хувилбарыг зааж тохиргоо хийх. IVARY -ыг цагаар "1", сараар "2"、улирлаар ба цагаар "3" гэсэн 3 янзаар сонгож тохируулах боломжтой. Тусгайлан зааж тохиргоо хийхгүй бол нэг хувилбар гэж үзэх.

Техникийн хамтын ажиллагааны үр дүнгийн тайлан 08

Тархалтын загварчлал боловсруулах, шинэчлэх ажлын гарын авлага

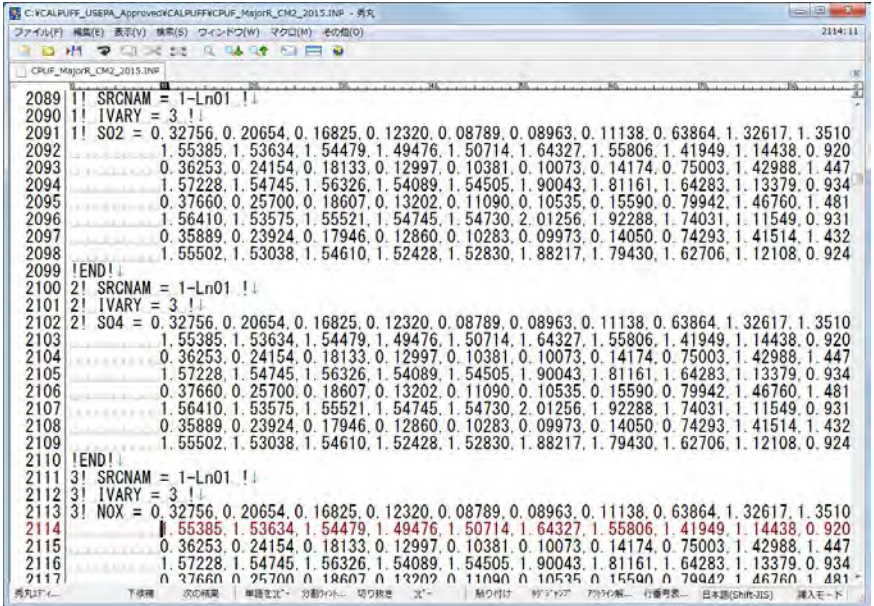

Шаардлагатай бол гридээс гадна (тухайлбал:агаар орчны хяналтын суурин харуул зэрэг) -ийн агууламжийг тооцоолох цэгийн тоо (NREC), тухайн тооцооллын цэгийн X координат, Y координат,

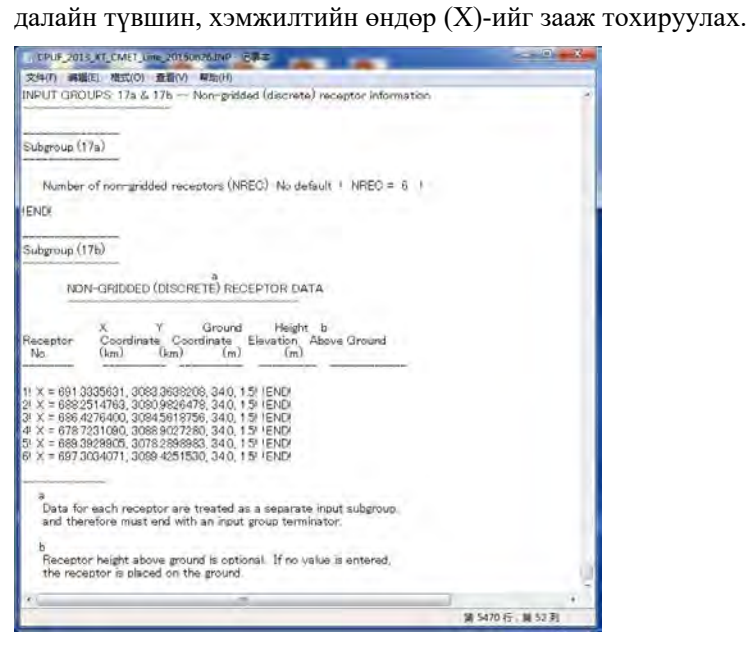

Дэлгэц дээр CALPUFF-ыг зааж шилжин, calpuff.exe <оролтын файлын нэр>.INP гэж оруулж, Enter дарах (Энд жишээ: CPUF\_PP\_CM2\_2015.INP) Тооцоолол хийгдэж эхлэхэд тооцооллын явцыг магадлах боломжтой.

Техникийн хамтын ажиллагааны үр дүнгийн тайлан 08

Тархалтын загварчлал боловсруулах, шинэчлэх ажлын гарын авлага

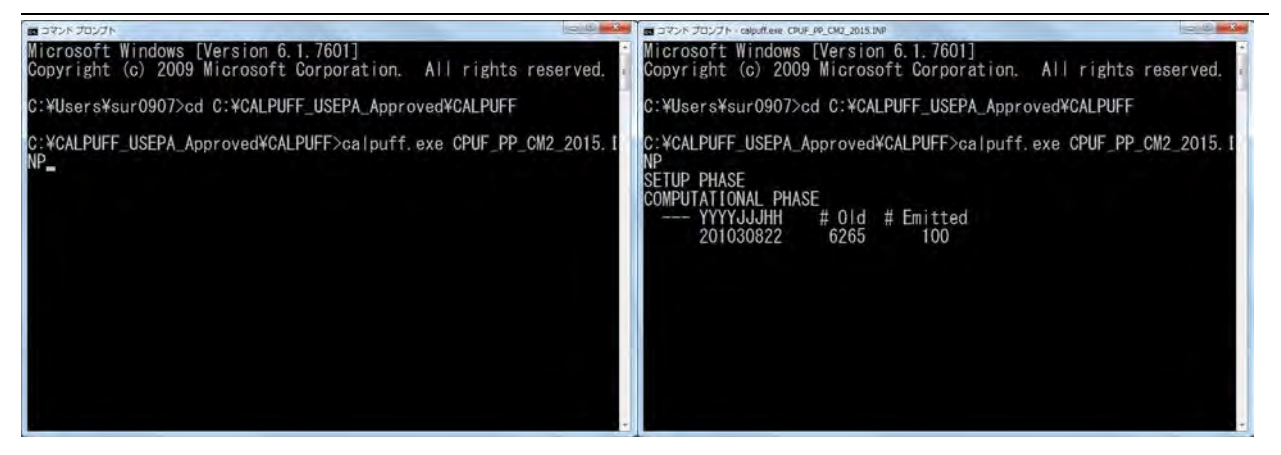

"TERMINATION PHASE" мэссеж гарч ирээд тооцоолол дуусахад гаралтын файл үүссэн эсэхийг магадлаж шалгах. Энд жишээ "CPUF\_PP\_CM2\_2015\_CON"

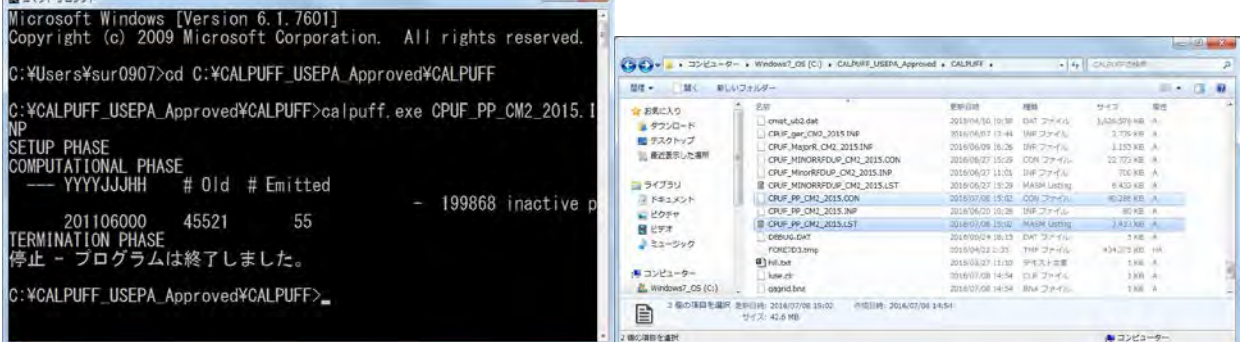

## <span id="page-41-1"></span>**6.2 Тооцооллын дүнгийн гаргалт**

## **6.2.1 Товч танилцуулга**

-

CALPUFF-ын тооцооллын дүн нь өгөгдлийг zip хийсэн байдаг учраас memo pad зэрэг text editor -ээр нээх боломжгүй юм. Иймд CALPOST процессорыг ашиглан шахсан (zip) өгөгдлөөс гридээр эсвэл заасан тодорхой цэгүүдээр тооцоолсон агууламжийг гаргаж ирнэ.

CALPOST-д оролтын болон гаралтын файл, тооцооллын хугацаа, гаралтын хамруулах бодис, хүрээ, тооцооллын үндэсийг дундажлах хугацаа (1 цагийн дундаж, өдрийн дундаж, жилийн дундаж)-г зааж өгөх.

NOx-оор CALPUFF-ын тооцооллыг хийсэн боловч агаарын чанарын стандарт нь NO2-оор заагдсан байдаг. Иймд NOx-оос NO2 уруу шилжүүлж хөрвүүлэх томьёог оруулж өгөх.

CALPOST дээр шилжүүлэх томьёо нь [NO2]=a [NOx] бөгөөд, a-ын утгын хувьд Хятадын байгаль орчны нөлөөллийн үнэлгээний талаарх стандарт баримт бичигт 0.75 гэж заасан байдаг <sup>[10](#page-41-0)</sup>, цаашид монголын өнөөгийн байдалд нийцүүлсэн утгыг судалж тооцоолох шаардлагатай байгаа.

<span id="page-41-0"></span> $10$  "Агаар орчны нөлөөллийн үнэлгээний гарын авлага" (хятад хэлээр) (HJ2.2-2008)

Техникийн хамтын ажиллагааны үр дүнгийн тайлан 08

Тархалтын загварчлал боловсруулах, шинэчлэх ажлын гарын авлага

#### **6.2.2 Аргачлал**

CALPOST folder-аас INP файлыг нээх.

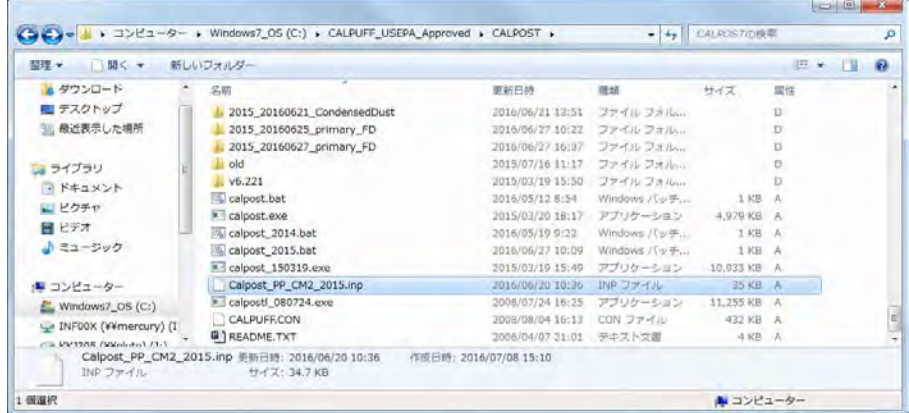

CALPUFF-аар тооцоолсон дүнгийн файлыг оролтын файл (MODDAT) гэж зааж оруулах.

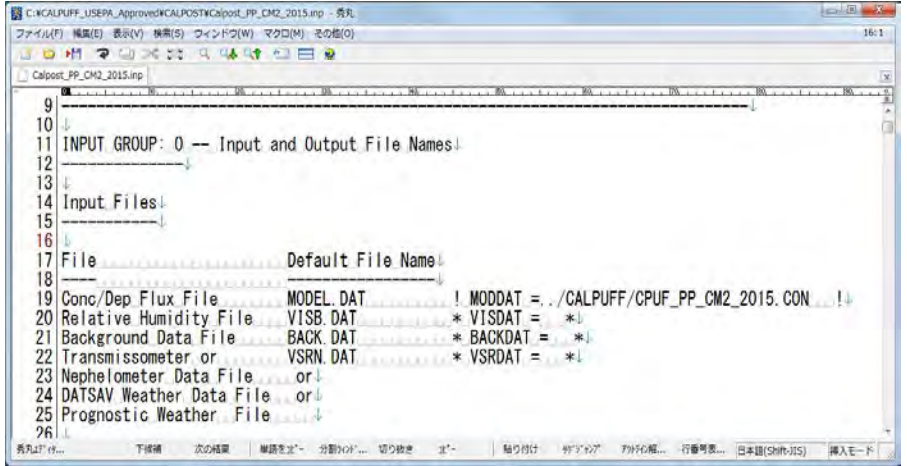

Гаралтын жагсаалтын файлын нэр (PSTLST), тооцооллын дүнгийн гаралтын зам буюу folder (PLPATH) -ыг зааж өгөх.

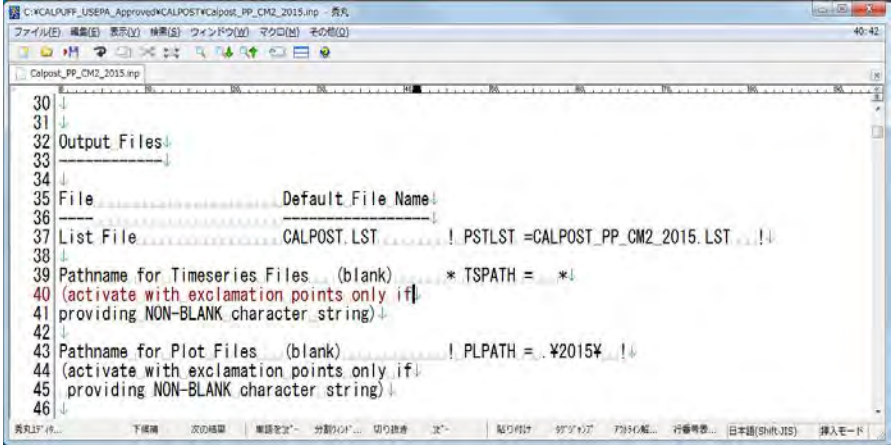

Гаралтын файлын нэрийн хэсгийг (TUNAM) зааж оруулах.

Тархалтын загварчлал боловсруулах, шинэчлэх ажлын гарын авлага

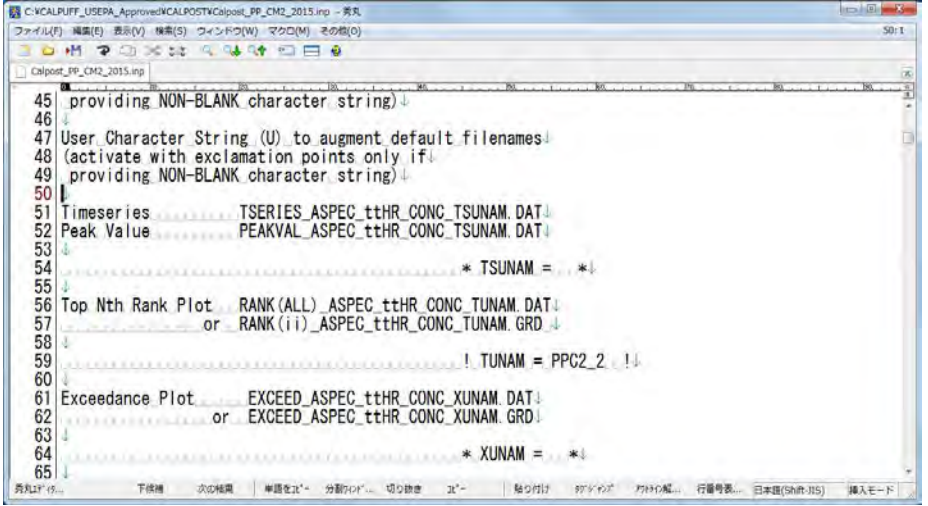

Хамруулах хугацааг зааж өгөх (METRUN). "0" гэж оруулсан бол тооцооллын эхлэх болон дуусах өдөр цагийг зааж өгөх шаардлагатай. (ISYR, ISMO, ISDY, ISHR, ISMIN, ISSEC, IEYR, IEMO, IEDY, IEHR, IEMIN, IESEC) Харин "1" гэж оруулсан бол CALPUFF -аар тоооцоолсон хугацаагаар бодогдоно. Мөн цагийн бүсчлэлийг (BTZONE) зааж оруулах.

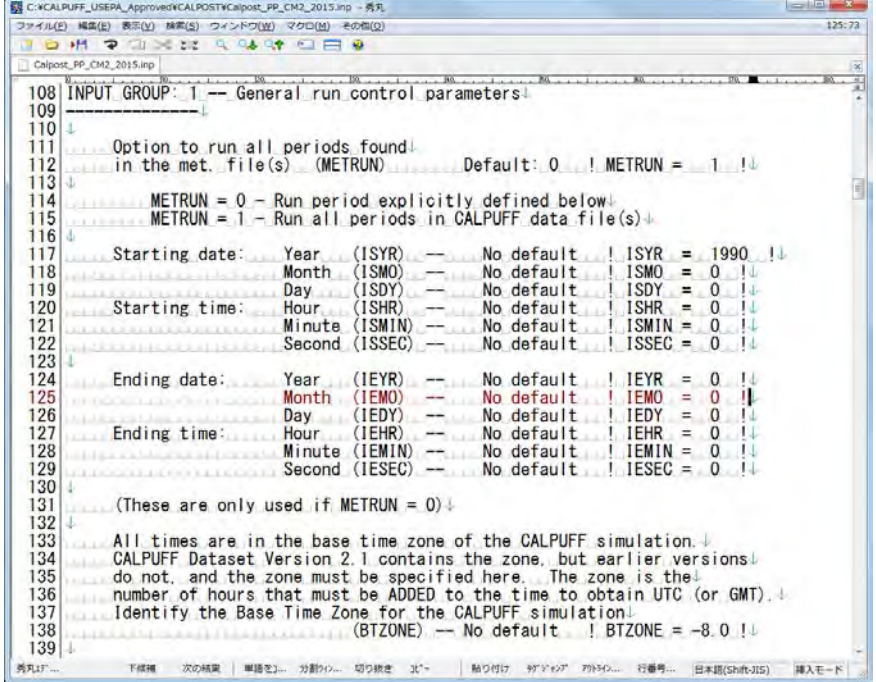

Тооцоололд хамруулах бодирдуулах бодис (ASPEC)-ыг зааж өгөх. Хэрвээ NO2 гэж заасан бол NOxоос шилжүүлж тооцоолох коэффициент (RNO2NOX)-ийг оруулж өгөх. Хятадын байгал орчны нөлөөллийн үнэлгээний шалгуур үзүүлэлтэнд RNO2NOX=0.75 гэсэн байдаг.

Техникийн хамтын ажиллагааны үр дүнгийн тайлан 08

Тархалтын загварчлал боловсруулах, шинэчлэх ажлын гарын авлага

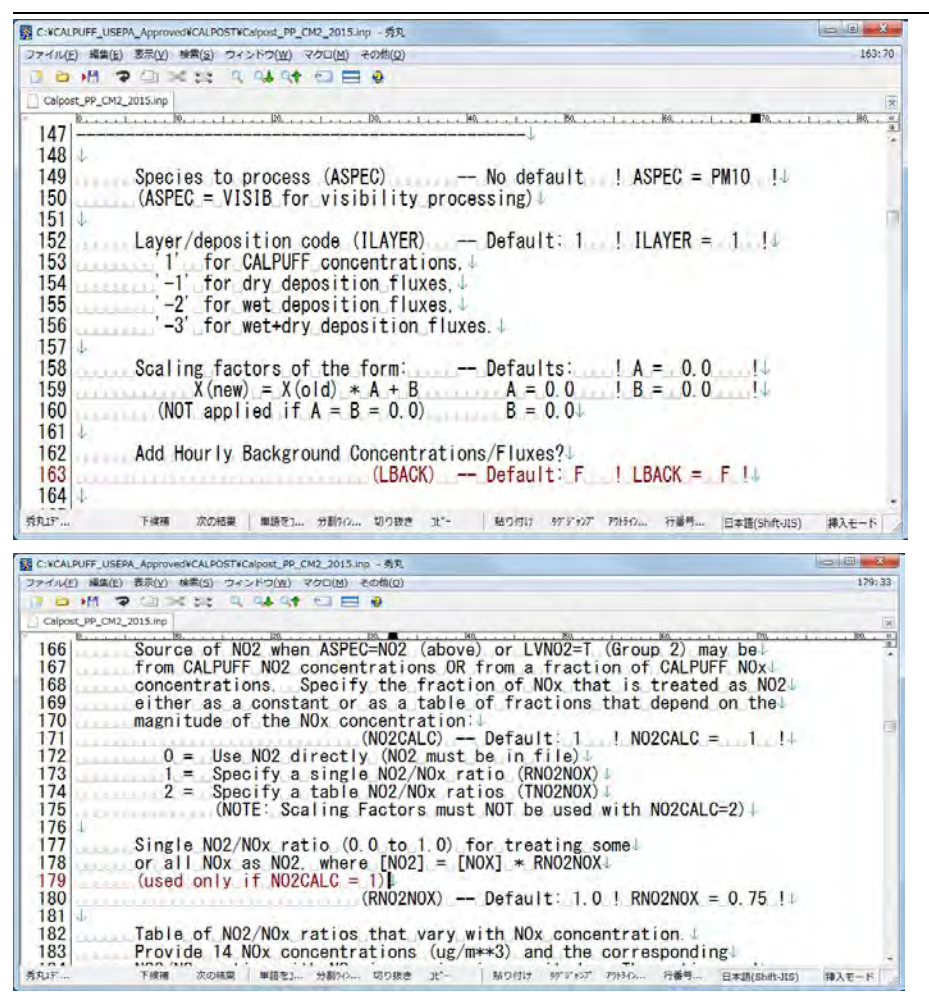

Тооцооллын дүнгийн гаргалтыг зааж өгөх. Гридээр тооцоолсон дүнгийн гаргалт хийх тохиолдолд LG=T гэж, мөн тооцооллын дүнгийн хамрах хүрээг гридын дугаараар зааж оруулах. (IBGRID, JBGRID, IEGRID, JEGRID) Харин суурин харуулаар буюу хэмжилтийн цэгээр агууламжийг (CALPUFF-аар) тооцоолж гаргах тохиолдолд LD=T гэж зааж оруулах.

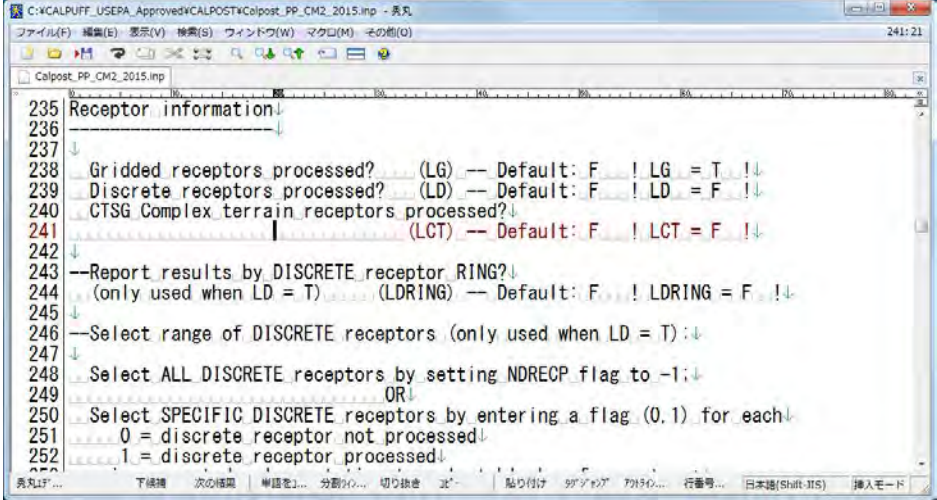

Техникийн хамтын ажиллагааны үр дүнгийн тайлан 08

Тархалтын загварчлал боловсруулах, шинэчлэх ажлын гарын авлага

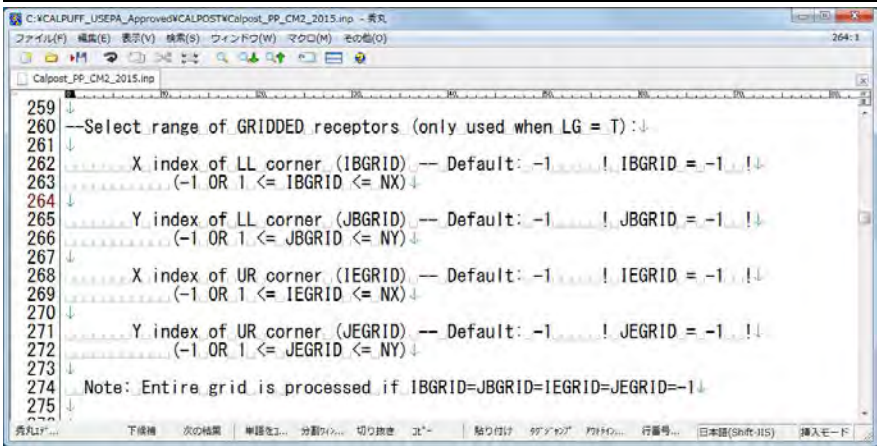

Гаргалтын агууламжийн нэгж (IPRTU) -ийг зааж өгөх.

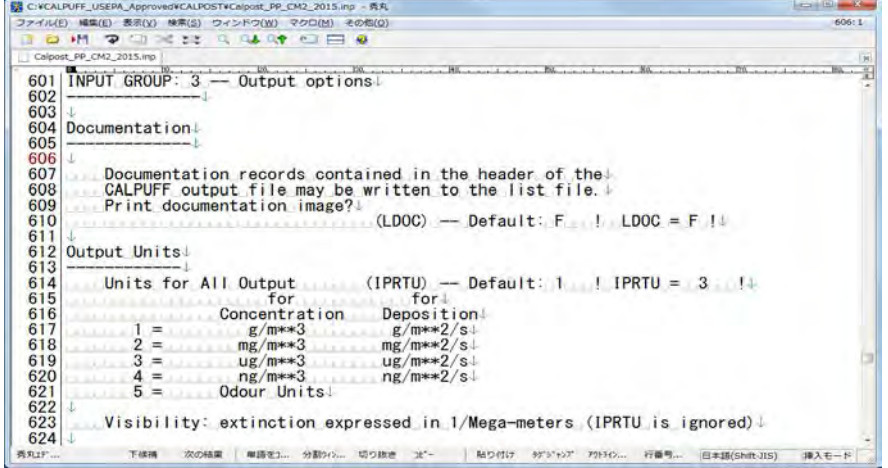

 1 цагийн дундаж (L1HR), 3 цагийн дундаж (L3HR), 24 цагийн дундаж (L24HR), тооцооллын хамрах хүрээний дундаж (LRUNL)-ыг тооцоолох графикийг зааж өгөх. Зөвхөн сонгох хугацааны дундажийг "T" гэж, түүнээс бусдыг "F" гэх.

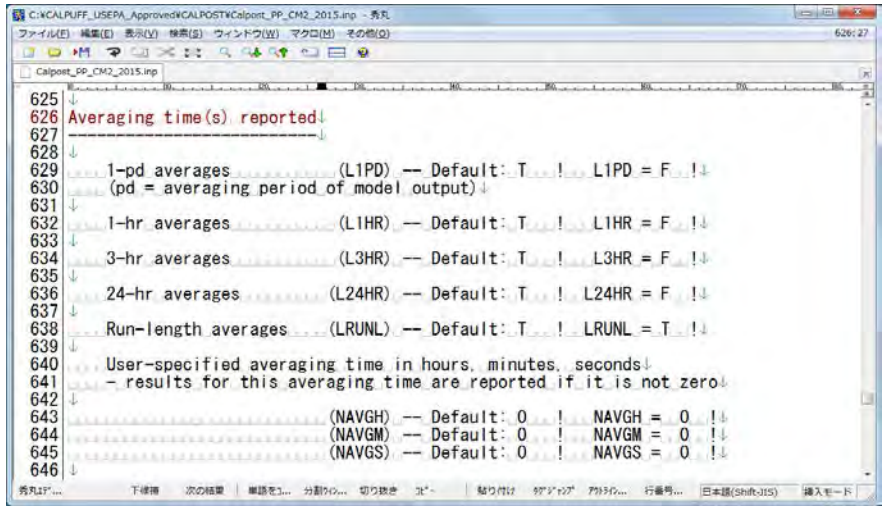

Техникийн хамтын ажиллагааны үр дүнгийн тайлан 08

Тархалтын загварчлал боловсруулах, шинэчлэх ажлын гарын авлага

Бүх цэгийн дундаж агууламжийн дотроос дээрээсээ хэд хүртэлх агууламжийг тооцоолж гаргахыг зааж өгөх.

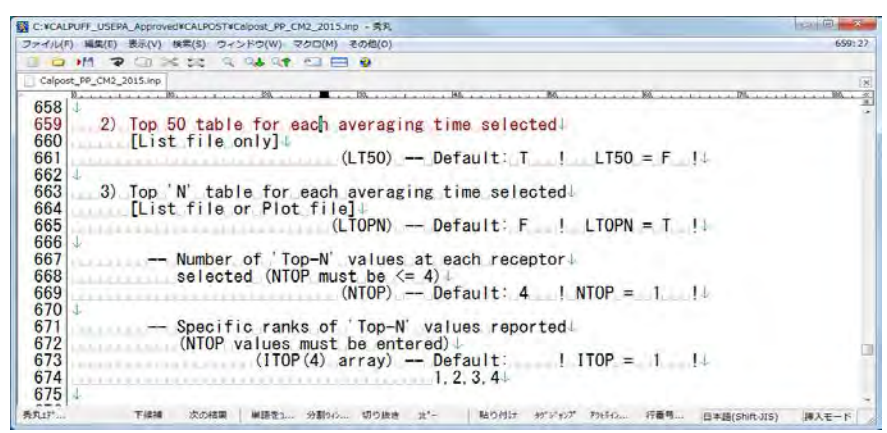

Гаралтын файлыг харуулах хэлбэрийг зааж өгөх. Жагсаалт хэлбэр (LPLT)-ээр эсвэл грид хэлбэр (LGRD)-ийн аль нэгийг "T" гэж оруулах.

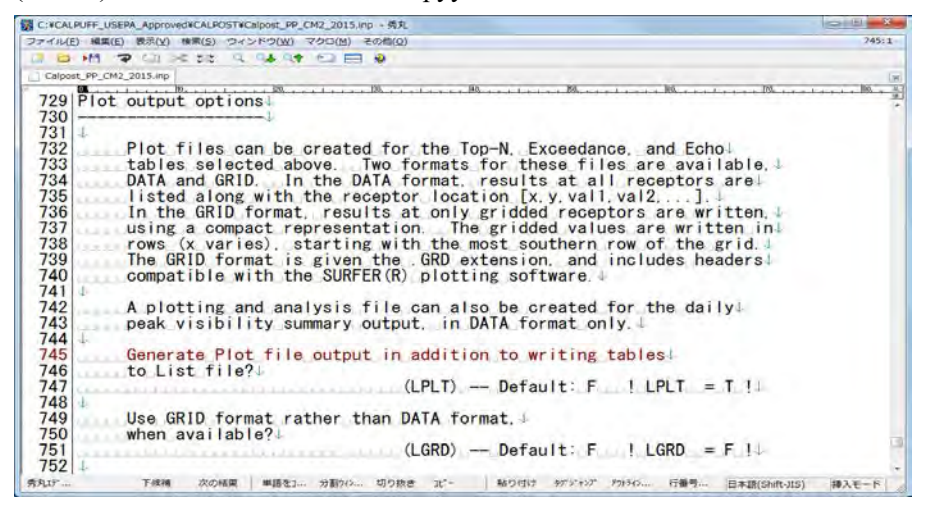

Command prompt дээр CALPOST folder-ыг зааж, calpost.exe <оролтын файлын нэр>.INP гэж оруулаад Enter дарах. ( Энд жишээ: Calpost\_PP\_CM2\_2015.INP)

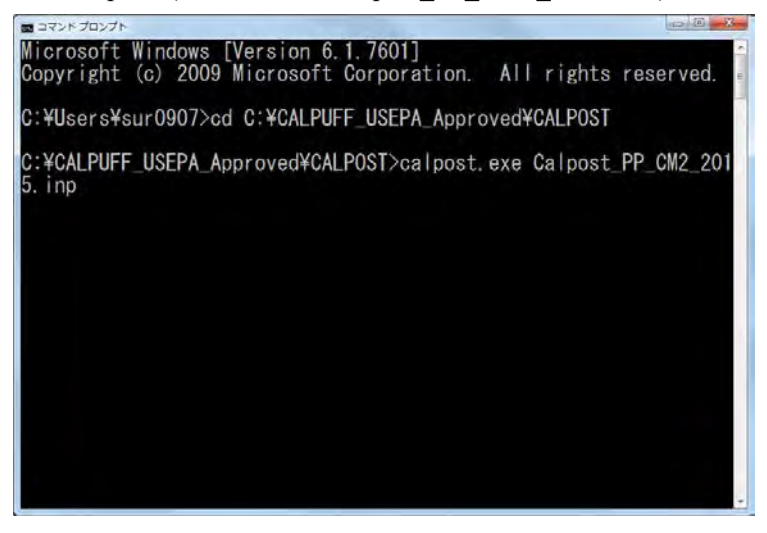

Тархалтын загварчлал боловсруулах, шинэчлэх ажлын гарын авлага

"Stop – Program terminated" message гарч ирээд тооцоолол хийгдэж дуусахад гаралтын файл үүссэн эсэхийг шалгаж үзэх. Энд жишээ: "rank $(0)$  pm10 2880hr conc ppc2 2.dat".

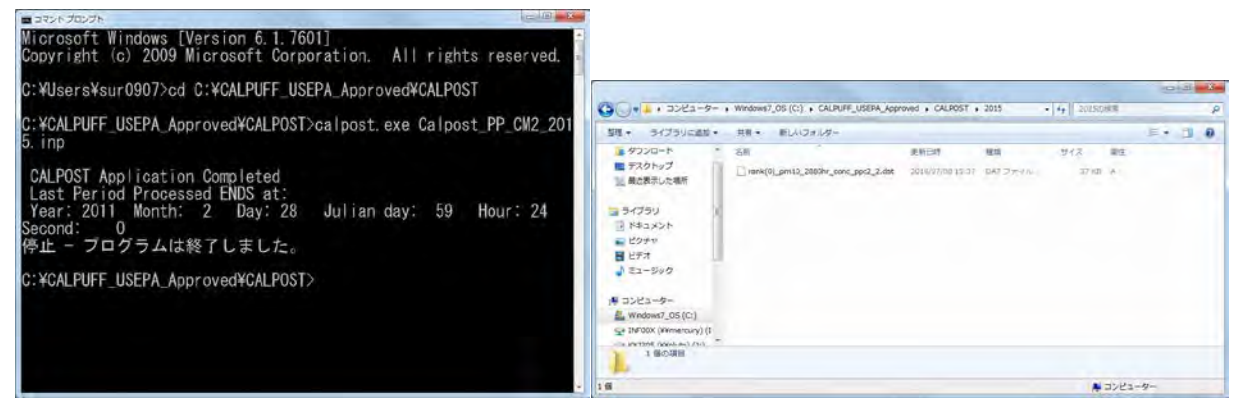

Гаралтын файлыг нээхэд дараах цонх гарч ирэх. Тооцооллын цэгийн X координат, Y координат, тооцооллын цэг дэх агууламжийн утга нь 7-р мөрнөөс хойш орсон байх.

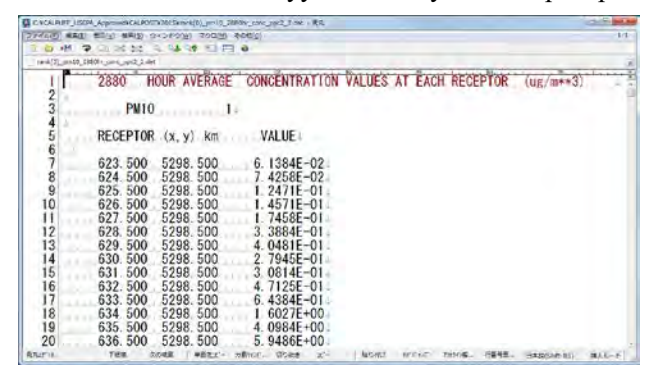

# **6.3 Тооцооллын дүнг нэгтгэх**

## **6.3.1 Товч танилцуулга**

[6.2-](#page-41-1)т гаргасан эх үүсвэрийн төрөл тус бүрээр тооцоолсон дүнг дараах байдлаар хүснэгтэнд нэгтгэж, гридээр нийт агууламжийг тооцоолно. Ингэж дүнг нэгтгэхдээ Excel эсвэл Access-ыг ашиглах юм. Нэгтгэсэн дүнг моделын нарийвчлалыг шалгаж магадлах, агууламжийн тархалтын зургыг боловсруулах, мөн ялгарлыг бууруулах төлөвлөгөөний үнэлгээ зэрэгт ашигладаг.

## **6.3.2 Аргачлал**

CALPOST-аар гаргалт хийгдсэн гридээр агууламжийг тооцоолсон файлыг нээж, тохирох хэсгийг copy хийх.

Техникийн хамтын ажиллагааны үр дүнгийн тайлан 08

Тархалтын загварчлал боловсруулах, шинэчлэх ажлын гарын авлага

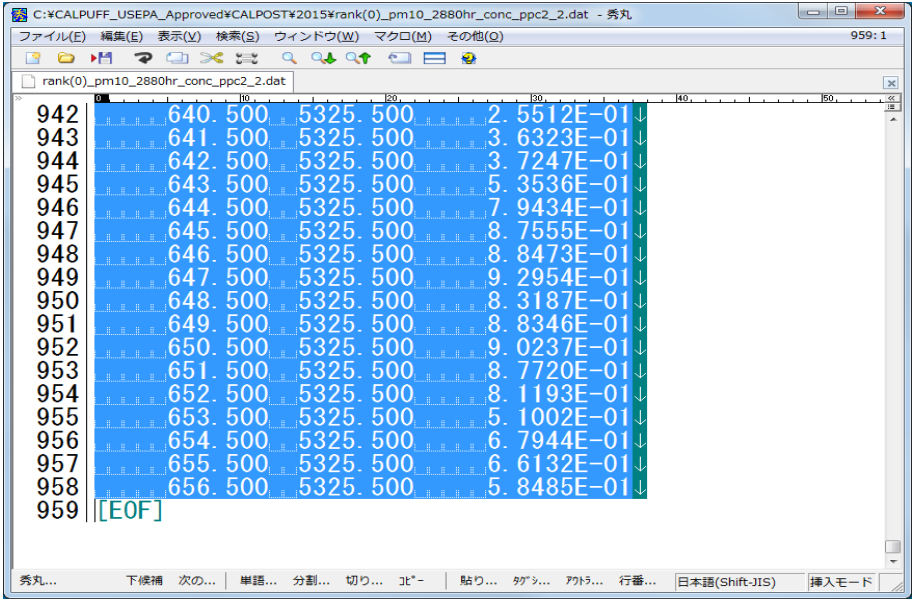

Excel файлыг нээж, copy хийсэн өгөгдлийг хуулж тавих.

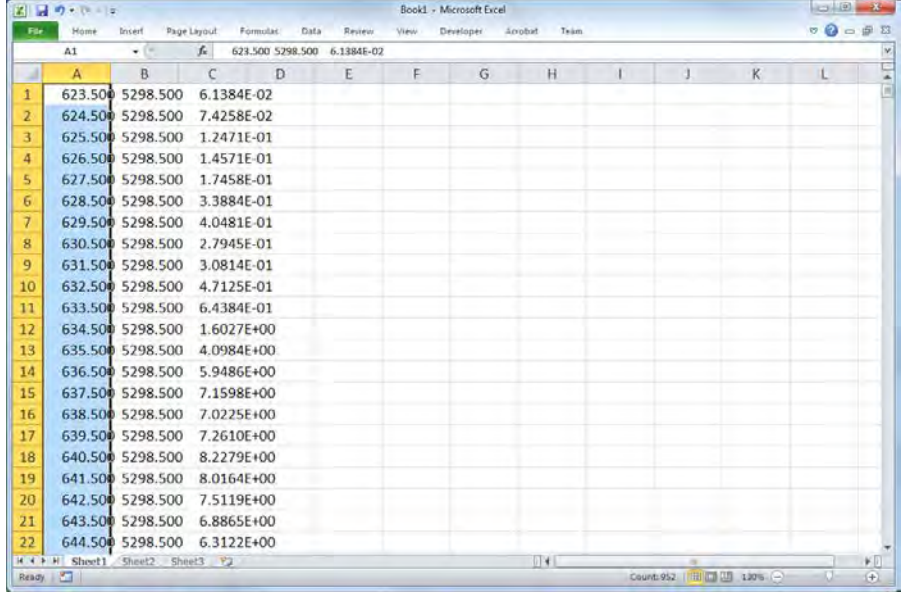

Хуулж тавьсан мөрийг сонгож [Data]-[Text to columns] дарах.

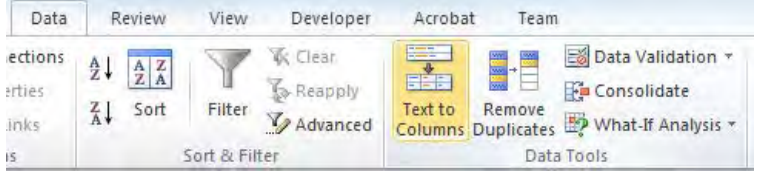

[Original data type]-ын [Fixed width – Fields are aligned in columns with spaces between each field] -ыг сонгож, [Next] дарах.

Тархалтын загварчлал боловсруулах, шинэчлэх ажлын гарын авлага

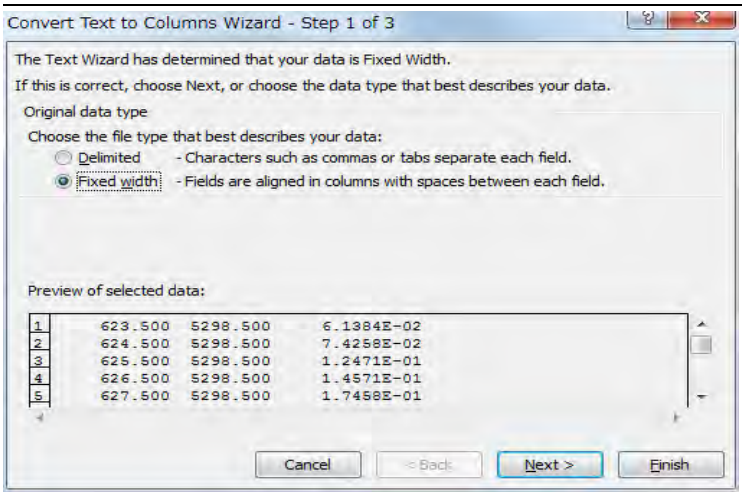

Data preview харж, хар сумтай босоо шугам нь тоон утгыг зааглаж хуваасан байгаа эсэхийг харж шалгах. Хэрвээ зааглаж хуваасан байвал сумыг чирч хөдөлгөөд тохируулах. Тохиргоог хийж дуусаад [Next] дарах.

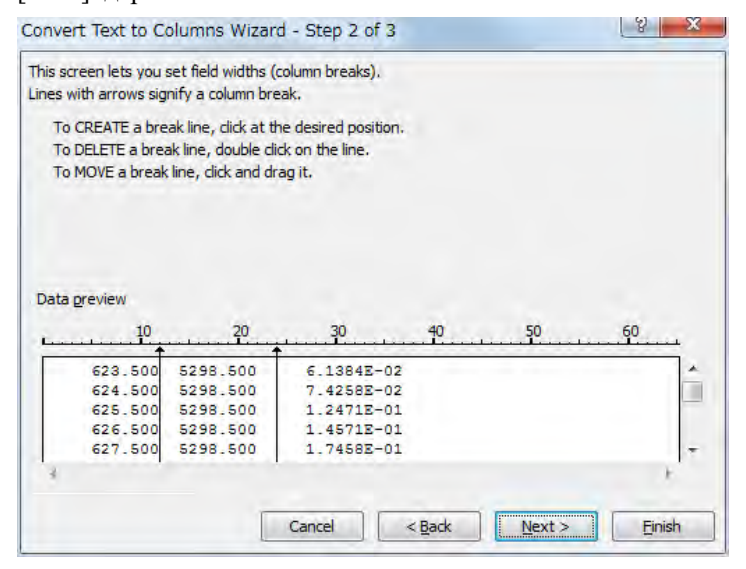

### [Finish] дарах.

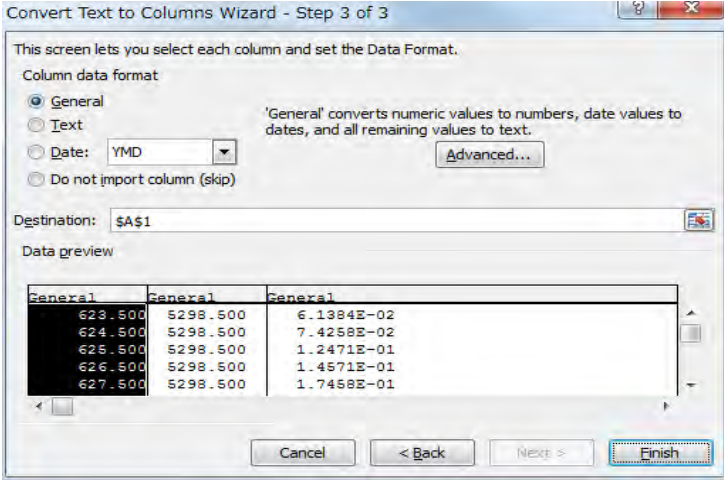

Техникийн хамтын ажиллагааны үр дүнгийн тайлан 08

Тархалтын загварчлал боловсруулах, шинэчлэх ажлын гарын авлага

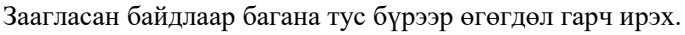

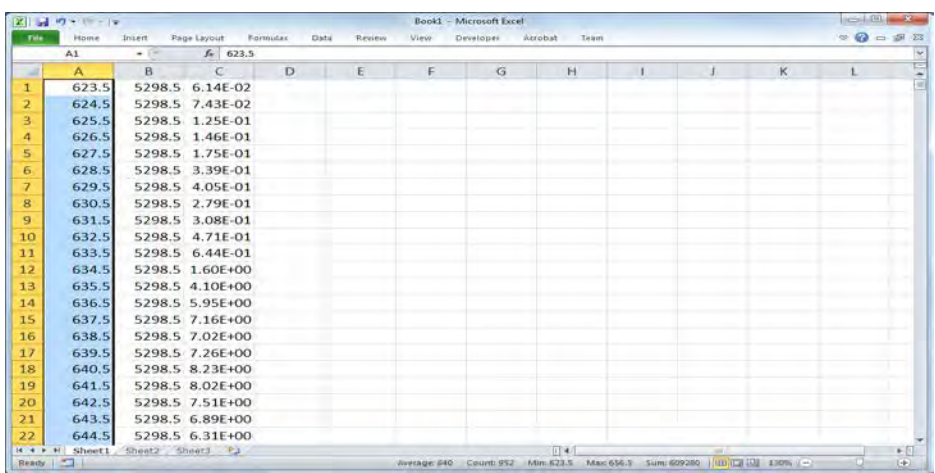

Эхний мөрөнд 1 мөр шинээр оруулж, багана тус бүрийг нэрлэж оруулах.

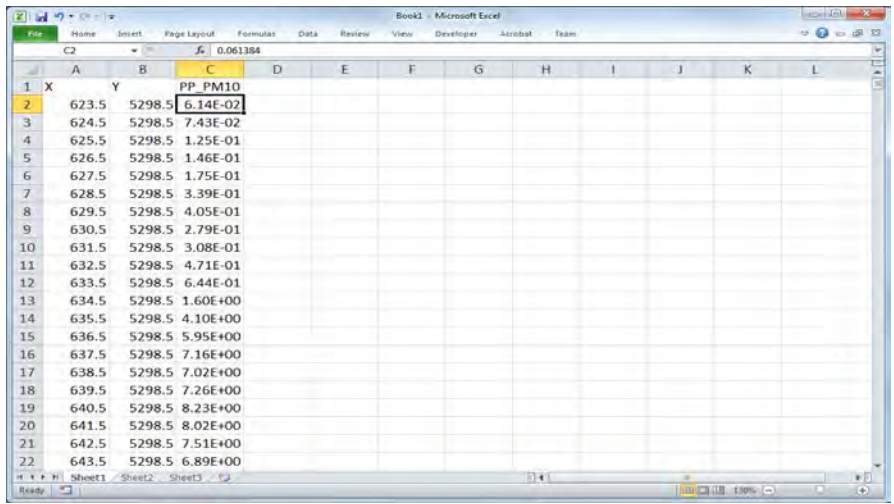

Бусад эх үүсвэрийн хувьд мөн адилхан тооцооллын дүнг Excel дээр хуулж тавиад, хамгийн баруун талын баганад гридээр нийт ялгарлын хэмжээг тооцоолж гаргах.

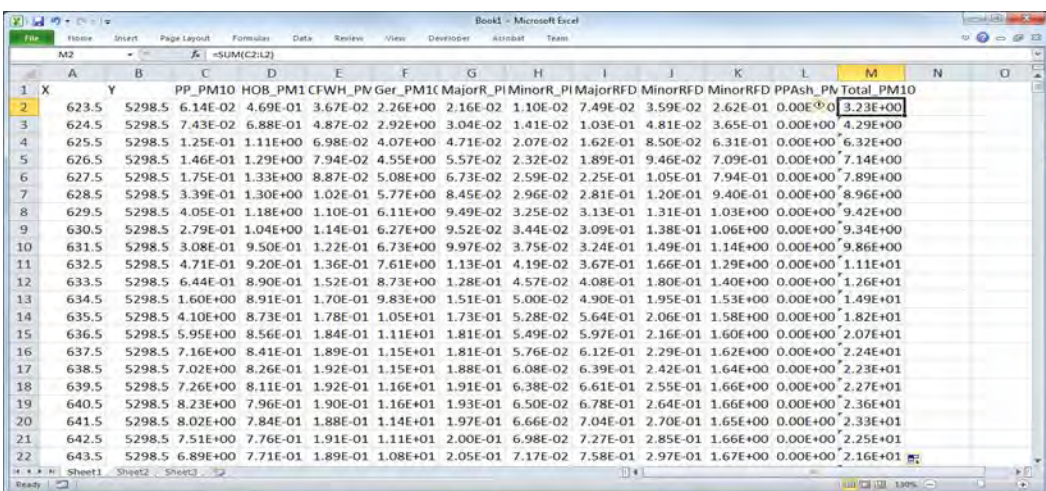

Тархалтын загварчлал боловсруулах, шинэчлэх ажлын гарын авлага

Эхний баганад 3 багана дараалан шинээр оруулж, зүүн талаас IXIY, Column, Row гэж баганыг нэрлэх

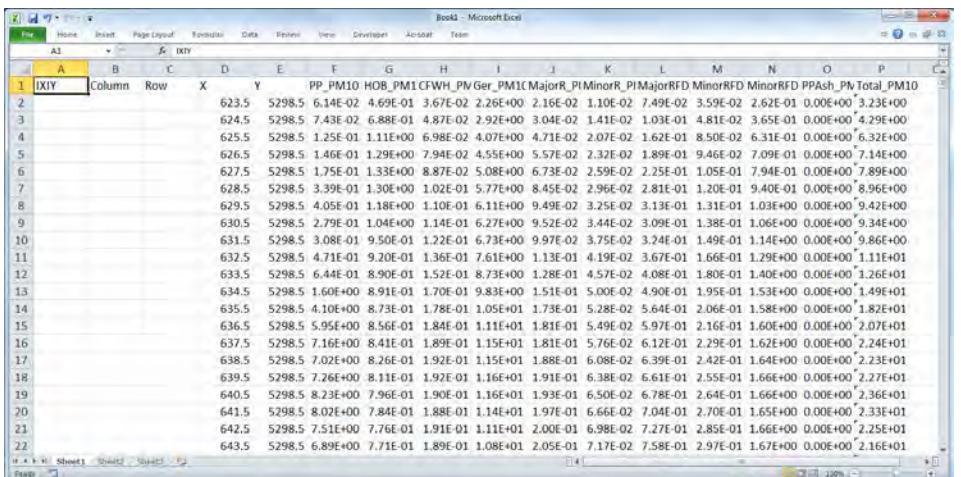

Нэмсэн баганыг тооцоолох.

IXIY=Column\*1000+Row

Column=X координат – Зүүн доод стандарт X координат + 0.5

Row=Y координат – Зүүн доод стандарт Y координат + 0.5

Энэ хүснэгтийг ашиглан эх үүсвэр тус бүрээр нөлөөллийн агууламжийн хөндлөн огтлолын зургыг боловсруулах, хүснэгтийг Access уруу оруулж агууламжийн тархалтын зургыг боловсруулах боломжтой.

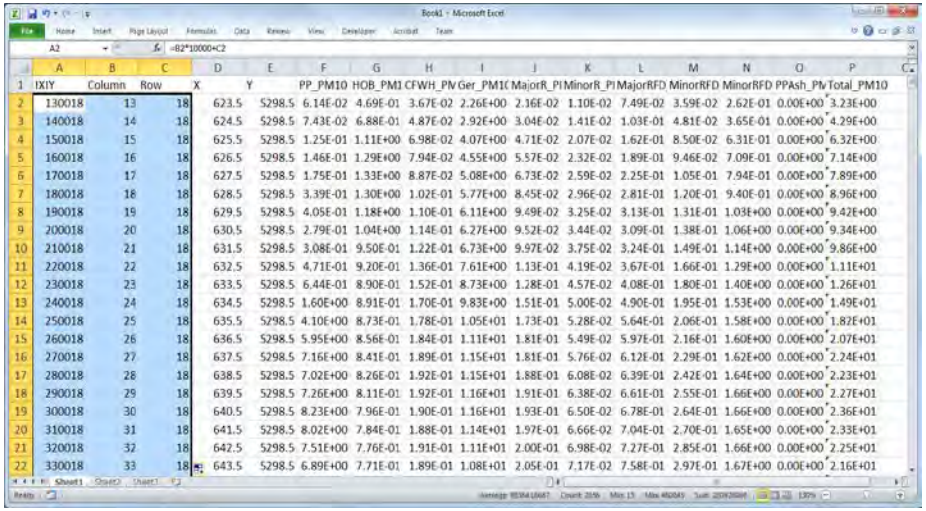

# **6.4 Тооцооллын утгатай бодит хэмжилтийн утгын харьцуулалт, моделийн нарийвчлалыг сайжруулах судалгаа**

Агаар орчны тархалтын загварлалын моделийн нарийвчлалыг үнэлэхийн тулд тархалтын моделиор тооцоолсон утгатай агаар орчны хяналтын суурин харуулын бодит хэмжилтийн утгын хамаарлын байдлыг корреляцын график байгуулж тодорхойлох. Бодит хэмжилтийн утгын хувьд 3-аас доош суурин харуул нь хэмжилтийн хүчинтэй цагийг хангасан байгаа тохиолдолд энэ аргачлалаар тооцоолсон утгыг зөвхөн жишиг болгох reference утгын түвшинд ашиглаж, үнэлгээнд ашиглах Монгол Улс Улаанбаатар хотын агаарын бохирдлын хяналтын чадавхыг бэхжүүлэх төсөл (2-р үе шат) Техникийн хамтын ажиллагааны үр дүнгийн тайлан 08 Тархалтын загварчлал боловсруулах, шинэчлэх ажлын гарын авлага

боломжгүй юм. Хэвтээ тэнхлэгийг тооцооллын утга, босоо тэнхлэгийг бодит утгаар авч тархалтын зургыг боловсруулж, 0 огтлолоос хамаарлын налуу шугамыг татах. Эх үүсвэрийн нөлөөлөл байхгүй газарт байрших суурин харуулын хэмжилтийн өгөгдөл байгаа тохиолдолд тухайн газрын өгөгдлийн агууламжийг огтлолын утга болгох. Энэ утгыг background буюу суурь агууламж гэдэг.

Энэ үед хамаарлын шугамын хазайлт нь 0.8-1.2-ын хооронд аль болох 1-тэй ойрхон байх, мөн корреляцын коэффициент нь 0.71 дээш байвал агаар орчны тархалтын загварчлалын моделийн тооцоолол нь нарийвчлал сайтай, бодит байдалтай илэрхийлэл ойрхон болох юм. Нөгөө талаар корреляцын коэффициент нь 0.71 хүрэхгүй байх тохиолдолд тооцооллын утгатай бодит хэмжилтийн утгын нийцэл муутай таарахгүй байна гэж үзнэ. Мөн хамаарлын шугамын хазайлт нь 1.2-оос их эсвэл 0.8-аас бага байх тохиолдолд тархалтын загварчлалын моделийн тооцооллыг багаар эсвэл ихээр үнэлсэн байх магадлалтай юм. Аль ч тохиолдолд агаарын тархалтын загварчлалын моделийн тооцооллын дүнгийн нарийвчлал муу байсан учраас цаг уурын өгөгдөл, эх үүсвэрийн өгөгдөл зэрэг моделийн оролтын өгөгдлийн тохиргоог өөрчилсөнөөр тархалтын тооцооллыг дахин хийх шаардлагатай байдаг.

Боломжтой тохиолдолд зөвхөн хэмжилтийн цэг хоорондын хамаарал төдийгүй нэг цэгийн цаг тутмын агууламжийн хамаарлыг тодорхойлох нь чухал байдаг. Тухайлбал, 1 цагийн агууламжийн цагийн өөрчлөлт, сарын дундаж агууламжийн саруудын өөрчлөлтийн бодит хэмжилтийн утгыг тооцооллын утгатай харьцуулсанаар тухайн цэгийн агууламжийн өөрчлөлтийн хамаарлыг тодорхойлох боломжтой юм. Сарын дундаж агууламжийн бодит хэмжилтийн утгыг тооцооллын утгатай харьцуулсан жишээг [Зураг](#page-52-0) 6.4-1-д үзүүлэв.

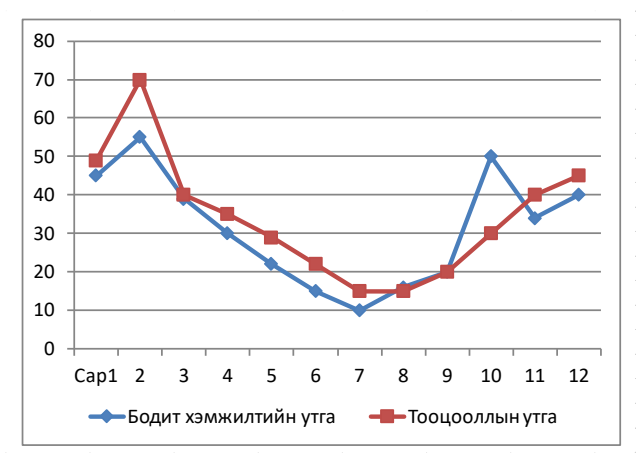

<span id="page-52-0"></span>**Зураг 6.4-1 Сарын дундаж агууламжийн бодит хэмжилтийн утгыг тооцооллын утгатай харьцуулсан жишээ**

Тархалтын загварчлал боловсруулах, шинэчлэх ажлын гарын авлага

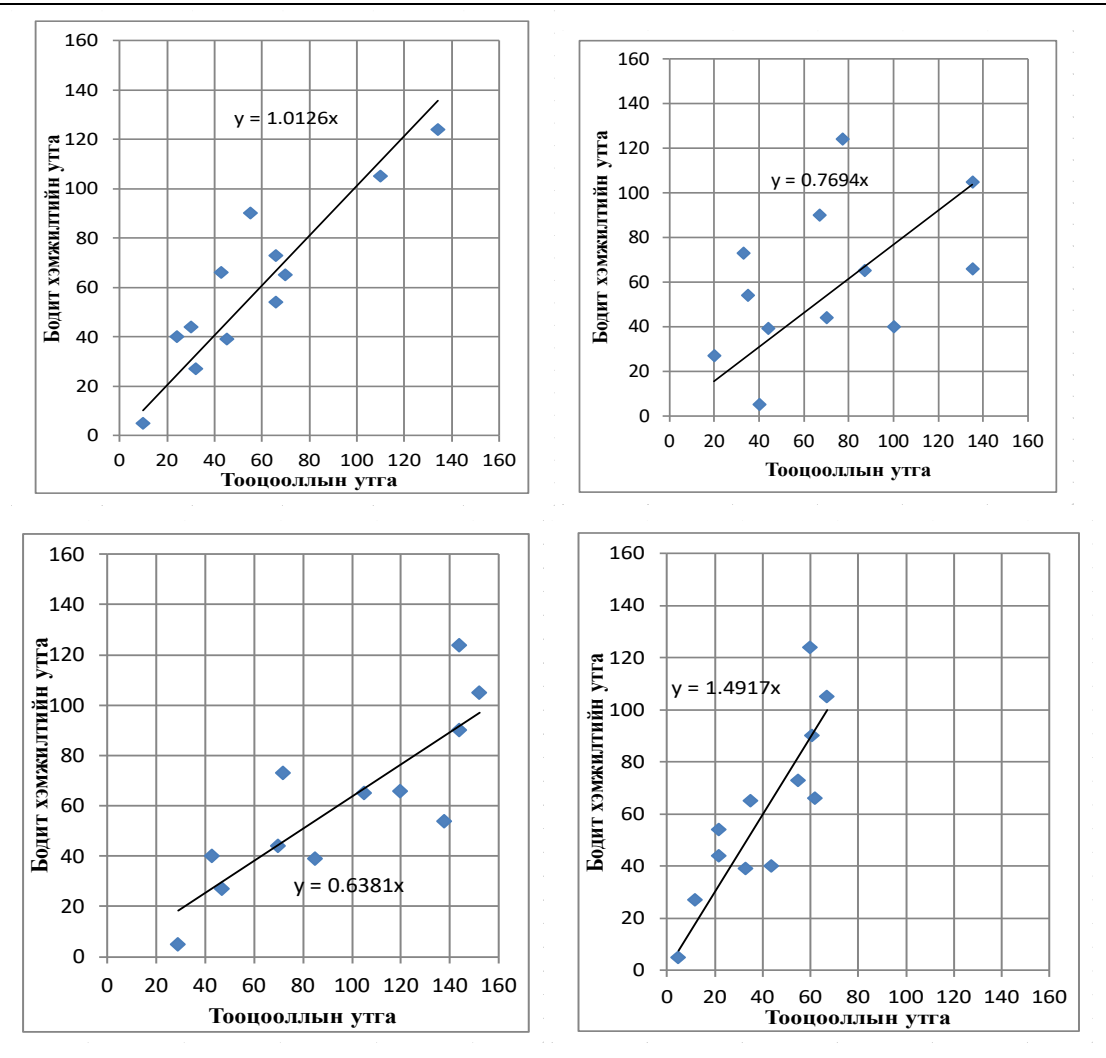

Зүүн дээд:Нарийвчлал сайтай тархалтын загварчлалын модел (Корреляц. коэф:0.909), Баруун дээд: Хамаарал багатай (Корреляц. коэф:0.471)

Зүүн дээд:Тооцооллын утга их (Корреляц. коэф:0.839) , Баруун доод:Тооцооллын утга бага (Корреляц. коэф:0.851)

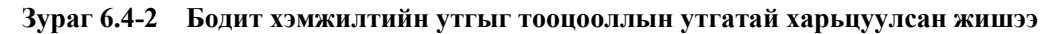

# **6.5 Эх үүсвэрүүдийн нөлөөллийн агууламжийн хөндлөн огтлолын зураг боловсруулах**

AllData sheet-ын тооцооллын утгыг шинэчлэхэд S-N SO2 sheet болон S-N PM10 sheet-д шинэчлэгдсэн хэсгүүд тусгагдана. Эдгээр sheet нь эх үүсвэрүүдийн нөлөөллийн агууламжийн хөндлөн огтлолын зургыг боловсруулахад ашиглах өгөгдлийн жагсаалт бөгөөд эдгээр sheet утга шинэчлэгдэхэд SO2graph болон PM10graph sheet-д үүсгэсэн байгаа агууламжийн хөндлөн огтлолын зураг шинэчлэгдэх болно.

#### Техникийн хамтын ажиллагааны үр дүнгийн тайлан 08

Тархалтын загварчлал боловсруулах, шинэчлэх ажлын гарын авлага

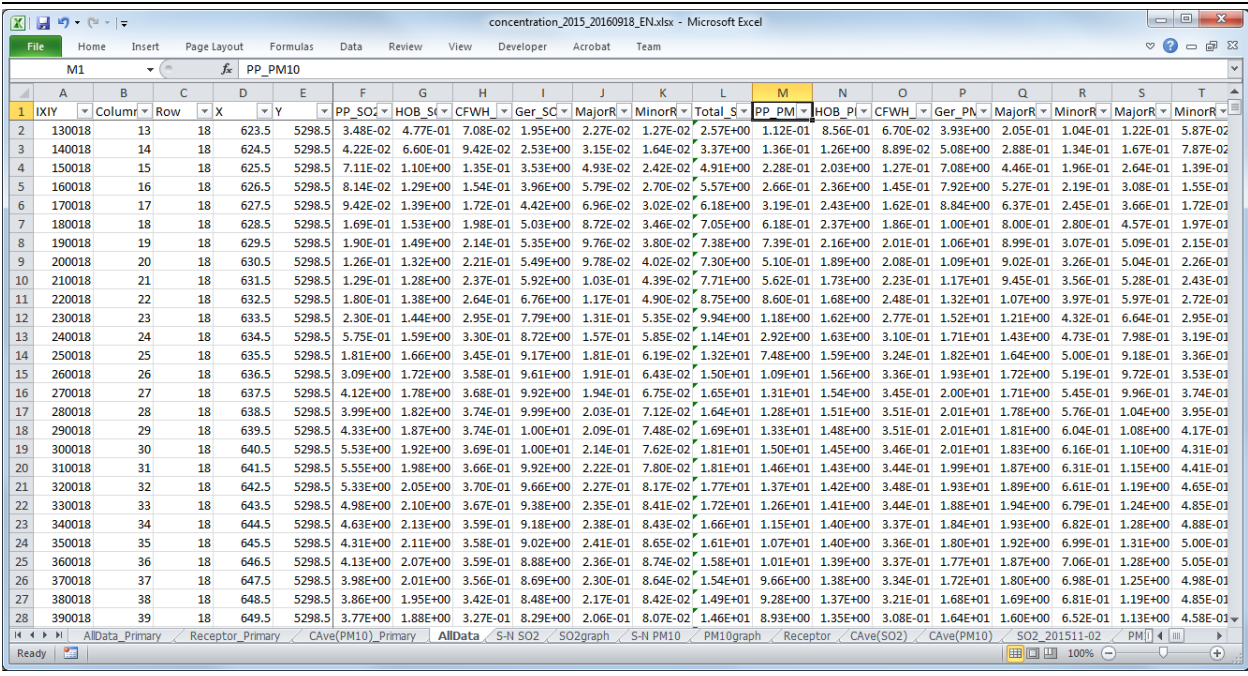

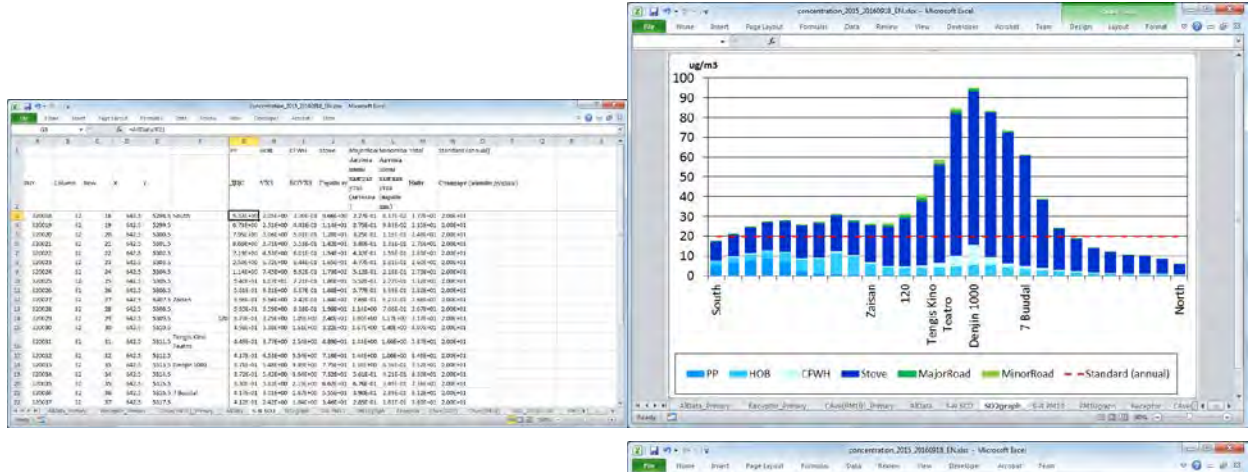

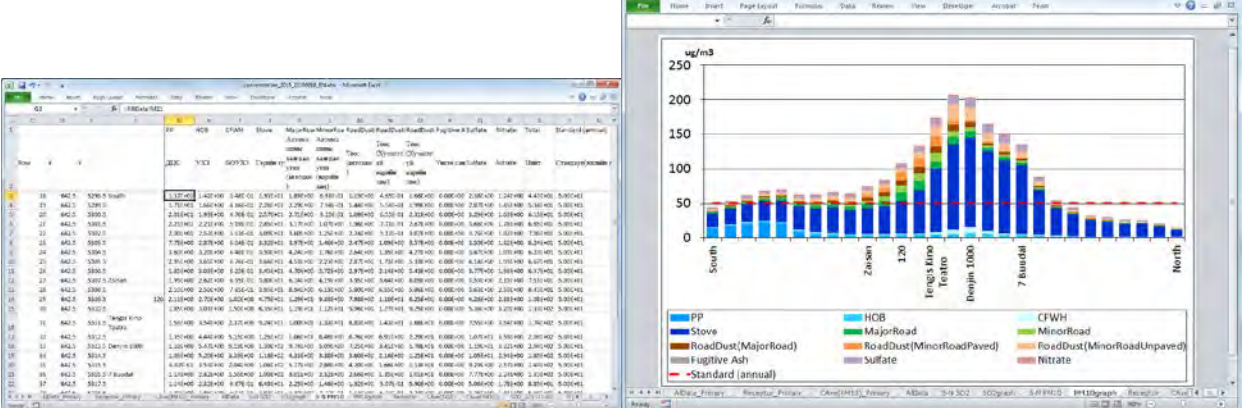

# **6.6 Агууламжийн тархалтын зураг боловсруулах**

## **6.6.1 Тооцооллын дүнг нэгтгэсэн файлыг Access уруу оруулах (import)**

Simulation.mdb-ыг нээж, [External Data] -ыг сонгож [Import & Link] -ын [Excel]-ыг сонгох.

Тархалтын загварчлал боловсруулах, шинэчлэх ажлын гарын авлага

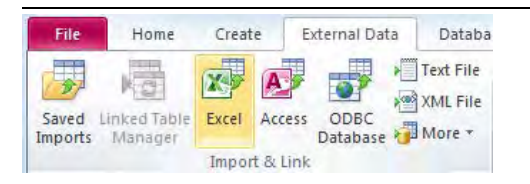

[Browse] дарж, тооцооллын дүнг нэгтгэсэн файлыг сонгоод [OK] дарах.

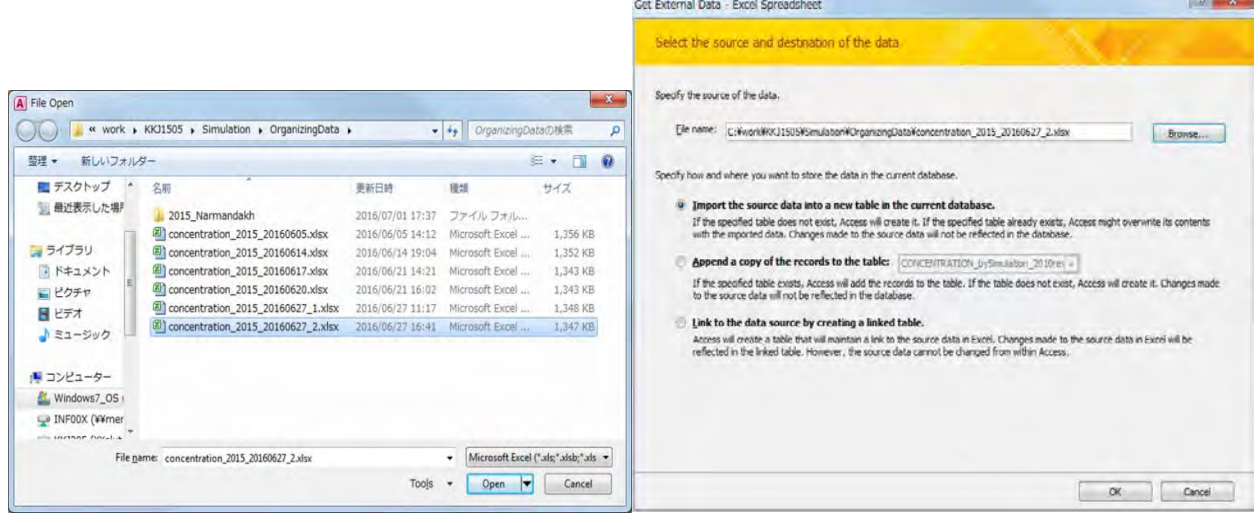

Тооцооллын дүнг нэгтгэсэн sheet-ыг сонгож [Next] дарах. (Энд жишээ: [AllData] sheet)

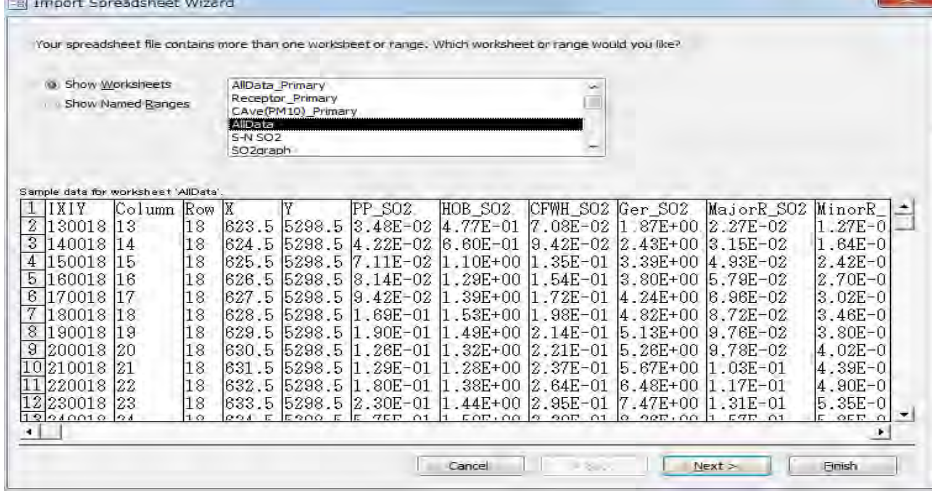

[First Row Contains Column Headings] -д ☑ тэмдэглэгээ хийгдсэн эсэхийг магадлаж үзээд, [Next] дарах.

### Техникийн хамтын ажиллагааны үр дүнгийн тайлан 08

Тархалтын загварчлал боловсруулах, шинэчлэх ажлын гарын авлага

| row specified contain column headings?<br>I J Trst Row Contains Column Headings |                  |               |              |                       |                  |                          |                         |                          |                                    |                              |                            |
|---------------------------------------------------------------------------------|------------------|---------------|--------------|-----------------------|------------------|--------------------------|-------------------------|--------------------------|------------------------------------|------------------------------|----------------------------|
|                                                                                 |                  |               |              |                       |                  |                          |                         |                          |                                    |                              |                            |
|                                                                                 |                  |               |              |                       |                  |                          |                         |                          |                                    |                              |                            |
| <b>IXIY</b>                                                                     |                  | Column        | <b>Row</b> X |                       |                  | PP SO2                   | HOB SOZ                 | CFWH SU2 Ger SU2         |                                    | MajorR SUZ                   | Minork :                   |
|                                                                                 | 30018            | 13            | 18           | 623.5                 | 5298.5           | 3.48E-02                 | $4.77E - 01$            | $.08E - 02$              | $.87E + 00$                        | 2.27E-02                     | $1.27E - 0$                |
|                                                                                 | 140018           | 14            | 18           | 624.5                 | 5298.5           | $.22E - 02$<br>14        | $6.60E - 01$            | 9.42E-02                 | 2.43E+00                           | $3.15E - 02$                 | 1.64E-0                    |
|                                                                                 | 50018            | 15            | 18           | 625.5                 | 5298.5           | $.11E - 02$              | $.10E + 00$             | $.35E - 01$              | 3.39E+00                           | $4.93E - 02$                 | $2.42E - 0$                |
|                                                                                 | <b>BOO18</b>     | 16            | 18           | 626.5                 | 5298.5           | $8.14E - 02$             | $.29E+10$               | $1.54E - 01$             | $3.80E + D0$                       | 5.79E<br>$-02$               | $2.70E - 0$                |
|                                                                                 | 170018           | 17            | 18           | 627.5                 | 5298.5           | $.42E - 02$<br>19        | $.39E + 00$             | $.72E - 01$              | 4.24E+00                           | 8.96E-02                     | 3.02E-0                    |
|                                                                                 | 80018            | 18            | 18           | 628.5                 | 5298.5           | $1.69E - 01$             | $.53E + 00$             | $-98E - 01$              | $4.82E+00$                         | $8.72E - 02$                 | $3.48E - 0$                |
|                                                                                 | 30018            | 19            | 18           | 629.5                 | 5298.5           | $1.90E - 01$             | $.49E + 00$             | $2.14E - 01$             | 5.13E+00                           | 9.76E-02                     | $3.80E - 0$                |
|                                                                                 | 200018           | 20            | 18           | 630.5                 | 5298.5           | $26E-01$                 | 32E+00                  | $2.21E - 01$             | $5.26E+00$                         | $9.78E - 02$                 | 4.02E-0                    |
|                                                                                 | 210018           |               | 18           | 631.5                 | 5298.5           | $.29E - 01$              | 28E+00                  | 2.37E-01                 | 5.67E+00                           | 1.03E-01                     | $4.39E - 0$                |
| 10                                                                              | 220018<br>230018 | 22            | 18           | 632.5                 | 5298.5           | $.80E - 01$              | $38E+00$<br>$.44E + 00$ | $2.64E - 01$             | IG.<br>$.48E + 00$<br>$7.47E + 00$ | 1.17E<br>-01<br>$1.31E - 01$ | 4.90E-0                    |
|                                                                                 | 240018           | 23<br>24      | 18<br>18     | 633.5<br><b>B34:5</b> | 5298.5<br>5298.5 | 2.30E-01<br>$5.75E - 01$ | $-59E+00$               | 2.95E-01<br>$3.30E - 01$ | $8.36E + 00$                       | $1.57E - 01$                 | $5.36E - 0$<br>$5.85E - 0$ |
|                                                                                 |                  | 1225600000000 | <b>16.4%</b> | <b>OAE</b>            | In some          | $0.177 \pm 0.01$         | ふのでいのの                  | $\delta$ CTP.<br>Mar.    | ler.<br>CHAIR<br>1000              | OCT TO<br>$-0.1$             | 0.100h                     |

[Let Access add primary key.] -ыг сонгож, [Next] дарах.

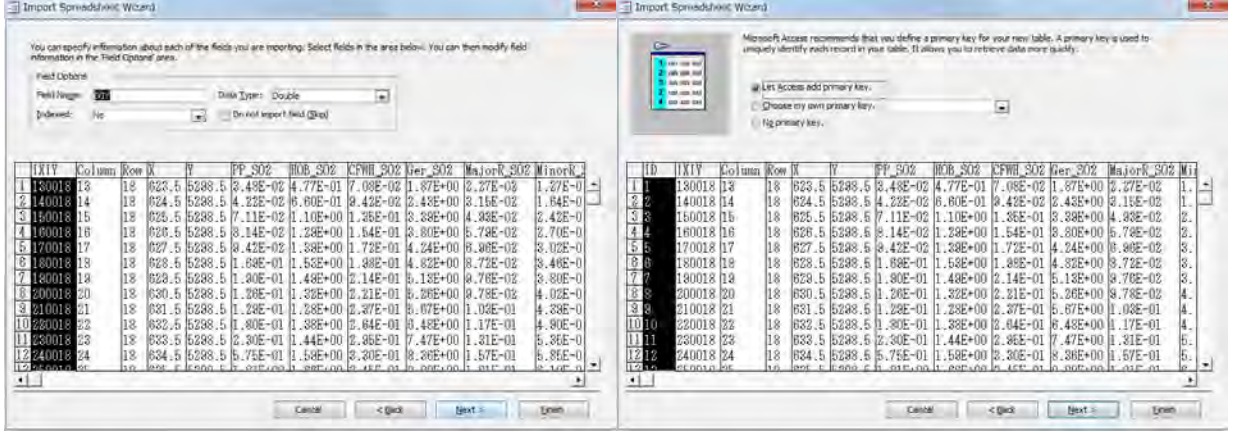

Хүснэгтийн нэрийг бичиж оруулж [Finish] дарах.

(Энд жишээ: CONCENTRATION\_bySimulation\_grid1km\_2015)

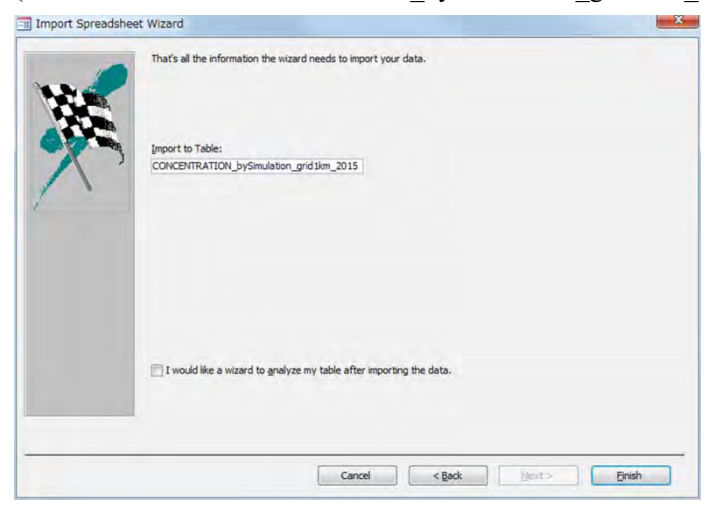

[Close] дарах.

Техникийн хамтын ажиллагааны үр дүнгийн тайлан 08

Тархалтын загварчлал боловсруулах, шинэчлэх ажлын гарын авлага

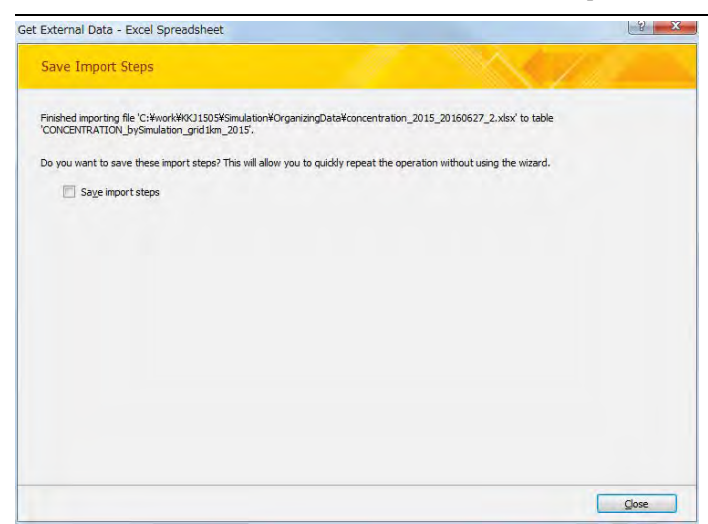

#### **6.6.2 Агууламжийн тархалтын зураг боловсруулалт**

Загвар файлыг нээж, [File]- [Save As]-ыг дарж өөр нэрээр хадгалах.

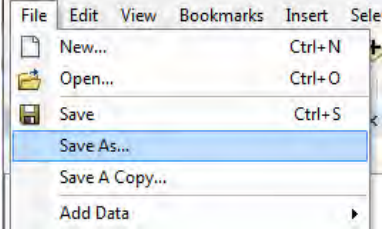

"SO2 Concentration" layer-ийн хэсэгт гридээр тооцоолсон ялгарлын хэмжээний хүснэгтийг нийлүүлж холбох.

Өмнө нь холбосон хүснэгт байвал [Joins and Relates]-[Remove Join(s)]-[Remove All]-ыг сонгож, хүснэгтийн холбоосыг устгаж арилгах.

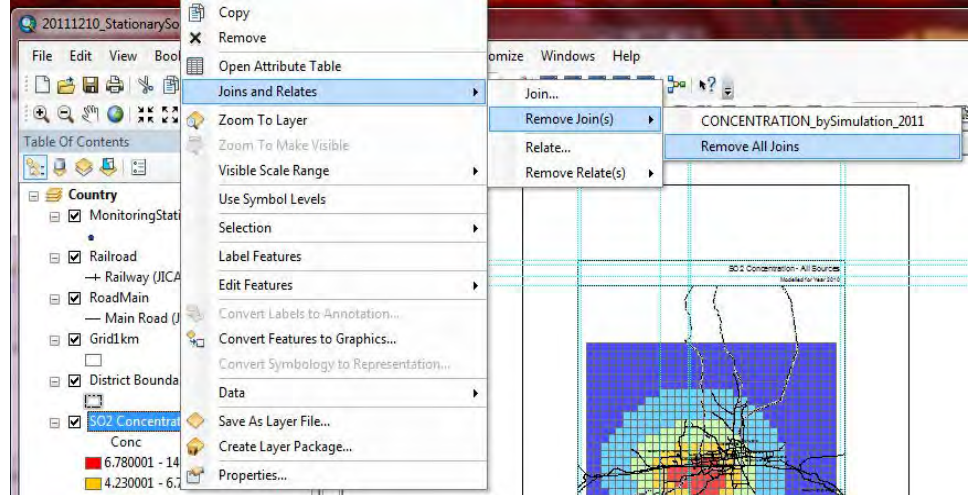

"SO2 Concentration" layer дээр хулганы баруун товчлуураас [Joins and Relates]-[Join]-ыг сонгох.

Техникийн хамтын ажиллагааны үр дүнгийн тайлан 08

Тархалтын загварчлал боловсруулах, шинэчлэх ажлын гарын авлага

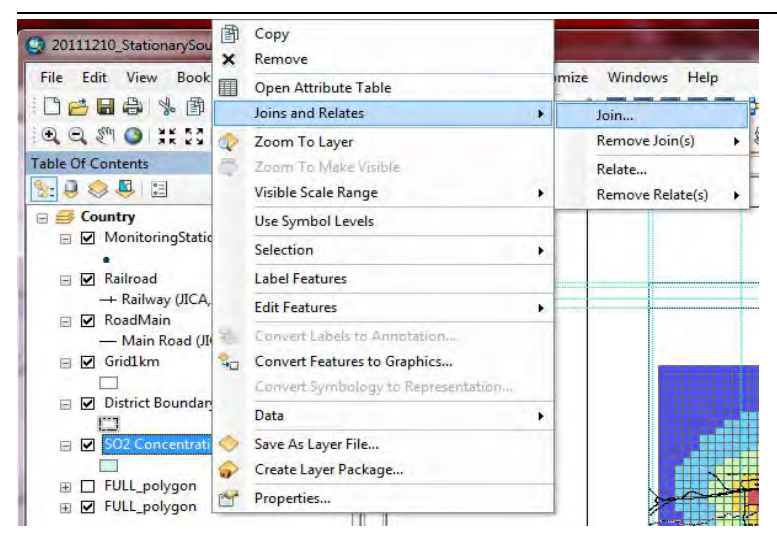

Дараах цонх гарч ирэхэд  $\Box$  товчийг дарах.

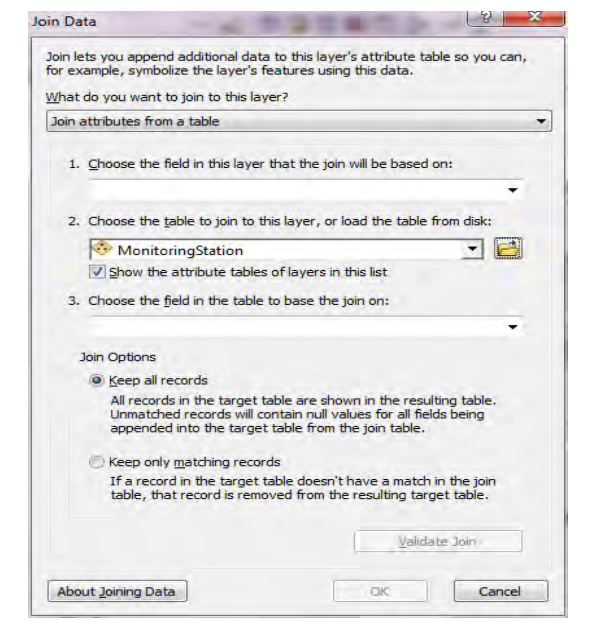

Холбох агууламжийг гридээр тооцоолсон хүснэгтийг сонгож, [Add] дарах. (Энд жишээ: CONCENTRATION\_bySimulation\_grid1km\_2015 хүснэгт)

Техникийн хамтын ажиллагааны үр дүнгийн тайлан 08

Тархалтын загварчлал боловсруулах, шинэчлэх ажлын гарын авлага

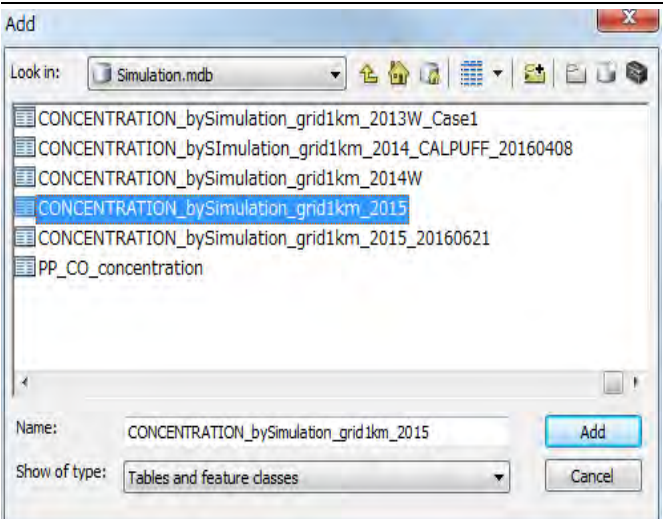

[2.] drop down box-д сонгосон хүснэгтийн нэр орсон байх. [1.]-ын drop down button-ыг дарж, [IXIY] -ыг сонгоход [3.]-т [IXIY] нь автоматаар орсон байгааг магадлаж үзээд [OK] дарах.

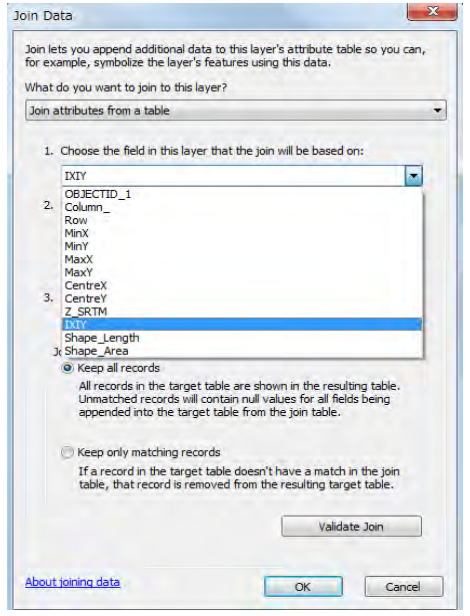

Дараах цонх гарч ирвэл [No] дарах.

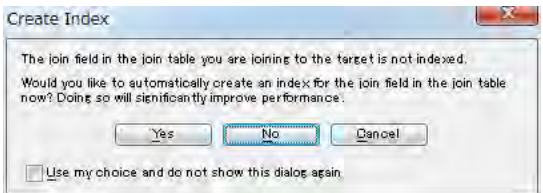

"SO2 Concentration" layer дээр хулганы баруун товчлуурыг дарж [Properties]-ыг дарах.

Техникийн хамтын ажиллагааны үр дүнгийн тайлан 08

Тархалтын загварчлал боловсруулах, шинэчлэх ажлын гарын авлага

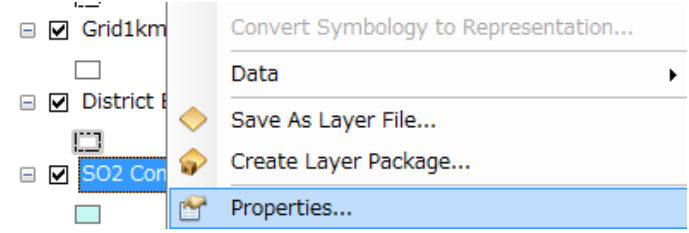

[Symbology] tab-ыг дарж, [Quantities]-[Graduated colors]-ыг сонгох. Value-ын drop down button-ыг дарж оруулах баганы нэрийг сонгох. (Энд жишээ: [Total\_SO2])

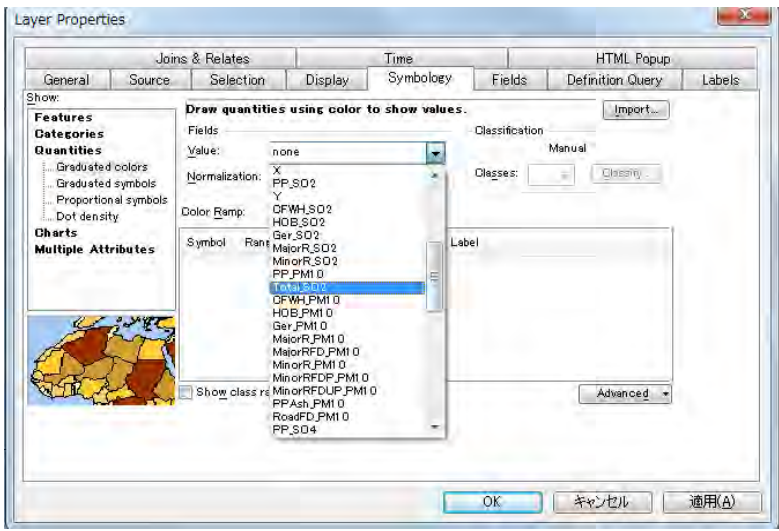

[Color Ramp] -аар тархалтын зурагт ашиглах өнгөний хувилбарыг сонгох. Ангиллын [Range]-ыг дарж агууламжийн дээд хязгаарын утгыг зааж оруулах.

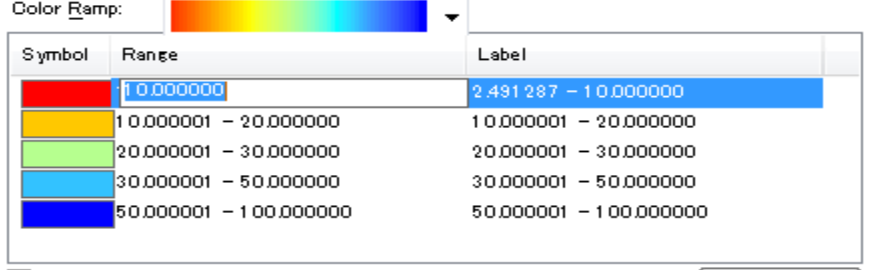

[Symbol] баганаас өнгө дээр 2 дарахад дараах дэлгэц гарч ирэх бөгөөд эндээс өнгийг сонгох боломжтой.

#### Техникийн хамтын ажиллагааны үр дүнгийн тайлан 08

Тархалтын загварчлал боловсруулах, шинэчлэх ажлын гарын авлага

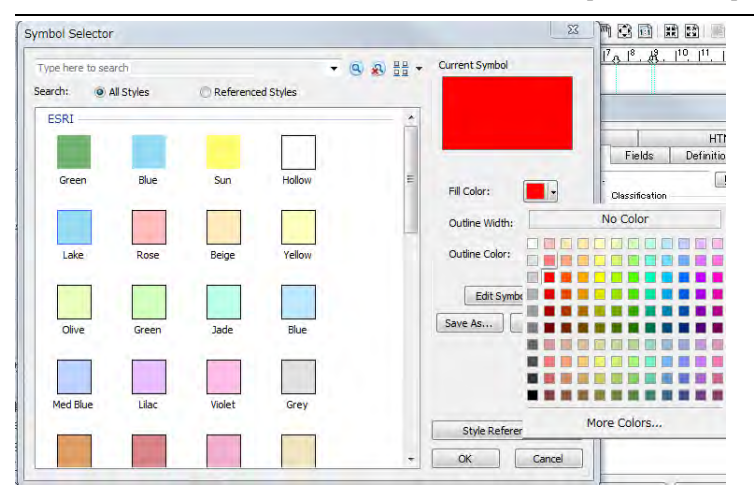

Ангилал, тэмдэглэх өнгө зэргийг сонгоход дараах байдлаар тэмдэглэгээ сонгогдон гарч ирэх.

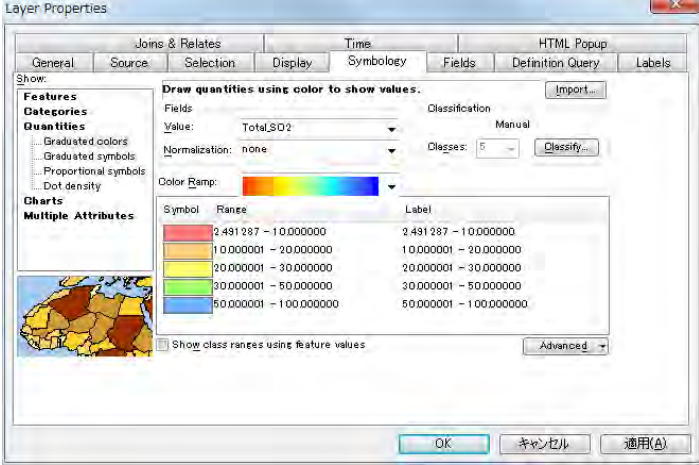

[Range] баганы хэсэгт хулганы баруун товчлуурыг дарж [Reverse Sorting] -ыг дарж ангиллын дараалал эсрэгээр болгох боломжтой.

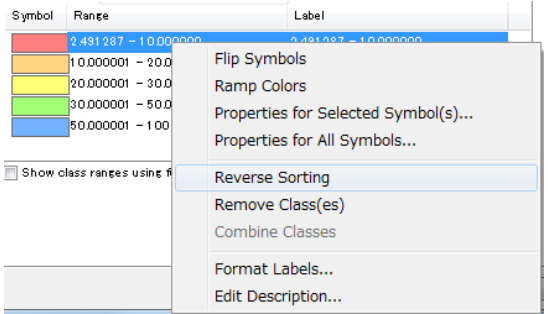

Range буюу ангилал тус бүрээр тусгай тэмдэглэгээг оруулж, бүх тохиргоог хийж дуусгаад [OK] дарах.

Техникийн хамтын ажиллагааны үр дүнгийн тайлан 08

Тархалтын загварчлал боловсруулах, шинэчлэх ажлын гарын авлага

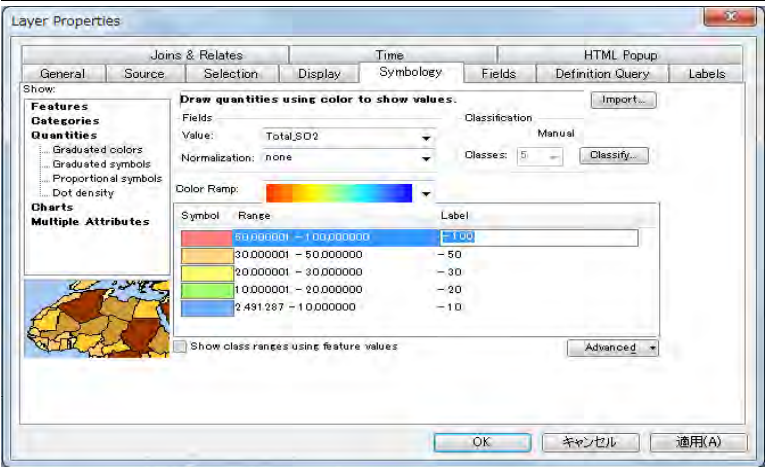

"SO2 Concentration" layer-ын "Total\_SO2"-ыг edit хийх боломжтой болгоод "ug/m3" болгож өөрчлөх.

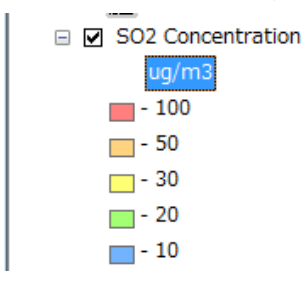

Зургын нэрийг өөрчлөх. Нэрийн хэсэгт курсорыг аваачиж, баруун товчлуураас [Properties] дарах.

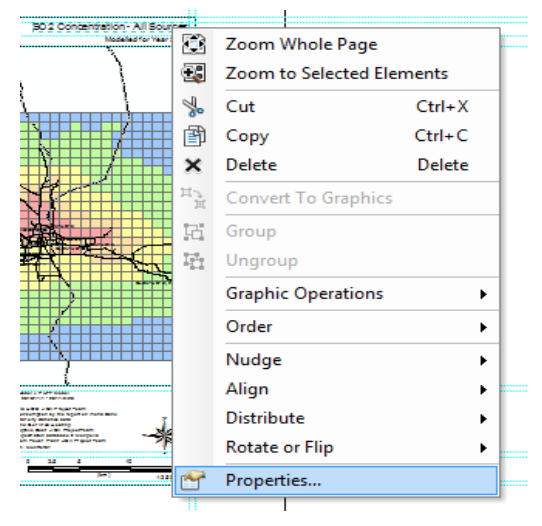

[Text]-д нэрийг бичиж оруулах. (Энд жишээ: "SO2 Concentration – All Sources" )

Тархалтын загварчлал боловсруулах, шинэчлэх ажлын гарын авлага

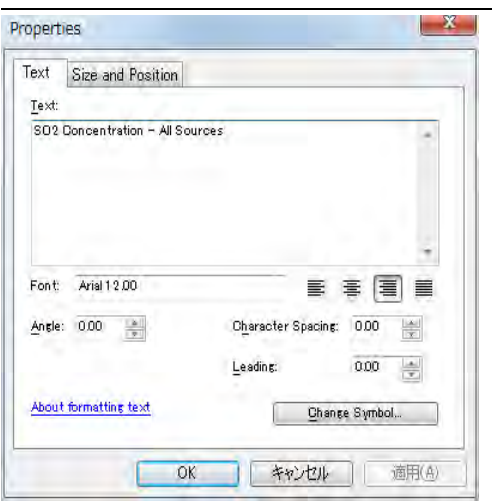

#### ArcGIS дээр агууламжийн тархалтын зураг үүсэх.

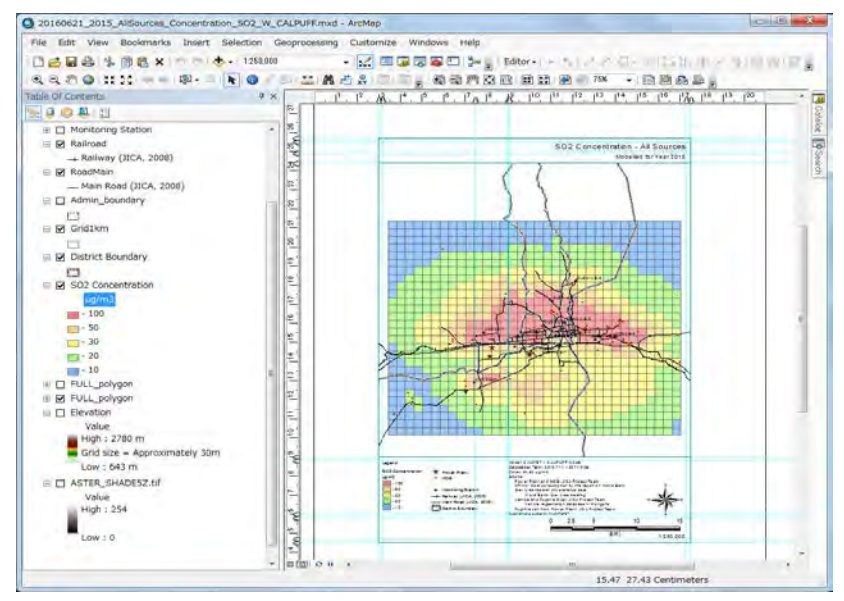

PDF файл уруу export хийхэд [File]- [Export Map] дарах.

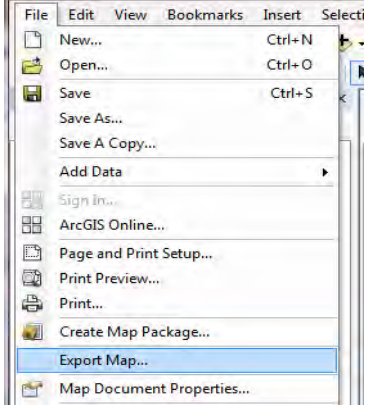

Хадгалах газар болон файлын нэрийг зааж, [Save] дарах.

Техникийн хамтын ажиллагааны үр дүнгийн тайлан 08

Тархалтын загварчлал боловсруулах, шинэчлэх ажлын гарын авлага

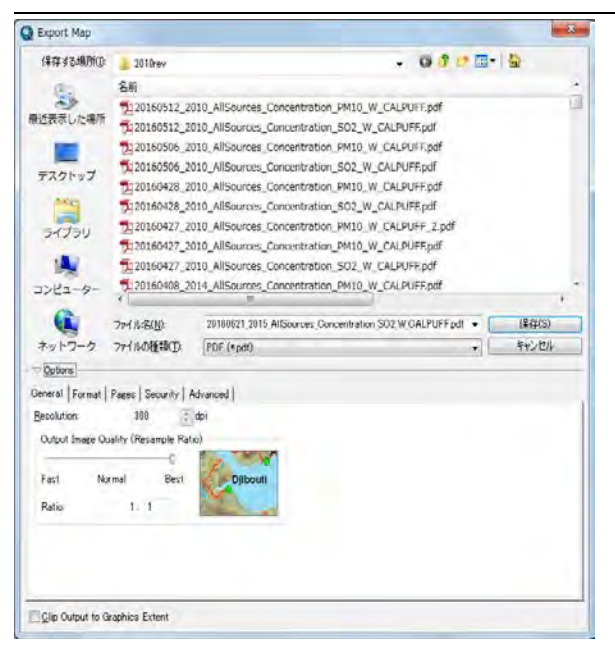

Агууламжийн тархалтын зураг PDF файлаар үүсэх.

Техникийн хамтын ажиллагааны үр дүнгийн тайлан 08

Тархалтын загварчлал боловсруулах, шинэчлэх ажлын гарын авлага

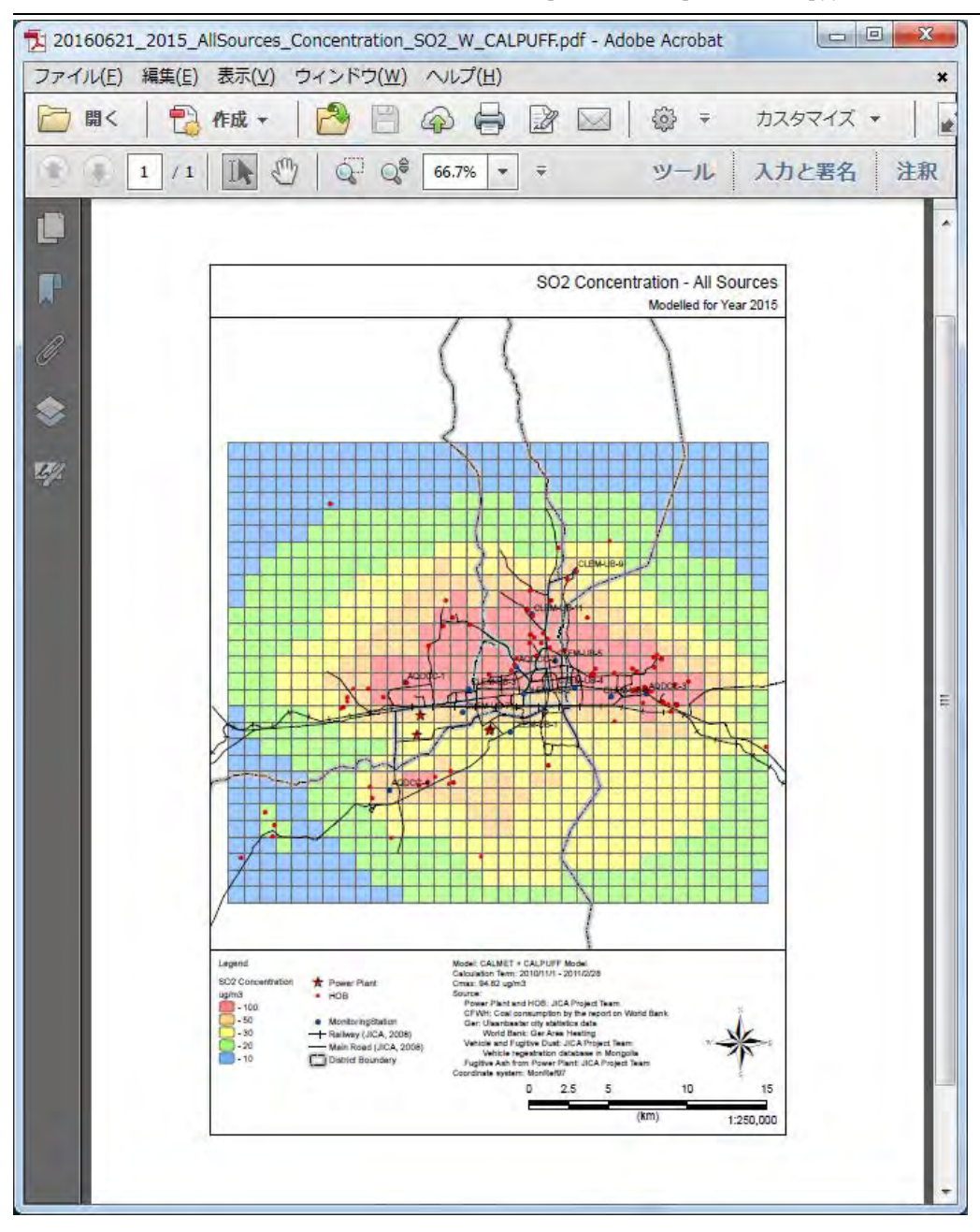

Тархалтын загварчлал боловсруулах, шинэчлэх ажлын гарын авлага

# **7 Конденсацлагдсан тоосонцорыг оруулсан PM10 ялгарлын тооцоолол болон агууламжийн тархалтын тооцооллыг хийх аргачлал**

## **7.1 Товч танилцуулга**

Өмнөх боловсруулсан моделын дүнд бохирдуулах бодисуудаас зөвхөн PM-ын агууламжийг тархалтын загварчлалаар тооцоолсон агууламжтай харьцуулж үзэхэд суурин харуулын хэмжилтийн агууламж ихээхэн өндөр зөрүүтэй гарч байсан. Суурин харуулын төхөөрөмж болон ялгарлын коэффициентийн зөрүү, хоёрдогч үүсмэлийн нөлөөлөл их байгаа зэрэг хүчин зүйлс байх магадлалтай учраас энэ учир шалтгааныг тодруулах зорилгоор FRM дээжлэгчийг ашиглан агаар орчноос тоосонцорын сорьц авч, сорьцолсон тоосонцорт химийн найрлагын шинжилгээ хийсэн. Шинжилгээний дүнд өвлийн улирлын тоосонцорын найрлагад POM (Particulate Organic Matter; Ширхэглэлт органик бодис), сульфат нь гол эх үүсвэрийн төрөл байсан бөгөөд эдгээр нь түлшний шаталтаас үүдэлтэй дэгдэмхий органик бодис байгаа нь тодорхойлогдсон. [\(Зураг 7.1-1\)](#page-66-0) Тус анализын дүнгээс эдгээр эх үүсвэрт конд. тоосонцорын нөлөөлөл их байна гэж үзсэн.

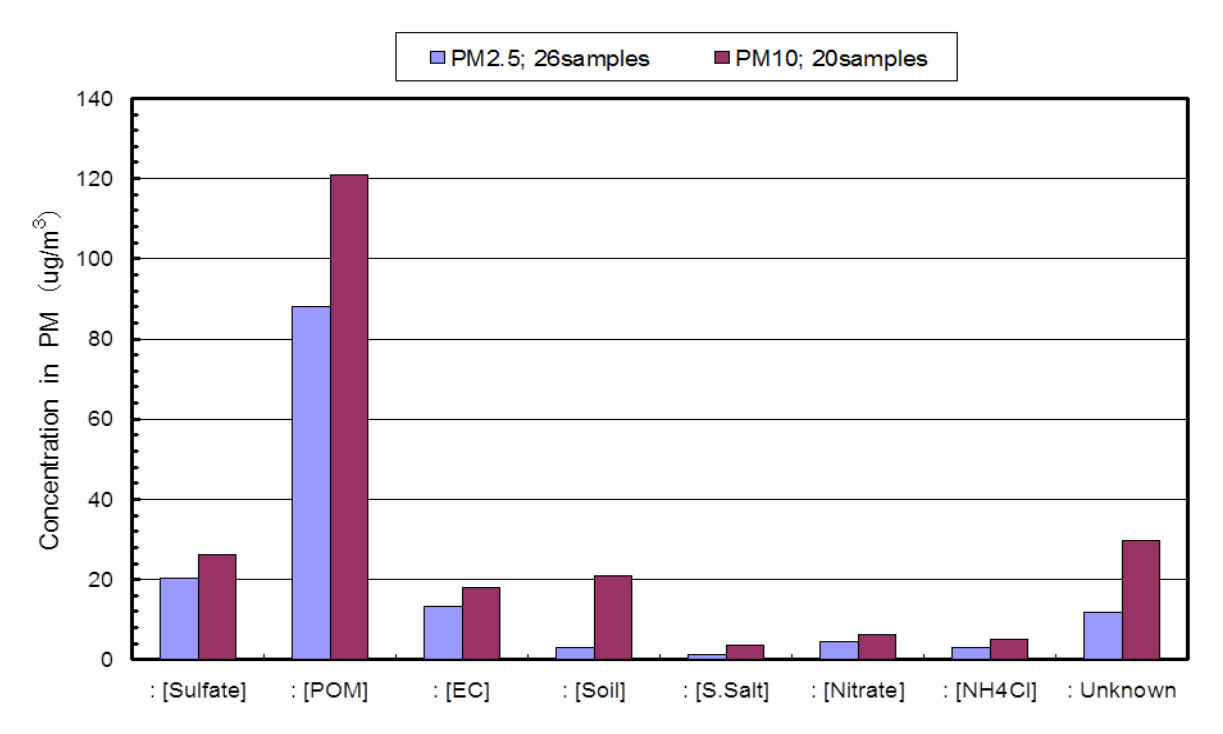

<span id="page-66-0"></span>**Зураг 7.1-1 PM10, PM2.5 сорьцын эх үүсвэрүүдийн төрлөөр агууламжийн харьцуулалт /Хугацаа Dec.15,'14**~**Jan.06,',15/**

Мөн төслийн үйл ажиллагааны хүрээнд улирлаар сорьцолсон PM-ын химийн найрлагын шинжилгээний өгөгдөлд Мизохата мэргэжилтэн PMF (Positive Matrix Factorization) анализын аргачлалыг ашиглаж дүн шинжилгээ хийсэн бөгөөд тус шинжилгээний дүнг 2016 оны 2 сард зохион байгуулагдсан семинар дээр танилцуулсан. Эх үүсвэрүүдийн хүчин зүйлсийн тоо тодорхойгүй, 4-8 хүчин зүйлсийг авч олон дахин туршиж магадласны эцэст нь 7 хүчин зүйлсээр эх үүсвэрийн профайлыг үүсгэж, тэдгээрийн нөлөөллийн агууламжийг тодорхойлж гаргасан.

Тархалтын загварчлал боловсруулах, шинэчлэх ажлын гарын авлага

# **7.2 Конденсацлагдсан тоосонцорыг оруулж ялгарлыг тооцоолох аргачлал**

### **7.2.1 PM10 үүсэх процессын талаар**

PM10-ын үүсэх процессын бүдүүвч зургийг [Зураг 7.2-1-](#page-68-0)д үзүүлэв. PM10-ын үүсэх процессыг дараах процесст хувааж үзсэн.

#### **1. Анхдагч тоосонцор үүсэх процесс**

Түлшний шаталт, тоос шорооноос үүсэх тоосонцорыг анхдагч тоосонцор гэнэ. Мөн утааны хоолой дотор утааны хийнд агуулагдах ус нь SO2 болон NO2-той урвалд орсоноор сульфат, нитрат болж агаарт хаягдахдаа хөрч конденсацлагдан тоосонцор үүсэх процессыг анхдагч тоосонцорт хамруулж үзнэ.

#### **2. Конденсацлагдсан тоосонцор үүсэх процесс**

Утааны хоолойнд хий эсвэл шингэн хэлбэр (Дэгдэмхий органик нэгдэл (VOC), усны уур зэрэг) т байгаа бодис нь агаар мандалд хаягдсаны дараа огцом хөрч агших, мөн холилдож конденсацлагдсанаар ширхэглэлт тоосонцор болохыг конденсацлагдсан тоосонцор гэнэ.

### 3. **Химийн урвалаар хоёрдогч тоосонцор үүсэх процесс**

Түлшний шаталт явагддаг эх үүсвэрийн хувьд утааны хий агаарт хаягдсаны дараа химийн урвалаар өөрчлөгдөж үүссэн тоосонцорыг хоёрдогч үүсмэл буюу хоёрдогч тоосонцор гэнэ.

Техникийн хамтын ажиллагааны үр дүнгийн тайлан 08

Тархалтын загварчлал боловсруулах, шинэчлэх ажлын гарын авлага

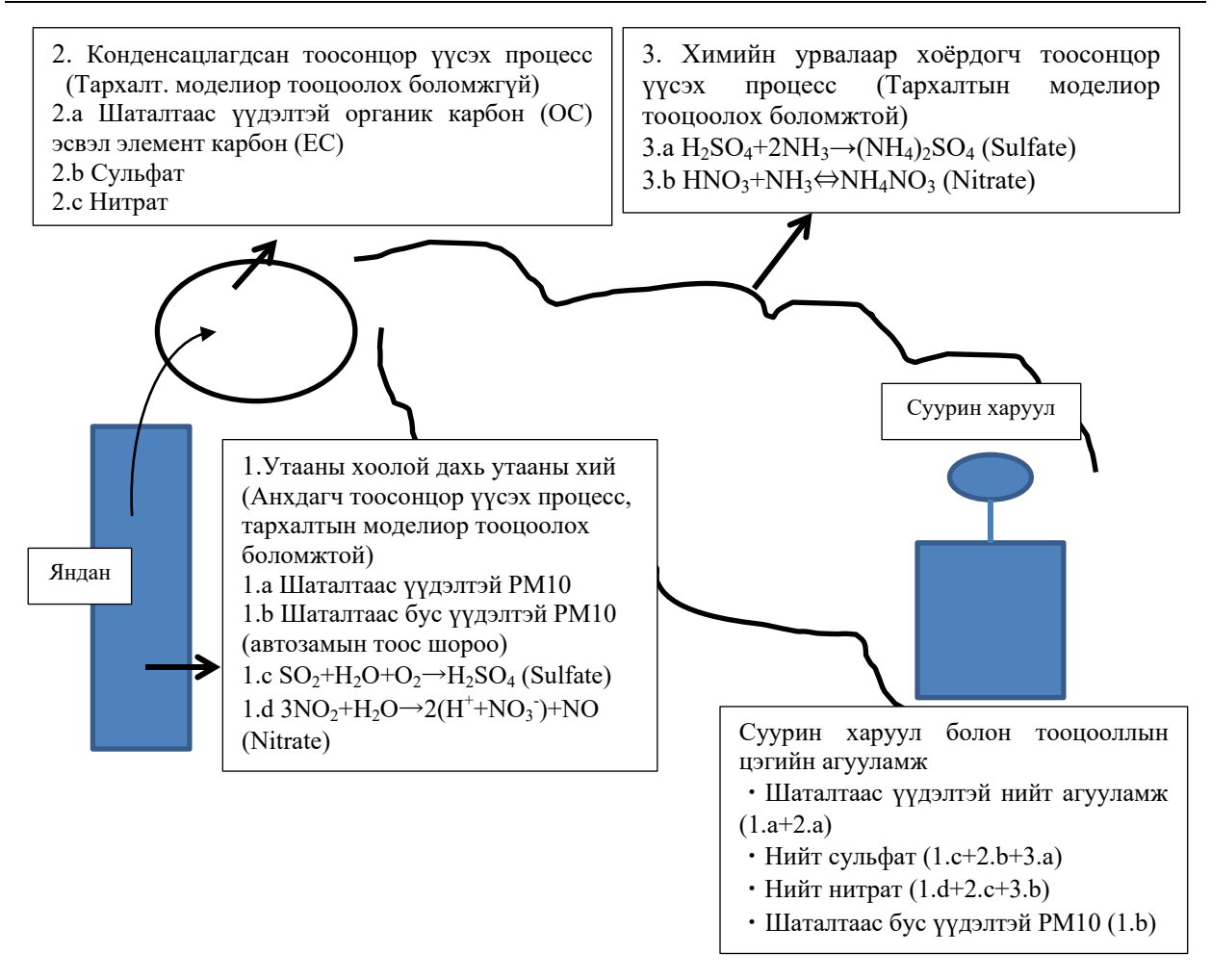

<span id="page-68-0"></span>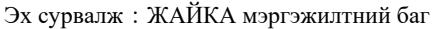

**Зураг 7.2-1 PM10-ын үүсэх процессын бүдүүвч зураг**

### **7.2.2 Конденсацлагдсан тоосонцорыг оруулсан PM10 ялгарлын хэмжээг тооцоолох аргачлал**

Хаягдал утааны хэмжилт болон ялгарлын мониторингид тулгуурласан Я/К-д зөвхөн дээрх 1.a болон 1.b-г оруулж тооцоолох боломжтой. Харин CALPUFF-д конд.тоосонцор үүсэх процессыг оруулж тооцох боломжгүй учраас конд.тоосонцорыг оруулсан PM10-ын ялгарлыг тооцоолохдоо 1.c, 1.d болон 2.a~2.c-ын процессоор PM10 үүсэх хэмжээг тооцох аргачлалыг судалж, дараах байдлаар боловсруулсан.

#### 1. Утааны хийн хэмжилт, ялгарлын мониторингид тулгуурласан Я/К -ийг ашиглаж тооцоолсон PM10-ын ялгарлын хэмжээ (1.a, 1.b)

Утааны хийн хэмжилт, ялгарлын мониторингийн дүнд тулгуурласан Я/К-нд нүүрсний зарцуулалт зэрэг үйл ажиллагааны суурь өгөгдлийг үржүүлж, эх үүсвэр тус бүрээр PM10 ялгарлын хэмжээг тооцоолно.

2. Утааны хоолойнд конденсацлагдаж тоосонцор үүсэх процесс (1.c, 1.d)

Утааны хоолойнд SO2-оос SO4 болох урвал (1.c) болон NO2-оос NO3 болох урвал (1.d)- аар PM10 үүсэх хэмжээг тооцоолох.

Тархалтын загварчлал боловсруулах, шинэчлэх ажлын гарын авлага

Утааны хоолойнд SO2-оос SO4 болж урвалд орох хэмжээг 5.0% гэж үзээд $^{11}$  $^{11}$  $^{11}$ , дараах тооцооллоор урвалд орсоны дараах SO2 болон SO4-ын ялгарлын хэмжээг тооцоолох.

*Урвалд орсоны дараах SO4 ялгарал*=*Эх үүсвэрийн инвентор SO2 ялгарлын хэмжээ\*5/100\*98/64*

*Урвалд орсоны дараах SO2 ялгарал*=*Эх үүсвэрийн инвентор SO2 ялгарлын хэмжээ\*(1-5/100)*

Мөн эх үүсвэрүүдээс авсан сорьцын химийн найрлагын шинжилгээний дүнд тодорхойлсон NO3-ын хувийг ашиглан PM10-д агуулагдах NO3 ялгарлын хэмжээг тооцоолсон. [\(Хүснэгт 7.2-1\)](#page-69-0). Тус тооцооллын дүнг PM10 -ын агууламж болгож нэмэх юм.

*NO3 ялгарал*=*PM10 ялгарлын хэмжээ\* Эх үүсвэрүүдийн NO3 хувь/100*

<span id="page-69-0"></span>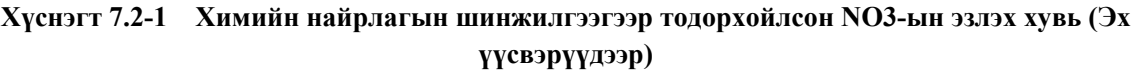

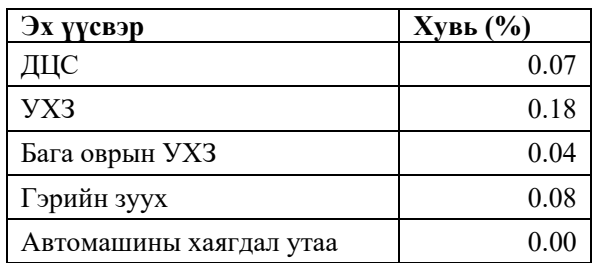

Эх сурвалж:ЖАЙКА мэргэжилтний баг

### 3. Конденсацлагдсан тоосонцор үүсэх процесс (2.a~2.c)

Конд.тоосонцор үүсэх процессыг оруулж эх үүсвэрүүдийн ялгарлыг тооцохын тулд зөвхөн анхдагч болон хоёрдогч тоосонцор үүсэх процессыг тусгасан агууламжийн тархалтын тооцооллын дүн, суурин харуулын агаар орчин дахь PM10-ын агууламжийн дундаж болон PMF анализын аргачлалаар тодорхойлсон эх үүсвэрүүдийн нөлөөллийн хувийг ашиглах юм.

Зөвхөн анхдагч болон хоёрдогч тоосонцор үүсэх процессыг оруулсан агууламжийн тархалтыг C1, суурин харуулын агаар орчин дахь РМ10-ын агууламжийг C<sub>AO</sub>, РМF-ын анализын аргачлалаар тодорхойлсон эх үүсвэрүүдийн нөлөөллийн хувийг A% гэж үзвэл, PMF-д тулгуурласан суурин харуулын агаар орчны PM10-ын эх үүсвэрүүдийн агууламж  $(C<sub>S</sub>)$  болон эх үүсвэрийн инвентор буюу ялгарлын хэмжээнд конд. тоосонцор үүсэх процессыг оруулан эцсийн байдлаар ялгарлын хэмжээг тооцоолох хувь (R)-ийг дараах томьёогоор тооцоолсон.

Эх үүсвэрийн инвенторын дүн буюу ялгарлын дүнг тус R-оор үржүүлж конд. тоосонцорыг оруулж ялгарлын хэмжээг тооцоолох юм. [\(Зураг 7.2-2](#page-70-0) болон [Зураг 7.2-3\)](#page-70-1)

$$
C_S = C_{AQ} \times A/100
$$
  

$$
R = C_S/C_1
$$

-

<span id="page-69-1"></span> $11$  "Тоосонцроос үүдэлтэй бохирдлыг тодорхойлох гарын авлага" Тоосонцрыг бууруулах арга хэмжээг судлах ажлын хэсэг, 1997 он

Техникийн хамтын ажиллагааны үр дүнгийн тайлан 08

Тархалтын загварчлал боловсруулах, шинэчлэх ажлын гарын авлага

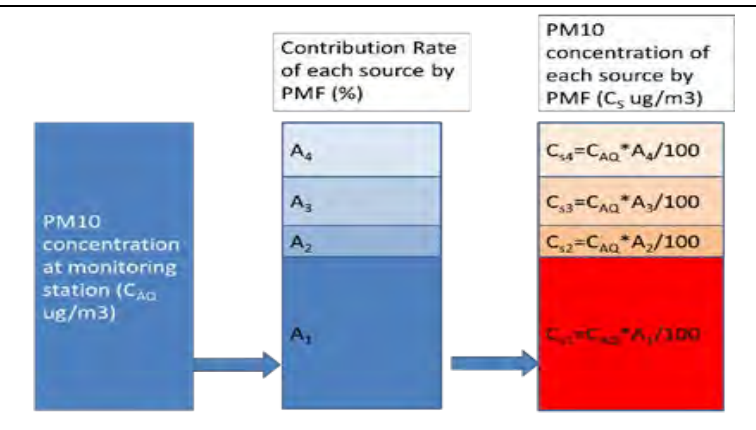

<span id="page-70-0"></span>**Зураг 7.2-2 PMF-ын анализын дүнд тулгуурласан суурин харуулын PM10-ын эх үүсвэрүүдийн агууламжийг тооцоолох бүдүүвч зураг**

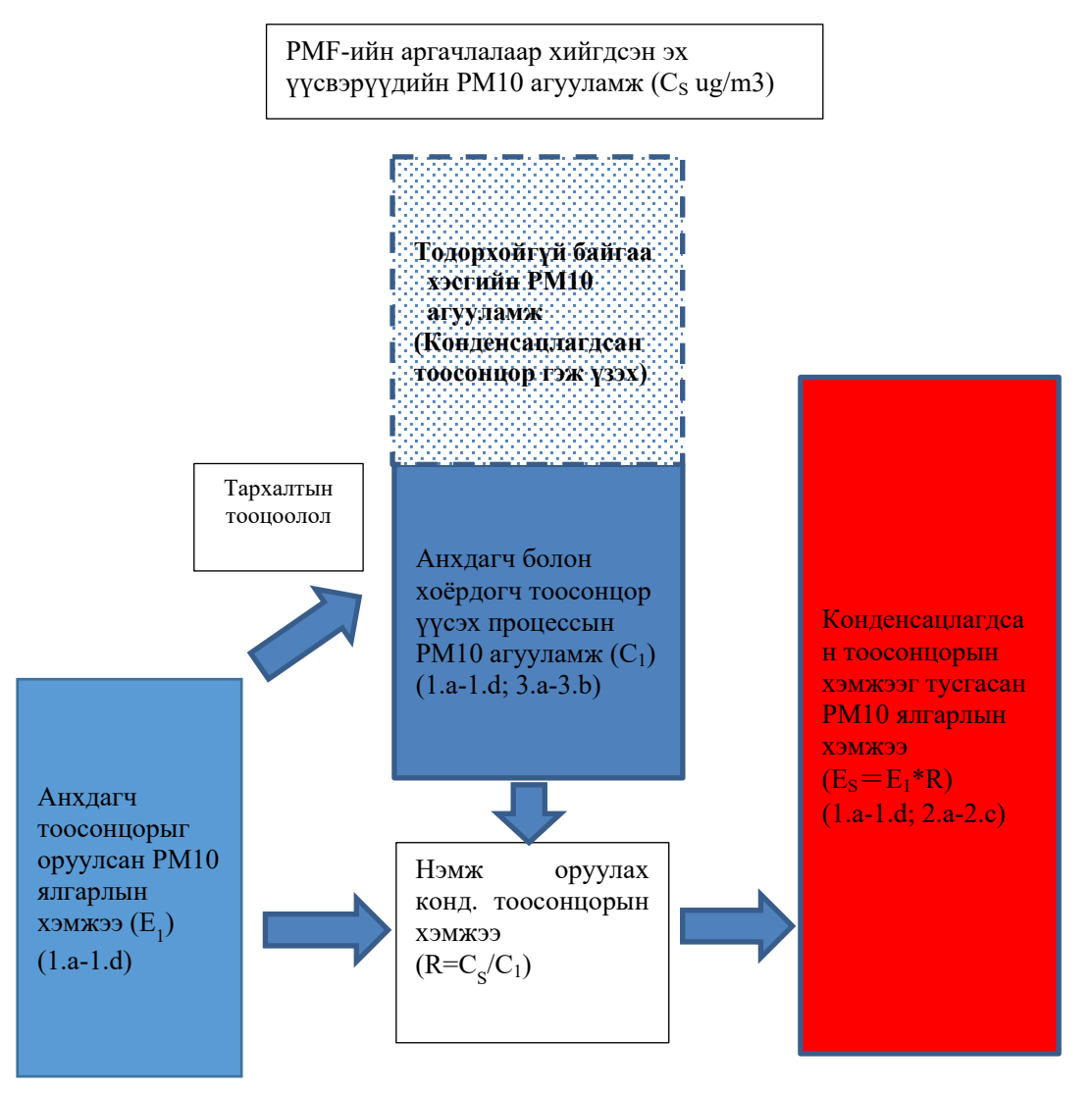

Эх сурвалж:ЖАЙКА мэргэжилтний баг

<span id="page-70-1"></span>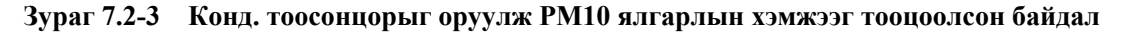

Тархалтын загварчлал боловсруулах, шинэчлэх ажлын гарын авлага

2016 оны 2 сарын 2-нд зохион байгуулагдсан семинар дээр танилцуулагдсан өвлийн улирлын PM10 ын химийн найрлагын шинжилгээний дүнд тулгуурлан PMF -ын анализын аргачлалыг ашиглаж тодорхойлсон эх үүсвэрүүдийн нөлөөллийн хувь(R)-ийг тооцоололд ашигласан. Тус нөлөөллийн хувий[гХүснэгт 7.2-2-](#page-71-0)д үзүүлэв.

Эх үүсвэрийн инвенторын ялгарлын хэмжээ (E<sub>1</sub>)-г эх үүсвэрүүдийн нөлөөллийн хувь (R)-иар үржүүлж, конд.тоосонцорыг оруулсан гэж үзэж эцсийн байдлаар ялгарал (E<sub>S</sub>)-ыг тооцоолно. Дээрх байдлаар тооцоолсон эх үүсвэрүүдийн Cs болон R-ыг [Хүснэгт 7.2-3-](#page-72-0)д үзүүлэв.

[Хүснэгт 7.2-2-](#page-71-0)ын 7 төрлийн эх үүсвэрийн хүчин зүйлсээс LF7-3 болон LF7-7 нь ширхэглэлт тоосонцор учраас конд. тоосонцор үүсэхгүй гэж үзнэ. Харин LF7-2 болон LF7-3 нь нөлөөллийн хувь маш бага байгаа тул конд.тоосонцорыг үүсгэх эх үүсвэрийн хүчин зүйлсээс хассан болно. LF7-2-ын хувьд УБ хотод хог хаягдал шатаах зуух байгууламж байхгүй учраас ил задгай шатаадаг. Нөгөө талаар гэрийн зууханд машины хуучин дугуй шатаах зэргээс үүдэлтэй байх магадлалтай хэдий ч цаашид сайтар судлах шаардлагатай байгаа.

LF7-3-ын цементын хувьд хотод барилга их хэмжээгээр баригдаж байгаатай холбоотойгоор нөлөөлөлтэй гарсан байх магадлалтай гэж ЖАЙКА төслийн мэргэжилтэн үзэж байгаа хэдий ч нөлөөллийн хувь нь 1.6% -тай бага учраас ялгарлын хэмжээний тооцоолол, нөлөөллийн модель загварчлалд оруулаагүй.

Эдгээр шалтгаанаар конд. тоосонцорыг нүүрсний шаталт, автомашины хаягдал утаа, сульфат болон нитрат гэж 4 төрлийн хүчин зүйлсээс үүдэлтэй гэж үзсэн болно.

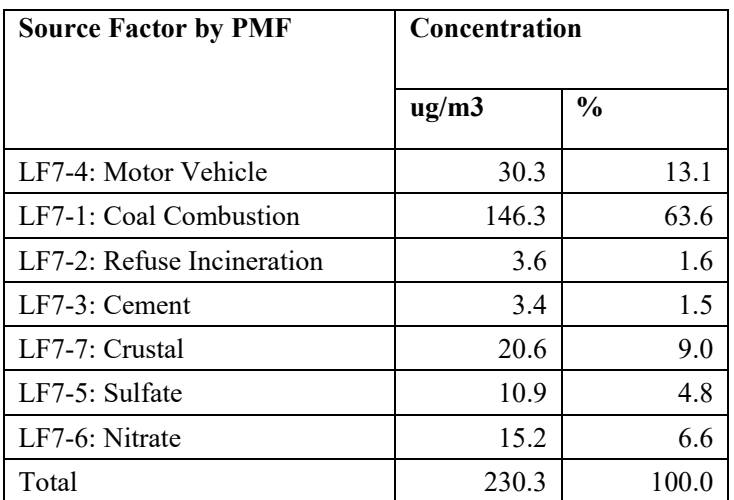

### <span id="page-71-0"></span>**Хүснэгт 7.2-2 PMF-ээр тодорхойлсон эх үүсвэрийн голлох хүчин зүйлсийн нөлөөллийн агууламж болон эзлэх хувь**

Эх сурвалж:ЖАЙКА мэргэжилтний баг

Хувь хэмжээний хувьд бутархайн нарийвчлалыг аравтын орноор авч, 0.5-аас их бол дэвшүүлэх зарчмаар гаргасан учраас нийт хувьтай тохирохгүй байгаа.
Техникийн хамтын ажиллагааны үр дүнгийн тайлан 08

Тархалтын загварчлал боловсруулах, шинэчлэх ажлын гарын авлага

#### **хувь** Нүүрсний шаталт Автомашины хаягдал утаа Шороо Сульфат Нитрат Шатаах Цемент Суурин харуулын PM10-ын дундаж агууламж (CAQ) 161.34 PMF-ээр тодорхойлсон эх үүсвэрүүдийн нөлөөллийн хувь (A, %) 63.60 13.10 9.00 4.80 6.60 1.60 1.50 PMF-ээр тодорхойлсон эх үүсвэрүүдийн агууламж (Cs=CAQ\*A/100, ug/m3) 102.61 21.14 14.52 7.74 10.65 2.58 2.42 CALPUFF-аар тооцоолсон PM10 агууламжийн дүн (C1, ug/m3) 58.51 2.23 31.81 5.15 2.81 R=Cs/C1 1.754 9.469 1.503 3.791

Эх сурвалж:ЖАЙКА мэргэжилтний баг

Конд.тоосонцорыг оруулсан эх үүсвэрүүдийн PM10 ялгарлын хэмжээг [Хүснэгт 7.2-4,](#page-73-0) [Зураг 7.2-4](#page-73-1) болон [Зураг 7.2-5-](#page-74-0)д тус тус үзүүлэв.

# **Хүснэгт 7.2-3 Хүчин зүйлсүүдийн агууламж, тэдгээрийн конд. тоосонцор үүсэх процесст эзлэх**

Тархалтын загварчлал боловсруулах, шинэчлэх ажлын гарын авлага

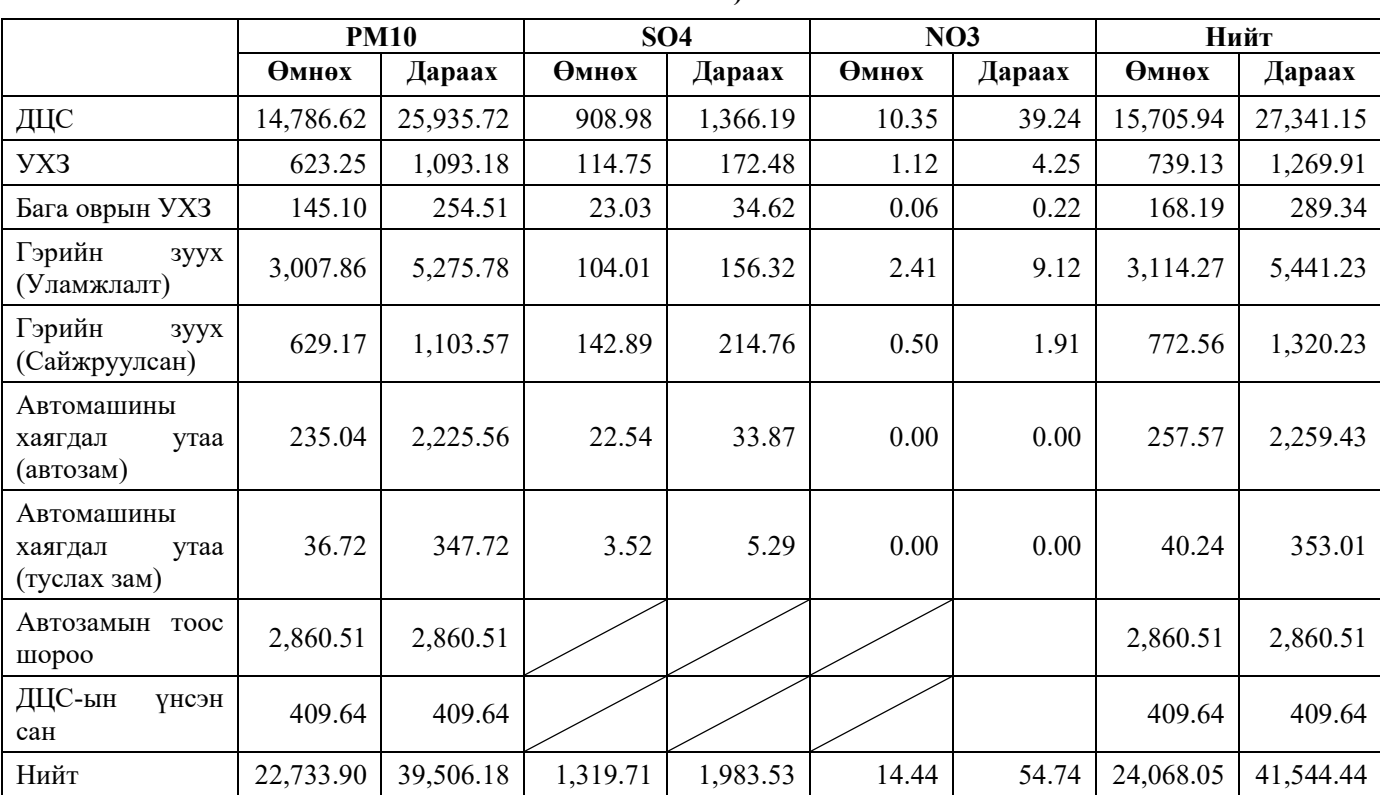

## <span id="page-73-0"></span>**Хүснэгт 7.2-4 Конд. тоосонцорыг оруулахаас өмнөх ба дараах ялгарлын хэмжээ (эх үүсвэрүүдээр, 2015 он)**

Нэгж: тонн

Эх сурвалж:ЖАЙКА мэргэжилтний баг

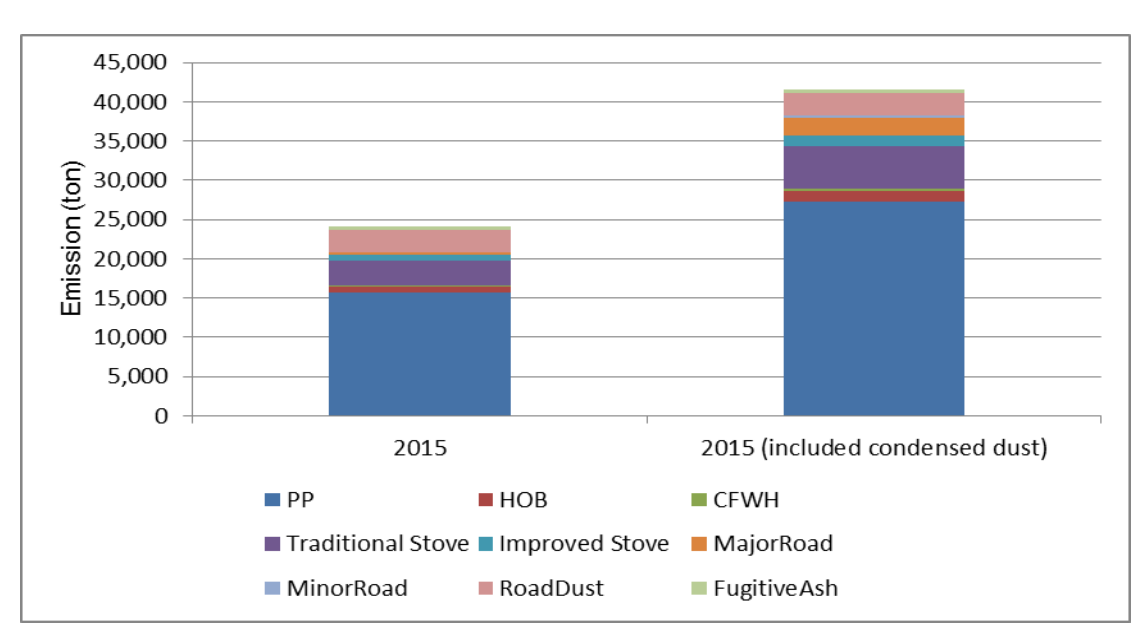

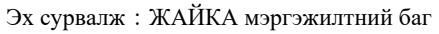

<span id="page-73-1"></span>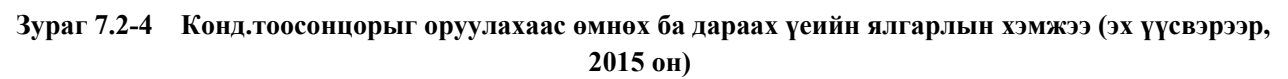

Техникийн хамтын ажиллагааны үр дүнгийн тайлан 08

Тархалтын загварчлал боловсруулах, шинэчлэх ажлын гарын авлага

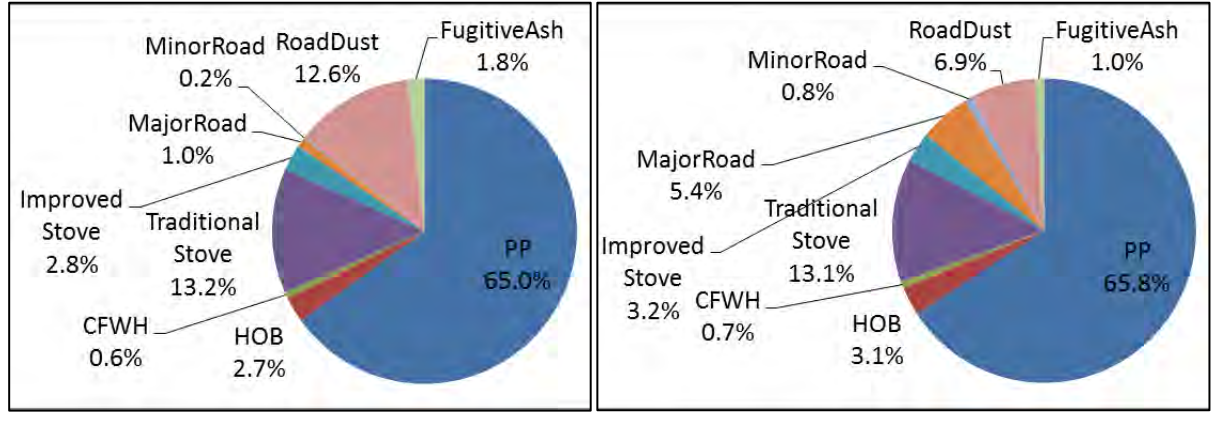

Эх сурвалж:ЖАЙКА мэргэжилтний баг

## <span id="page-74-0"></span>**Зураг 7.2-5 Конд.тоосонцорыг оруулахаас өмнөх ба дараах тооцоололд эх үүсвэрүүдийн эзлэх хувь (2015 он)**

# **7.3 PM10 агууламжийг тооцоолох аргачлал**

Конденсацлагдсан тоосонцрыг оруулж тооцоолсон ялгарлын хэмжээг ашигласан тархалтын тооцооллын ажлын дарааллыг [Зураг 7.3-1](#page-74-1) -д үзүүлэв.

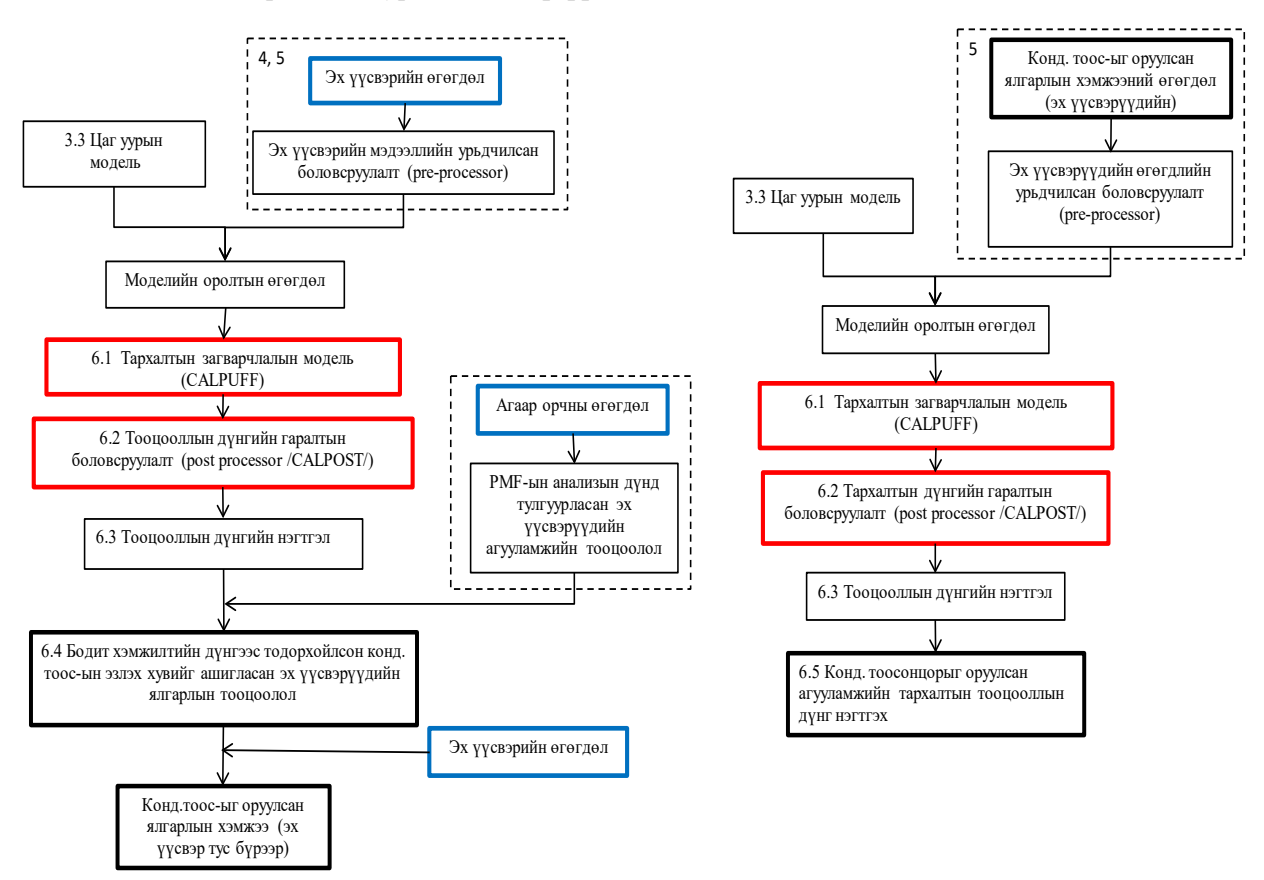

<span id="page-74-1"></span>**Зураг 7.3-1 Конд.тоосонцорыг оруулсан ялгарлын тооцооллын дүнг ашиглаж агууламжийн тархалтын тооцооллыг хийх ажлын дараалал**

Тархалтын загварчлал боловсруулах, шинэчлэх ажлын гарын авлага

### 1. Конд.тоосонцорыг үүсэх процессыг оруулсан анхдагч тоосонцор үүсэх процесс (1.a~1.d болон  $2.a~2.c$

Дээрх байдлаар конд. тоосонцор үүсэх процессыг оруулж тооцоолсон ялгарлын хэмжээг оролтын өгөгдөл болгон ашиглаж CALPUFF-аар агууламжийн тархалтын тооцооллыг хийнэ. Ингэхдээ анхдагч тоосонцор үүсэх процессын SO4 болон NO3 ялгарлаас тооцоологдсон агууламжийг PM10-ын агууламж гэж үзэж нэмсэн. [\(Зураг 7.3-2\)](#page-75-0)

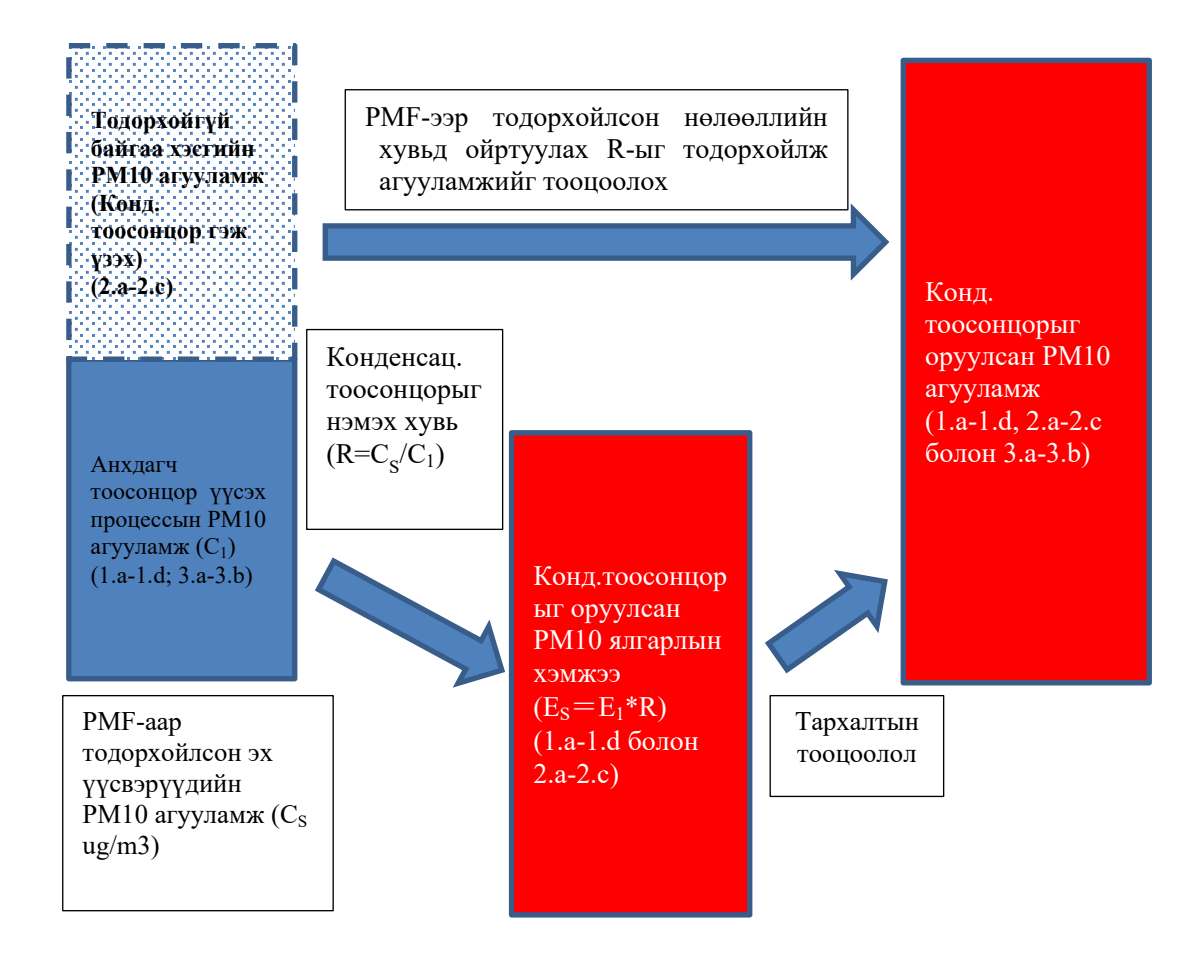

**Зураг 7.3-2 Конд.тоосонцорыг оруулж PM10 агууламжийг тооцоолсон байдал**

## <span id="page-75-0"></span>2. Химийн урвалаар хоёдогч тоосонцор үүсэх процесс (3.a~3.b)

CALPUFF -ын хувьд химийн нэгдэх урвалын моделийг багтаасан байдаг бөгөөд SO2→SO4 үүсэх процесс, NOx→NO3 болон HNO3 үүсэх процессыг оруулсан.

SO2 нь агаарт хаягдсаны дараа агаар дах ус болон устөрөгчийн хэт исэлтэй урвалд орж SO4 ион үүсч, аммониятай урвалд орсоноор аммонийн сульфатын ширхэглэл болдог.

NOx-ын хувьд агаарт хаягдсаны дараа 2 процессоор урвалд орно. 1-рт агаар дах устай урвалд орж NO3-ыг үүсгэх процесс, 2-рт озон болон фотохимийн урвалд орсоноор үүсэх OH зэрэгтэй урвалд орж азотын хүчлийн хий үүсч, азотын хүчлийн хий нь аммониятай урвалд орсоноор аммония нитрат үүсдэг. Тус урвал нь агаарын температур болон үнэмлэхүй чийгээс хамаардаг эргэх урвал учраас азотын хүчлийн хий болон аммония нитрат нь тэнцвэртэй байдалд оршдог.

Эдгээр үүсэх процессыг [Зураг 7.3-3-](#page-76-0)д үзүүлэв. CALPUFF модельд SO2 болон NOx ялгарлын хэмжээг оролтын өгөгдөл болгон ашиглаж SO4, NO3 болон HNO3 агууламжийг тооцоолон PM10 агууламж болгож нэмсэн.

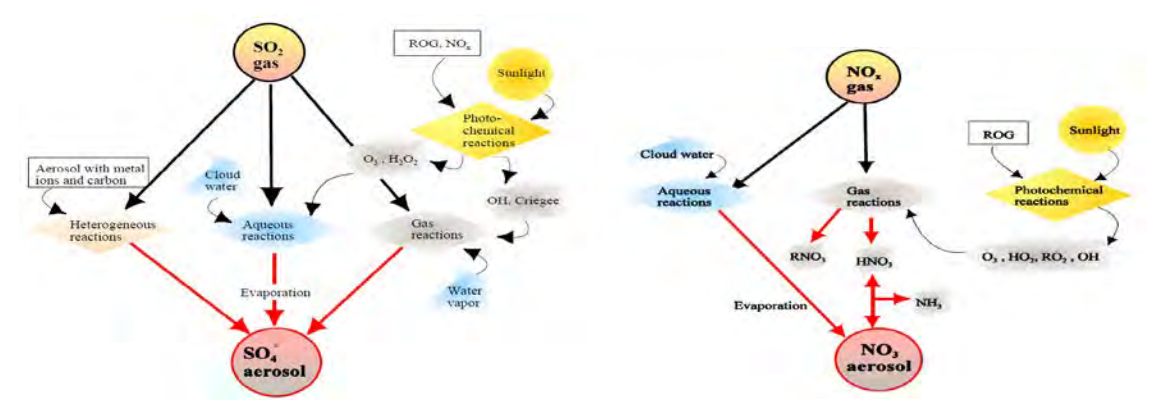

<span id="page-76-0"></span>Эх сурвалж:A User's Guide for the CALPUFF Dispersion Model (Ver 5)

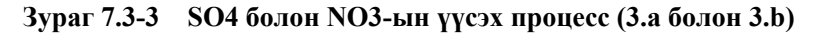

## **7.3.1 Конд.тоосонцрыг оруулсан ялгарлын тооцоолол**

5-д боловсруулсан Excel файлыг соpy хийгээд өөр нэрээр хадгалах. Хадгалсан файлыг нээж, фильтрийг идэвхгүй болгох.

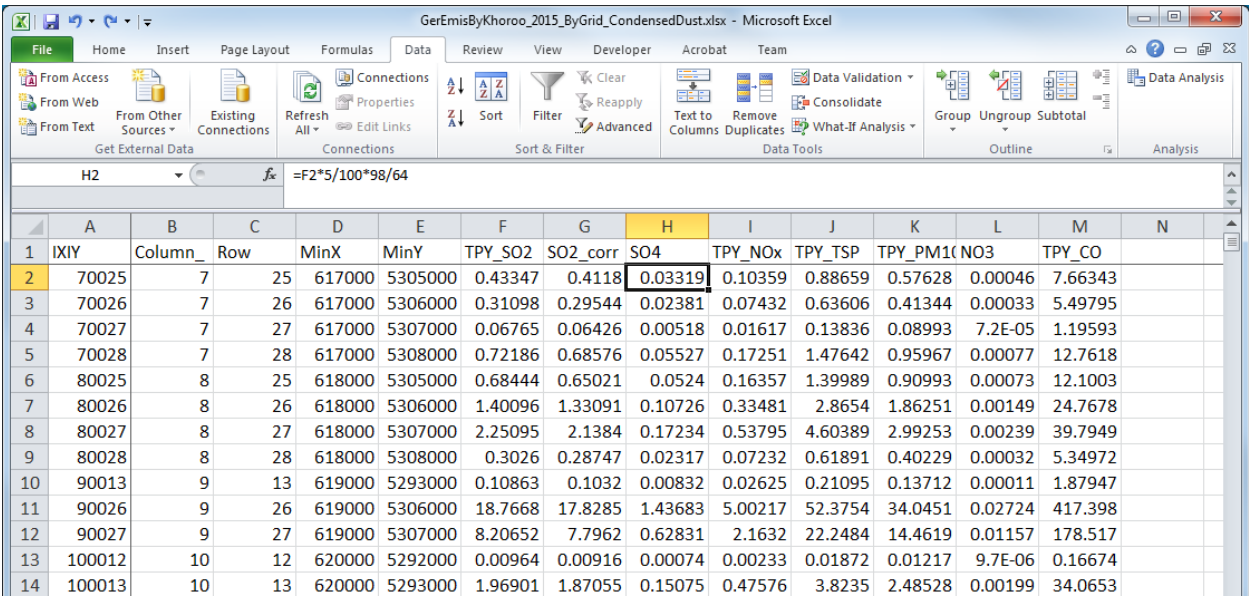

SO4 болон NO3 ялгарлын хэмжээг тооцоолох томьёог засварлах. Бүх мөрөнд засварыг оруулах. SO4 ялгарал= SO2 ялгарал \*SO2-оос SO4 болох хувь \*96/64\* Конд.тоосонцрын хувь (R) NO3 ялгарал=PM10 ялгарал\* Химийн найрлагын шинжилгээгээр тодорхойлсон эх үүсвэрүүдийн NO3 нөлөөллийн хувь \* Конд. тоосонцрын хувь (R)

Тархалтын загварчлал боловсруулах, шинэчлэх ажлын гарын авлага

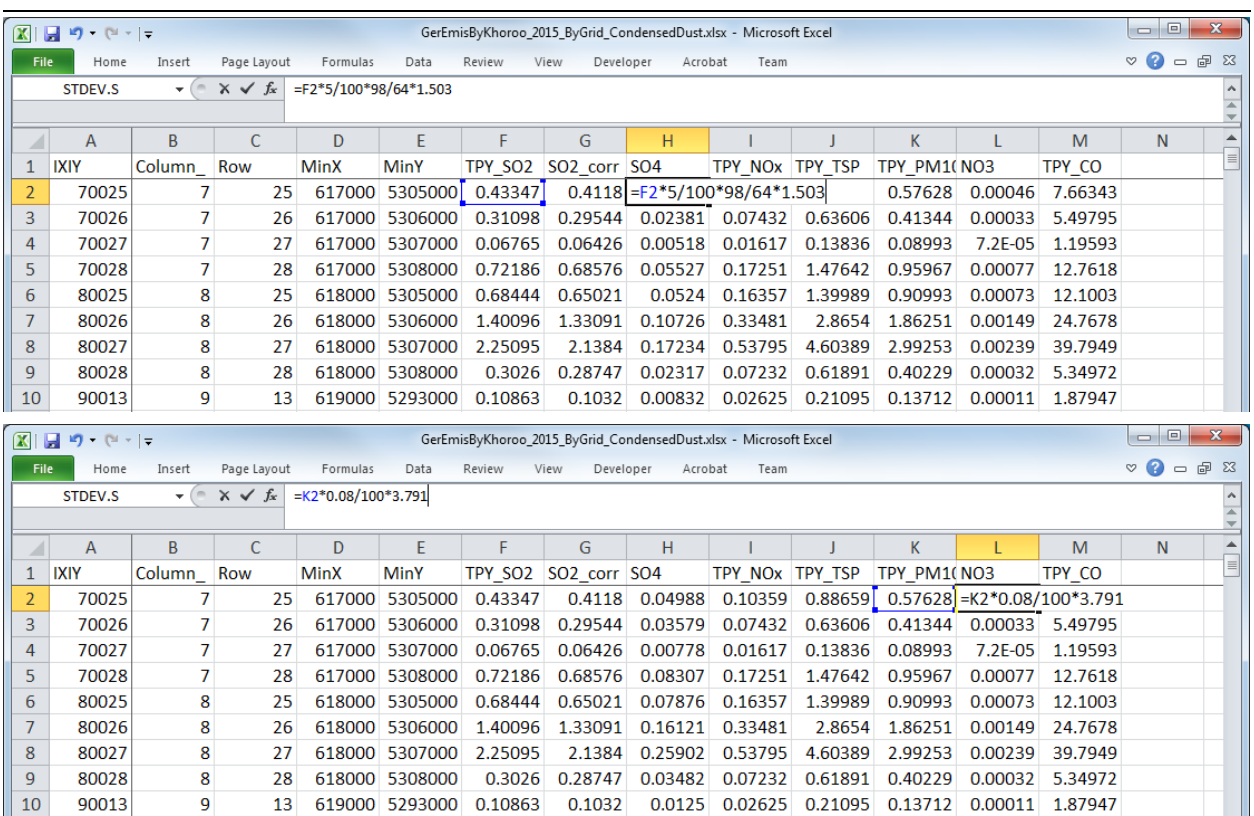

Dust (эсвэл TSP) болон PM10-ын баганы баруун талд нэг багана нэмж дараах тооцооллыг хийх. Бүх мөрөнд тооцооллын дүнг оруулж тусгах.

TSP ялгарал=TSP ялгарал \* Конд. тоосонцрын хувь (R)

PM10 ялгарал=PM10 ялгарал \* Конд. тоосонцрын хувь (R)

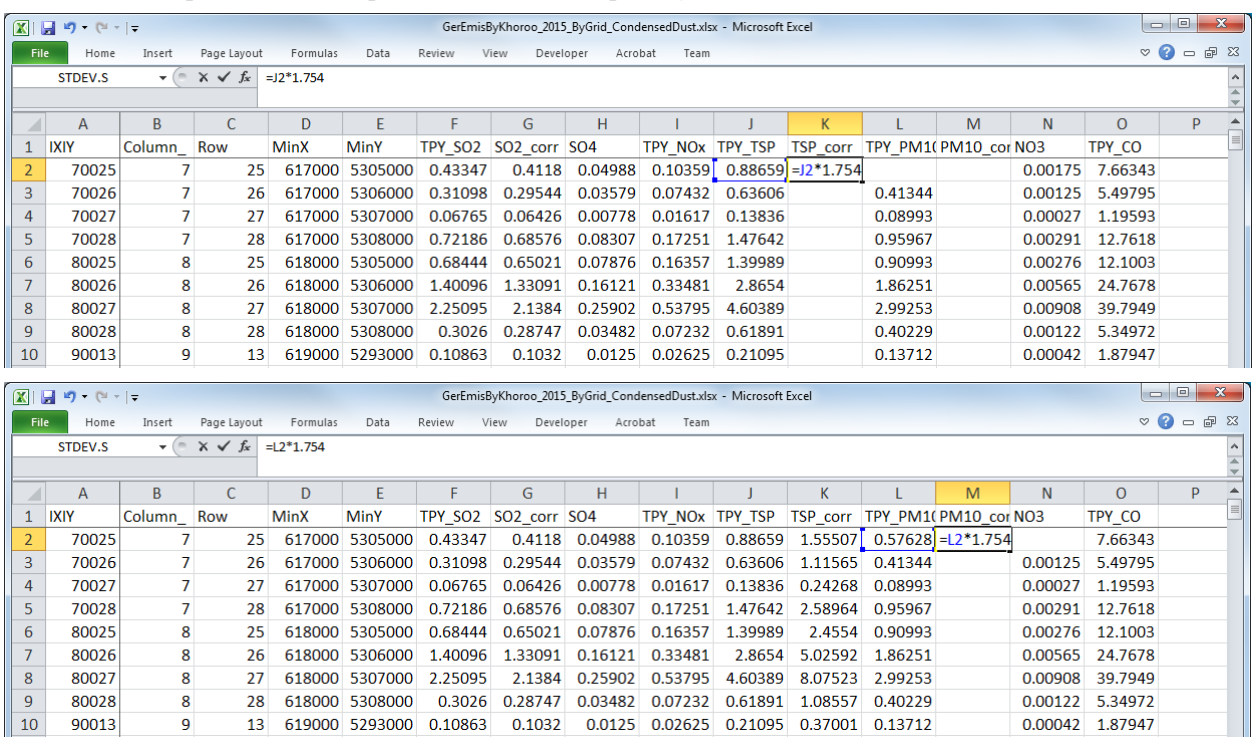

### Техникийн хамтын ажиллагааны үр дүнгийн тайлан 08

Тархалтын загварчлал боловсруулах, шинэчлэх ажлын гарын авлага

Фильтрыг идэвхжүүлж, 5-тай адилхан X координат, Y координатын утгын хязгаарыг зааж өгөх.

| $\boxed{\mathbb{X}} \cdot \boxed{\mathbb{H}} \cdot \mathbb{I} \cdot \mathbb{C} \cdot \boxed{\mathbb{R}}$<br>GerEmisByKhoroo 2015 ByGrid CondensedDust.xlsx - Microsoft Excel |             |                                     |             |                              |                |                                                                               |                   |         |         |                                                                                                    |         |         |         |         | $\Box$                                           |                                                                   |  |
|----------------------------------------------------------------------------------------------------|-------------|-------------------------------------|-------------|------------------------------|----------------|-------------------------------------------------------------------------------|-------------------|---------|---------|----------------------------------------------------------------------------------------------------|---------|---------|---------|---------|--------------------------------------------------|-------------------------------------------------------------------|--|
| File                                                                                                    | Home        | Insert                              | Page Lavout | Formulas                     | Data           | Review                                                                        | View<br>Developer | Acrobat | Team    |                                                                                                    |         |         |         |         |                                                  | $\triangledown$ $\bullet$ $\circ$ $\circ$ $\cdot$ $\cdot$ $\cdot$ |  |
| fx<br><b>IXIY</b><br>A1<br>$-$ (iii)                                                                                                    |             |                                     |             |                              |                |                                                                               |                   |         |         |                                                                                                    |         |         |         |         |                                                  |                                                                   |  |
|                                                                                                    |             |                                     |             |                              |                |                                                                               |                   |         |         |                                                                                                    |         |         |         |         |                                                  |                                                                   |  |
|                                                                                                    | A           | B                                   |             | D.                           | F              |                                                                               | G                 | H       |         |                                                                                                    | K       |         | M       | N       | $\Omega$                                         | P                                                                 |  |
|                                                                                                    | <b>IXIY</b> | Column $\overline{\phantom{a}}$ Row |             | $\overline{\mathbf{v}}$ MinX | $\pi$ MinY     | $\pi$ TPY SO $\overline{\triangledown}$ SO2 co $\overline{\triangledown}$ SO4 |                   |         |         | $\overline{v}$ TPY NO $\overline{v}$ TPY TSI $\overline{v}$ TSP con $\overline{v}$ TPY PM $\overline{v}$ PM10 ( $\overline{v}$ NO3 |         |         |         |         | $\blacktriangledown$ TPY CO $\blacktriangledown$ |                                                                   |  |
| 44                                                                                                    | 130019      | 13                                  | 19          |                              | 623000 5299000 | 0.03413                                                                       | 0.03242           | 0.00393 | 0.00843 | 0.06081                                                                                                    | 0.10666 | 0.03953 | 0.06933 | 0.00012 | 0.57226                                          |                                                                   |  |
| 45                                                                                                    | 130020      | 13                                  | 20          |                              | 623000 5300000 | 3.50941                                                                       | 3.33394           | 0.40384 | 0.86703 | 6.25358                                                                                                    | 10.9688 | 4.06483 | 7.12971 | 0.01233 | 58.8499                                          |                                                                   |  |
| 46                                                                                                    | 130021      | 13                                  | 21          |                              | 623000 5301000 | 0.6681                                                                        | 0.63469           | 0.07688 | 0.16506 | 1.19052                                                                                                    | 2.08816 | 0.77384 | 1.35731 | 0.00235 | 11.2035                                          |                                                                   |  |
| 47                                                                                                    | 130027      | 13                                  | 27          |                              | 623000 5307000 | 0.19457                                                                       | 0.18484           | 0.02239 | 0.0465  | 0.39795                                                                                                    | 0.69801 | 0.25867 | 0.45371 | 0.00078 | 3.43982                                          |                                                                   |  |
| 48                                                                                                    | 130028      | 13                                  | 28          |                              | 623000 5308000 | 0.46816                                                                       | 0.44476           | 0.05387 | 0.11188 | 0.95754                                                                                                    | 1.67953 | 0.6224  | 1.09169 | 0.00189 | 8.27674                                          |                                                                   |  |
| 54                                                                                                    | 140020      | 14                                  | 20          |                              | 624000 5300000 | 2.41406                                                                       | 2.29336           | 0.27779 | 0.59642 | 4.30173                                                                                                    | 7.54524 | 2.79613 | 4.9044  | 0.00848 | 40.4819                                          |                                                                   |  |
| 55                                                                                                    | 140021      | 14                                  | 21          |                              | 624000 5301000 | 4.12818                                                                       | 3.92177           | 0.47504 | 1.01991 | 7.3562                                                                                                    | 12.9028 | 4.78153 | 8.3868  | 0.0145  | 69.2263                                          |                                                                   |  |
| 56                                                                                                    | 140022      | 14                                  | 22          |                              | 624000 5302000 | 0.53858                                                                       | 0.51165           | 0.06198 |         | $0.13306$ $0.95972$                                                                                                    | 1.68335 | 0.62382 | 1.09418 | 0.00189 | 9.03157                                          |                                                                   |  |
| 57                                                                                                    | 140024      | 14                                  | 24          |                              | 624000 5304000 | 1.13164                                                                       | 1.07506           | 0.13022 | 0.27958 | 2.01653                                                                                                    | 3.53699 | 1.31074 | 2.29904 | 0.00398 | 18.9767                                          |                                                                   |  |
| 58                                                                                                    | 140025      | 14                                  | 25          |                              | 624000 5305000 | 0.00231                                                                       | 0.0022            | 0.00027 | 0.00057 | 0.00412                                                                                                    | 0.00723 | 0.00268 | 0.0047  | 8.1E-06 | 0.03878                                          |                                                                   |  |
| 59                                                                                                    | 140033      | 14                                  | 33.         |                              | 624000 5313000 | 0.87453                                                                       | 0.83081           | 0.10064 | 0.23733 | 1.81999                                                                                                    | 3.19226 | 1.18303 | 2.07503 | 0.00359 | 16.7232                                          |                                                                   |  |

13b, 14b, 15b sheet-д Dust (эсвэл TSP) болон PM10-ын баганы баруун талд 1 багана шинээр нэмэх.

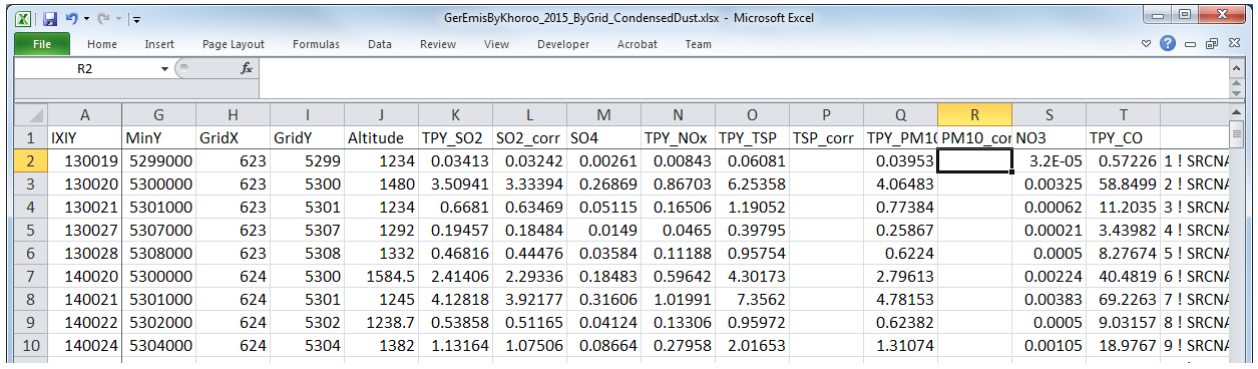

Дээр тооцоолсон sheet-ээс ялгарлын хэмжээний утгыг copy хийж, 13b, 14b, 15b sheet-ын тохирох хэсэгт хуулж тавих.

Тархалтын загварчлал боловсруулах, шинэчлэх ажлын гарын авлага

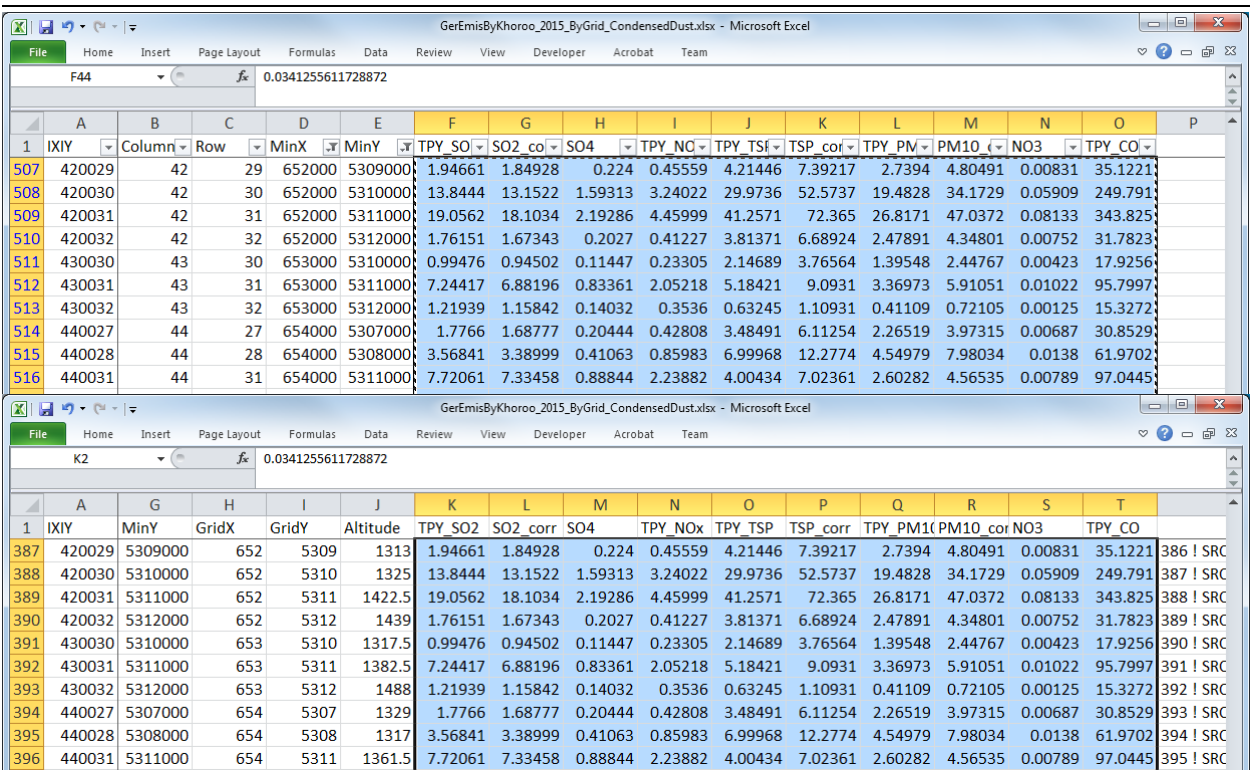

CALPUFF-ын оролтын файлд оруулах эх үүсвэрийн мэдээллийн үсгэн тэмдэглэгээг засварлахдаа TSP болон PM10-ын ялгарлын нүд (cell)-ийг конд.тоосонцрыг оруулсан утгаар шинэчлэхэд тооцооллын томьёо оруулсан нүд (cell) нь автоматаар засварлагдах.

### Техникийн хамтын ажиллагааны үр дүнгийн тайлан 08

Тархалтын загварчлал боловсруулах, шинэчлэх ажлын гарын авлага

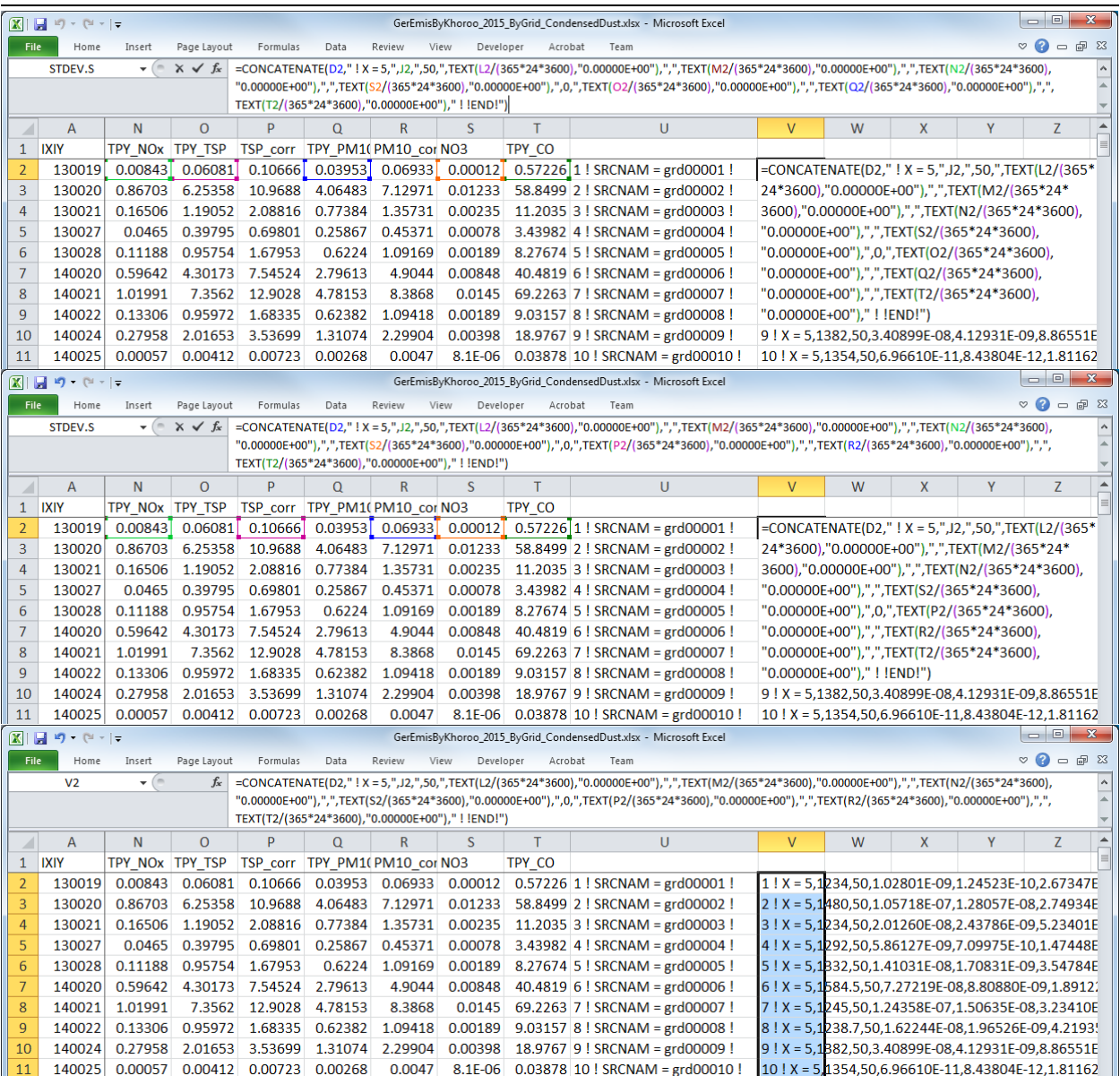

## **7.3.2 Конд.тоосонцрыг оруулсан ялгарлын хэмжээг ашигласан тархалтын тооцооллын боловсруулалт болон дүнгийн нэгтгэл**

Тооцоолсон ялгарлын хэмжээг ашиглан 5 болон 6.1~6.3-ыг дахин боловсруулах.

Конд.тоосонцорыг оруулсан PM10 ялгарлын хэмжээг ашигласан тархалтын тооцооллын дүнг [Зураг 7.3-4-](#page-81-0)д үзүүлэв. Мөн сульфат болон нитратын эх үүсвэрүүдийн хувийг [Зураг 7.3-5-](#page-81-1)д үзүүлэв.

Тархалтын загварчлал боловсруулах, шинэчлэх ажлын гарын авлага

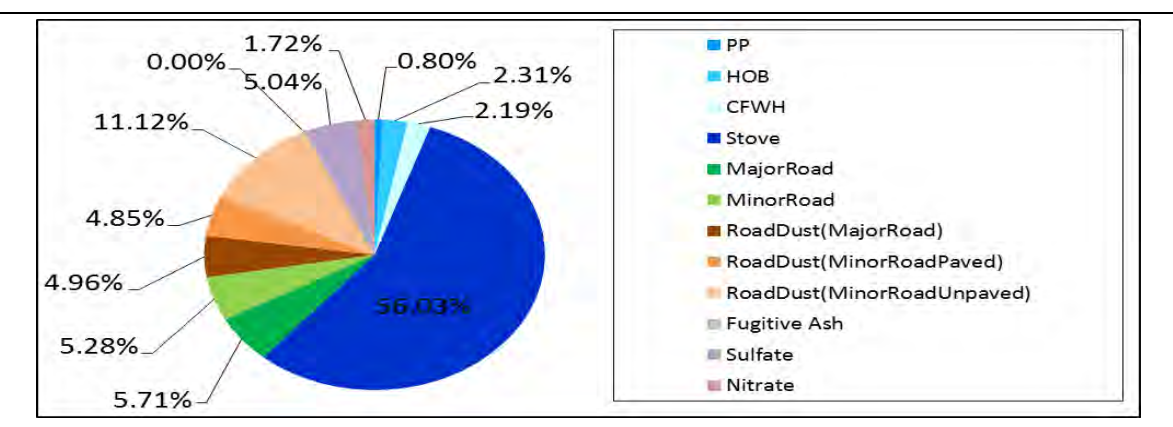

<span id="page-81-0"></span>Эх сурвалж:ЖАЙКА мэргэжилтний баг

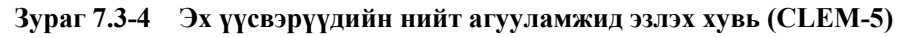

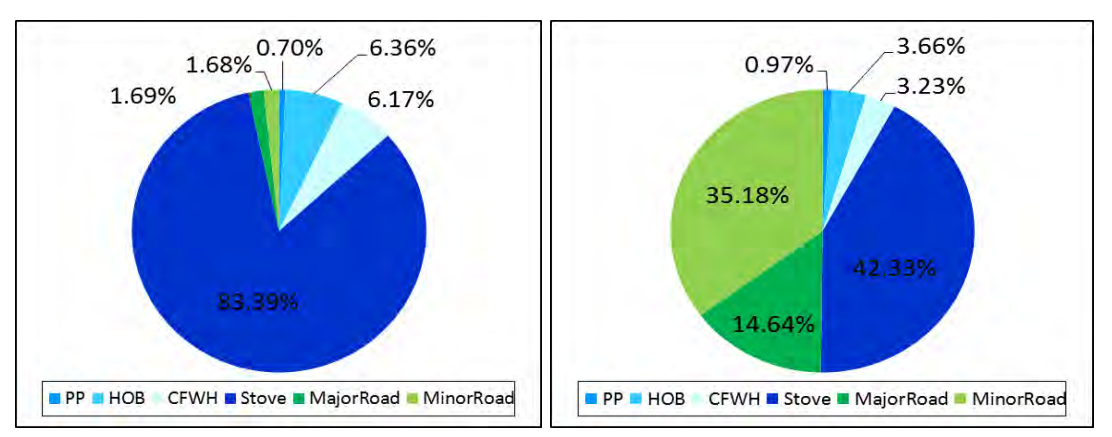

Эх сурвалж:ЖАЙКА мэргэжилтний баг

## <span id="page-81-1"></span>**Зураг 7.3-5 CLEM-5-ийн Сульфат (зүүн) болон Нитрат (баруун) -ын эх үүсвэрүүдийн эзлэх нөлөөллийн хувь**

Техникийн хамтын ажиллагааны үр дүнгийн тайлан 08

Тархалтын загварчлал боловсруулах, шинэчлэх ажлын гарын авлага

## **8 Арга хэмжээний саналд тулгуурласан агууламжийн тархалтын тооцоолол**

# **8.1 Арга хэмжээний саналд тулгуурлан агууламжийн тархалтын тооцоолол хийх**

Бууруулах арга хэмжээний саналд тулгуурласан ялгарлын хэмжээний тооцоолол болон агууламжийн тархалтын тооцооллын ажлын дарааллыг [Зураг 8.1-1-](#page-82-0)д үзүүлэв. Конд.тоосонцорыг оруулан арга хэмжээг хэрэгжүүлсэний дараах ялгарлын хэмжээг тооцохдоо инвенторын PM ялгарлын бууралтыг конд.тоосонцорын PM ялгарлын бууралттай хамааруулах эсэхийг дараах 2 тооцооллын хувилбараар авч үзсэн.

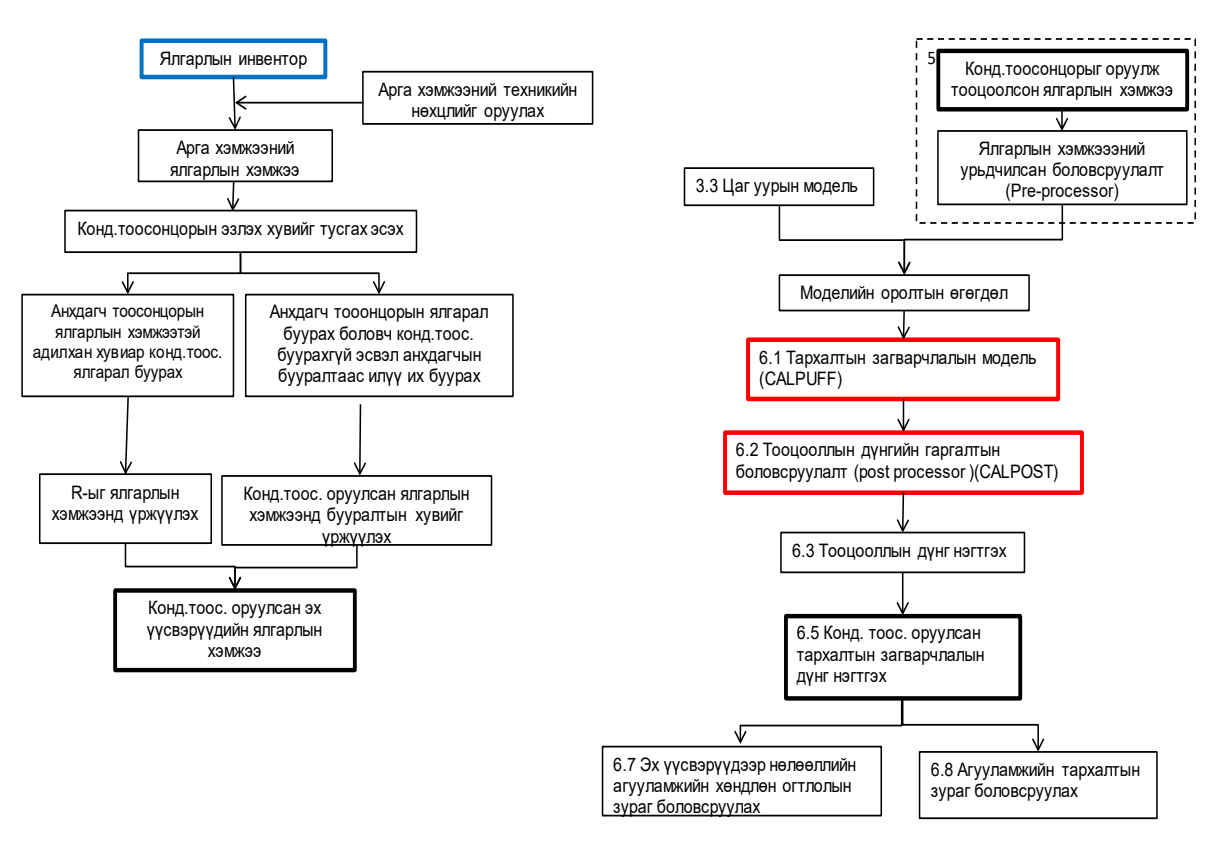

<span id="page-82-0"></span>**Зураг 8.1-1 Арга хэмжээний саналд тулгуурласан ялгарлын тооцоолол болон агууламжийн тархалтыг тооцоолж, үнэлэх ажлын дараалал**

### **8.1.1 Хамааралтай гэж үзэх тохиолдол**

Энэ хувилбарт конд. тоосонцорын ялгарлыг инвенторын ялгарлын бууралттай адилхан хэмжээгээр буурна гэж үзнэ. Иймд дараах томьёогоор конд. тоосонцорыг тусгаж ялгарлын хэмжээг тооцоолно. Мөн ялгарлыг тооцоолох байдлыг [Зураг 8.1-2-](#page-83-0)д үзүүлэв.

Арга хэмжээний санал болгож бүтээмж сайтай бүрэн шаталттай зуухаар сольсоноор нүүрсний зарцуулалт буурна гэж жишээ авсан.

$$
Es' = E'_1 * R
$$

Es': Арга хэмжээ хэрэгжүүлсэний дараах конд. тоосонцорыг оруулсан ялгарлын хэмжээ

Тархалтын загварчлал боловсруулах, шинэчлэх ажлын гарын авлага

 $E_1$ : Арга хэмжээ хэрэгжүүлсэний дараа зөвхөн анхдагч тоосонцорыг оруулсан ялгарлын хэмжээ

R: Конд. тоосонцорыг нэмж тооцох хувь [\(7.2.2-](#page-68-0)д тооцоолсон эх үүсвэрүүдийн утга)

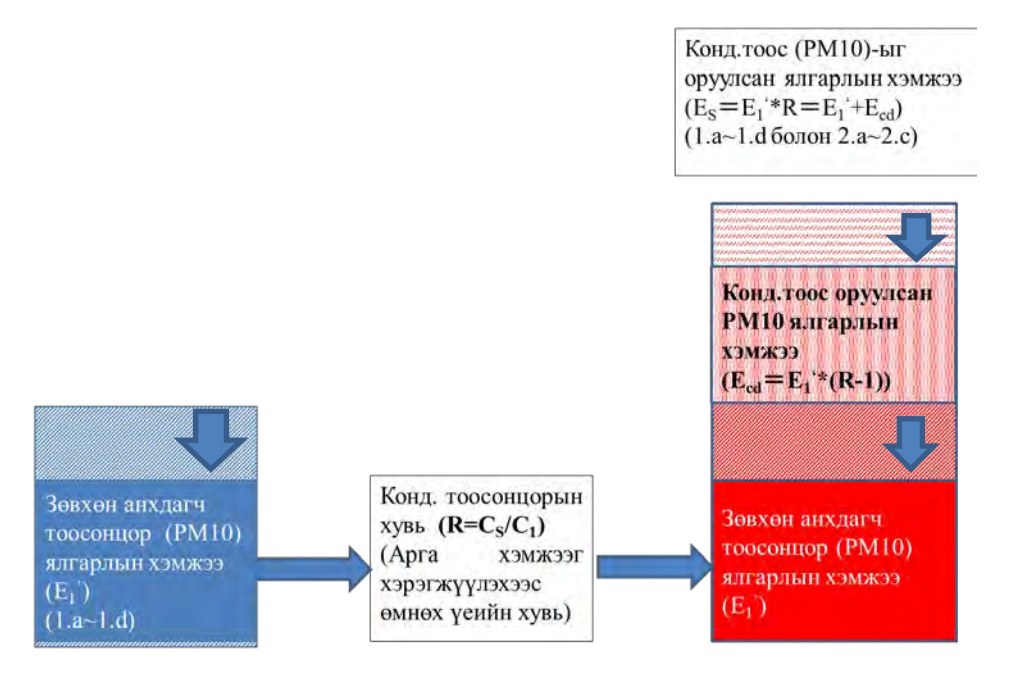

<span id="page-83-0"></span>**Зураг 8.1-2 Адилхан хэмжээгээр буурах хувилбараар ялгарлыг тооцоолох байдал**

### **8.1.2 Хамааралгүй гэж үзэх тохиолдол**

Энэ хувилбарт инвенторын ялгарлын бууралттай хамаарахгүй, өөр шалтгааны улмаас конд. тоосонцорын ялгарал буурахгүй эсвэл илүү ихээр буурна гэж үзнэ. Дараах томьёогоор конд. тоосонцорыг оруулж ялгарлыг тооцоолно. Мөн ялгарлыг тооцох байдлыг [Зураг 8.1-3-](#page-84-0)д үзүүлэв.

 Арга хэмжээний жишээ болгож циклон суурилуулсанаар тоосонцор ялангуяа анхдагч тоосонцорын ялгарал буурсан боловч конд. тоосонцорын эх үндэс нь болох дэгдэмхий бодисын ялгарал буурахгүй учраас конд. тоосонцорын ялгарал буурахгүй, өөрөөр хэлбэл тус арга хэмжээг хэрэгжүүлэхээс өмнөх ялгарлын хэмжээтэй адилхан байна гэж үзэх юм.

$$
Es' = E'_1 + E_{cd}
$$

$$
E_{cd} = E_1 * (R - 1) * X
$$

Es': Арга хэмжээ хэрэгжүүлсэний дараах конд.тоосонцорыг оруулсан ялгарлын хэмжээ

E1': Арга хэмжээ хэрэгжүүлсэний дараах зөвхөн анхдагч тоосонцорын ялгарлын хэмжээ

Ecd: Арга хэмжээ хэрэгжүүлсэний дараах конд.тоосонцорын ялгарлын хэмжээ

E1: Арга хэмжээ хэрэгжүүлэхээс өмнө зөвхөн анхдагч тоосонцорын ялгарлын хэмжээ

R: Конд. тоосонцорыг нэмж тооцох хувь [\(7.2.2-](#page-68-0)д тооцоолсон эх үүсвэрүүдийн утга)

X: Конд. тоосонцорын бууралтын хувь (X=1: Конд. тоосонцор багасахгүй, X=0: Конд. тоосонцор буурч байхгүй болох)

Техникийн хамтын ажиллагааны үр дүнгийн тайлан 08

Тархалтын загварчлал боловсруулах, шинэчлэх ажлын гарын авлага

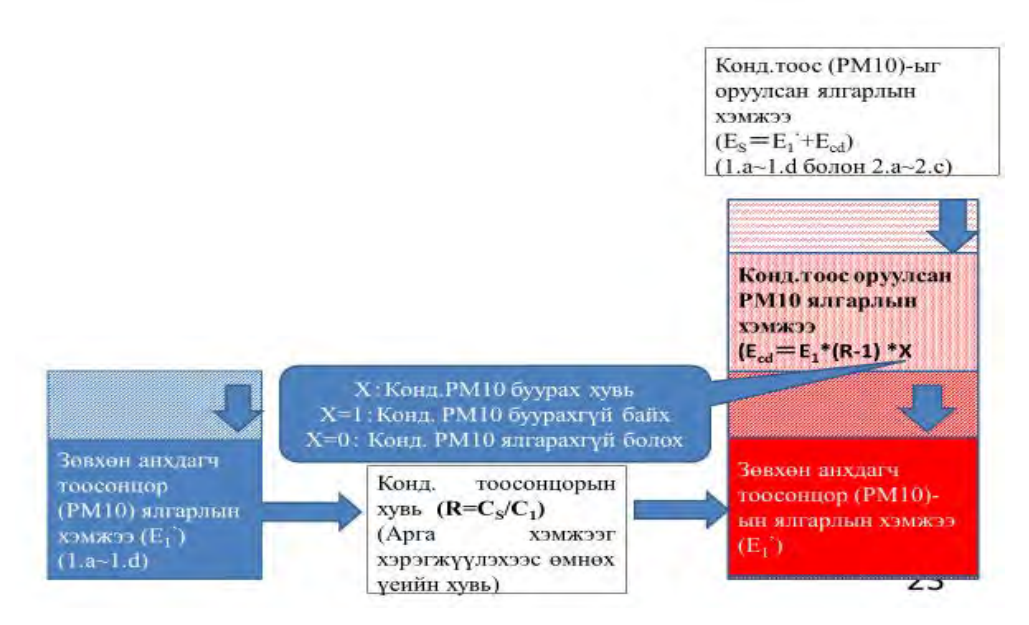

**Зураг 8.1-3 Адилхан буурахгүй хувилбараар ялгарлыг тооцоолох байдал**

## <span id="page-84-0"></span>**8.2 Арга хэмжээний саналын үнэлгээ**

Арга хэмжээний саналыг хэрэгжүүлэхээс өмнө болон дараах ялгарлын хэмжээ болон агууламж (хамгийн их агууламж, дундаж агууламж)-ийг харьцуулж, ялгарлын хэмжээ болон агууламжийн бууралтын үр дүнг магадлаж баталгаажуулах юм. Нөгөө талаар арга хэмжээний саналыг хэрэгжүүлэх газар нутгийн хүрээг тогтоосон тохиолдолд тухайн сонгосон газрын ялгарлын хэмжээ, агууламжийн бууралтын үр дүнг тооцож үнэлэх шаардлагатай юм.

Мөн хүний эрүүл мэндэд үзүүлэх нөлөөллийг үнэлэх шалгуур үзүүлэлт нь агууламжийг хүн амын нягтшил, байршилттай холбогдуулан нөлөөллийн түвшинг (Population Weighted Exposure; PWE) тооцоолдог. PWE-ээр бохирдуулах бодист өртсөн хүн амын байршил, газрыг тусгаж агууламжийг тооцох боломжтой юм. PWE-ын тооцооллын аргачлалыг Дэлхийн банк (2011)<sup>[12](#page-84-1)</sup>-ын аргачлалыг ашиглав.

$$
PWE = \frac{\sum (C_i \times P_i)}{PT}
$$

PWE: Тооцооллын хүрээн дэх PWE (мкг/м3)

Ci: Грид i-ын агууламж (мкг/м3)

- Pi: Грид i -ын хүн ам
- PT: Тооцооллын хүрээн дэх нийт хүн ам

Мөн арга хэмжээг хэрэгжүүлэхийн тулд зардалтай холбоотой мэдээллийг олж, түүнд тулгуурлан арга хэмжээг хэрэгжүүлэхэд шаардлагатай зардлыг тооцоолно. Ингэж тооцоолсон зардлыг ялгарлын хэмжээ эсвэл агууламжийн бууралтын хэмжээнд хувааснаар 1 тонн эсвэл 1мкг/м3-ыг бууруулахад

 $C_{VVDM}$ -Кэйкакү" ХК - 128 -

-

<span id="page-84-1"></span><sup>&</sup>lt;sup>12</sup> Air Quality Analysis of Ulaanbaatar Improving Air Quality to Reduce Health Impacts, WB 2011

Тархалтын загварчлал боловсруулах, шинэчлэх ажлын гарын авлага

шаардагдах зардал мөнгийг тооцох бөгөөд ингэснээр зардалтай харьцах үр дүнг тодорхойлж, бага зардлаар үр дүнтэй бууруулах эсэхийг тодорхойлох боломжтой.

Зардалтай холбоотой мэдээллийг арга хэмжээг хариуцах төр захиргааны байгууллага, сайжруулсан түлш, утааны хийн шүүгч төхөөрөмжийг үйлдвэрлэх аж ахуйн нэгж байгууллага зэрэг холбогдох газраас олж авна. Эдгээрийг ашиглах жишээ болгож утааны хийн шүүгч төхөөрөмж суурилуулаагүй байгаа УХЗ-ны циклон суурилуулах тохиолдлыг жишээ болгож үзүүлэв.

Техникийн хамтын ажиллагааны үр дүнгийн тайлан 08

Тархалтын загварчлал боловсруулах, шинэчлэх ажлын гарын авлага

#### Жишээ: **УХЗ-нд авах арга хэмжээ: Циклон суурилуулах**

УХЗ-ны 2015 оны ялгарлын инвенторын дүнд утааны хий шүүгч төхөөрөмж суурилагдаагүй нийт 164 зууханд циклон суурилуулсан тохиолдлын ялгарлын хэмжээний тооцоолол, агууламжийн тархалтын тооцооллыг тус тус хийсэн.

#### **1. Арга хэмжээний техникийн нөхцөл, тохиргоо**

Циклоны тоос баригч бүтээмж нь 60% гэж үзээд, циклон суурилуулсанаар тоосонцорыг шүүх боломжтой боловч конд.тоосонцорыг үүсгэгч хий бодисын ялгарал буурахгүй учраас арга хэмжээг арга хэмжээг хэрэгжүүлэхээс өмнөх үетэй адилхан гэж үзнэ. Өөрөөр хэлбэл, конд. тоосонцор буурахгүй гэж үзнэ.

### **2. Ялгарлын хэмжээний өөрчлөлт**

Ялгарлын хэмжээний өөрчлөлтийг дараах зурагт үзүүлэв. Бууралтын хувь нь 51.64% байна.

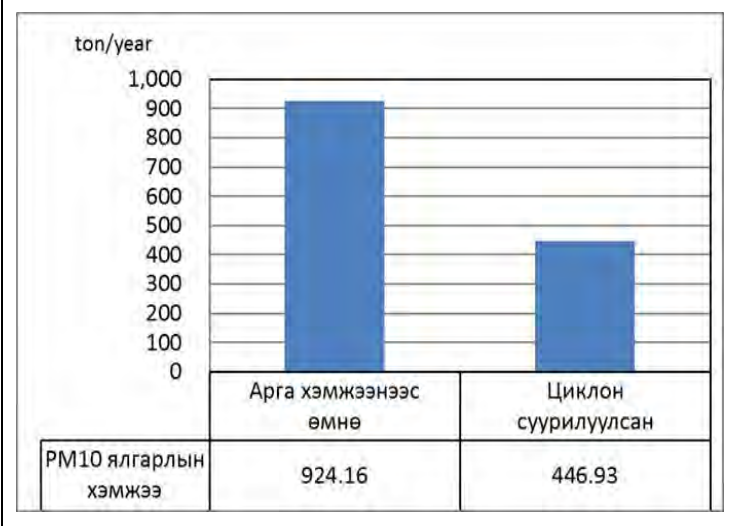

### **3. Агууламжийн өөрчлөлт**

Бууруулах арга хэмжээг хэрэгжүүлэхээс өмнө болон дараах үеийн PM10-ын агууламжийн тархалтыг зургаар үзүүлэв. Мөн PM10 газрын гадарга дээрх хамгийн их агууламж болон PWЕ буюу эрүүл мэндийн хамгийн их нөлөөллийг доор үзүүлэв.

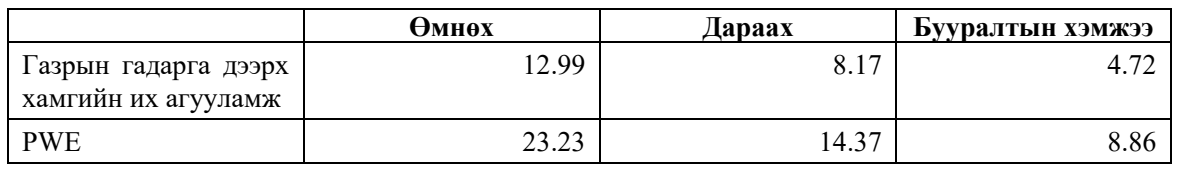

Тархалтын загварчлал боловсруулах, шинэчлэх ажлын гарын авлага

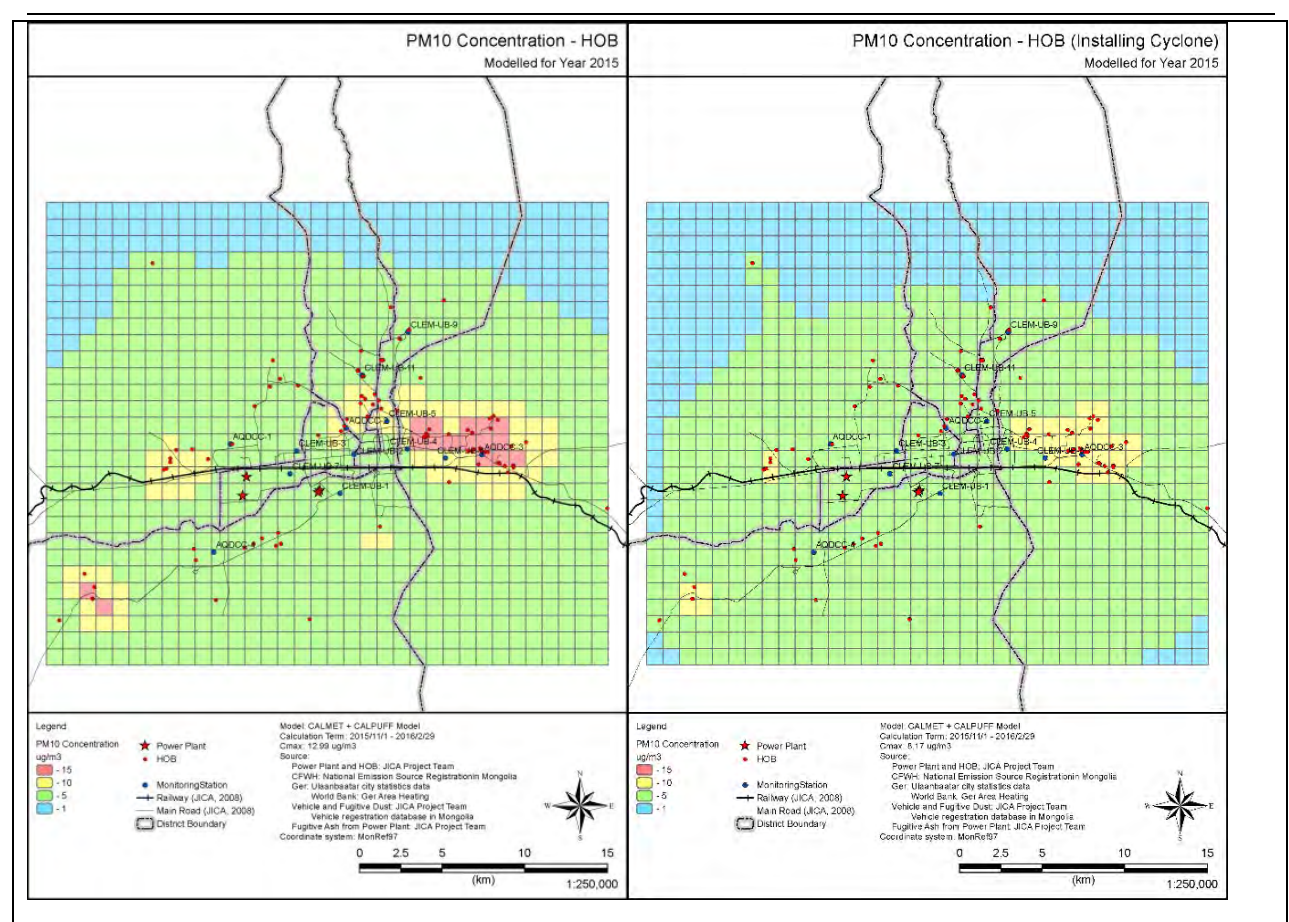

## **4. Зардалтай харьцах үр дүн**

Циклон суурилуулаагүй зуух нь ихэвчлэн харьцангуй хүчин чадал багатай зуух байдаг тул 1 зууханд циклон суурилуулах зардалд бичигдсэн 0.4 болон 0.7 МВ-д зориулсан үнийг дундажилсан дүн (5,940,000Tg) -г ашигласан.

5,940,000Tg x 164зуух/ 477.23ton = 2,041,000 Tg/ton